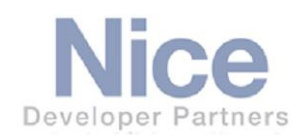

# **Integration Note**

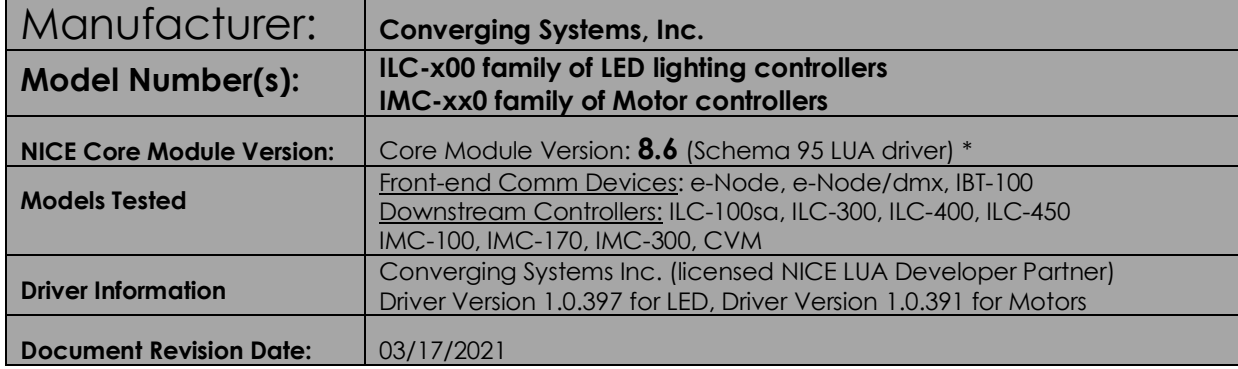

**\*Note**: This Schema 95 driver is only compatible with Core releases 8.6. and later. If using a Core version between 8.0.279 through 8.5 Build 510, please use the Converging Systems' Schema 60 driver 1.0.38 instead.

For compatibility with Core Module 7.2 versions, please refer to the *CSI Integration Note* for Core Module Version g!7.2 (Schema 3 LUA Driver) and separate driver (V1.019) drivers.

## <sup>I</sup>MPORTANT NOTE-NEW LIGHTING FEATURES (click on links below for more info)

With the launch of NICE's new 8.6 core software, exciting changes to lighting control have occurred. Converging Systems is pleased to provide its new driver at the launch of 8.6!

#### **Changes:**

➢ **[MULTI Device](#page-54-0)**. For Full color (RGBW/tunable White) applications, use the new **MULTI**  device type (rather than the **MCH\_RGB** device) which when a new "**Light Multi**" Control is populated within a Custom Page, an auto-expanding/autogenerated **Popup**  automatically appears without programming each control within the UI. Four separate controls—**Brightness, Color Temp, Hue, & Saturation** *all appear on one popup* **(in that order)** rather than having to create four separate sliders.

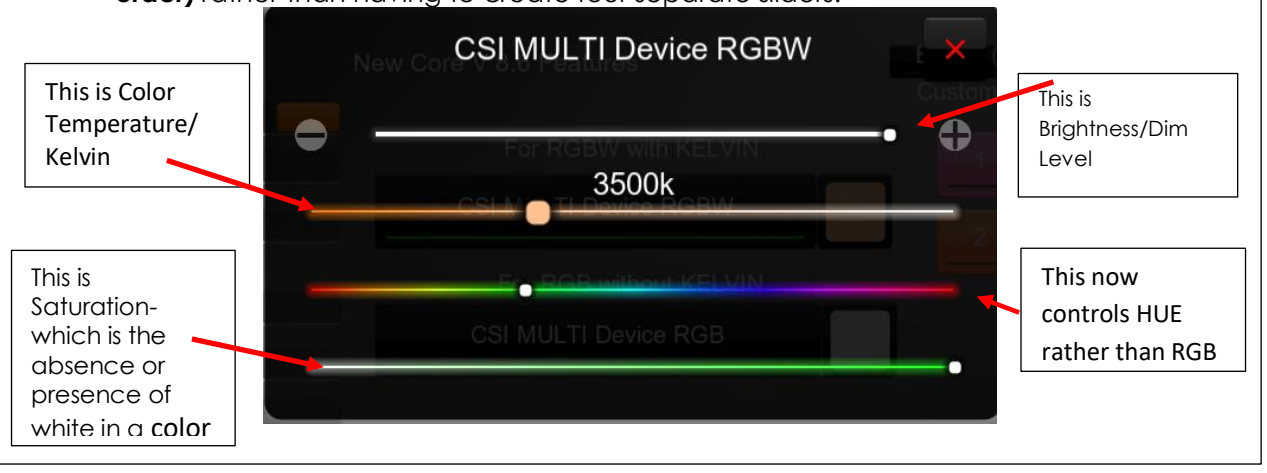

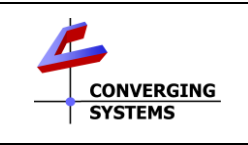

**Converging Systems Inc**.• 32420 Nautilus Drive• Rancho Palos Verdes, CA 90275 USA Tech support 310.544.2628 x 2 • Sales 310.544.2628 x 1 • email:info@convergingsystems.com

© 2021 Converging Systems Inc. All rights reserved. e-Node, IBT-100, ILC-x000 are trademarks of Converging where there is a desire to update to this new Schema 60 driver, simply (i) Systems. All other trademarks are the property of their respective owners **www.convergingsystems.com** 

- ➢ **[Additional adjustable controls](#page-57-0)<sup>1</sup>** for other color parameters (Red, Green, Blue, White, and Circadian) can still be exposed by adding **SLIDERS** (not Dimmers) to your Custom Page and activating them by using the **Properties/"Connect To"** pulldown to link to automatically generated controls (i.e., Red, Green, Sun (for Circadian) for the Zone/Group/Node (**ZGN**) address of your individual controller). *All supported control parameters automatically populate with the "Connect To" scroll box without any dealer programming so long as our auto-generated MULTI device appears under the connected Communication device.* red green blue white Circadian **1**Note: NICE engineers recommend that no two identical sliders be programmed on the same page to control the same function. If you have a Color slider for HUE on the Popup page, don't create another HUE slider elsewhere controlling the same ZGN address controller. ➢ **[Customizable Scene](#page-55-0)** buttons have been dramatically turbocharged! Link a new Customizable Scene button to the newly populated **MULTI** device and have fun exploring. You will never guess when you hit the dot here what pop Use this slider to DEVICES IN SCENE adjust brightness31% A ILC400\_MULTI A ILC400 MULTI A ILC400 MULTI Whites Colors None Whites Colors None Save Save. ➢ **[Project Update.](#page-18-0)** We have got you covered, simply (i) download the [latest CSI driver](https://www.convergingsystems.com/software/local_profiles_library.php#elan)
	- and place in the correct directory, (ii) select "Update" for your current device , and (iii) select "Discovery Device" and for applicable controllers we will automatically update your old MCH\_RGB device type to the **Multi-**type without any intervention on your side. Just add a new GUI object called **Light Multi-Control**, link and you are done!
	- ➢ **More neat lighting features** have been added including a new **[Area/Location](#page-17-0)** selector within each CSI communication controller in the parent Lighting control properties box. Refer to new NICE documentation for more information.

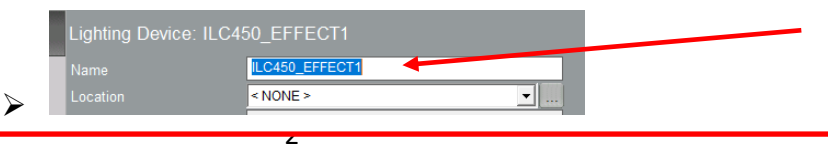

## **Integration Note Table of Contents**

Please the following table of contents to help you navigate through this Integration Note.

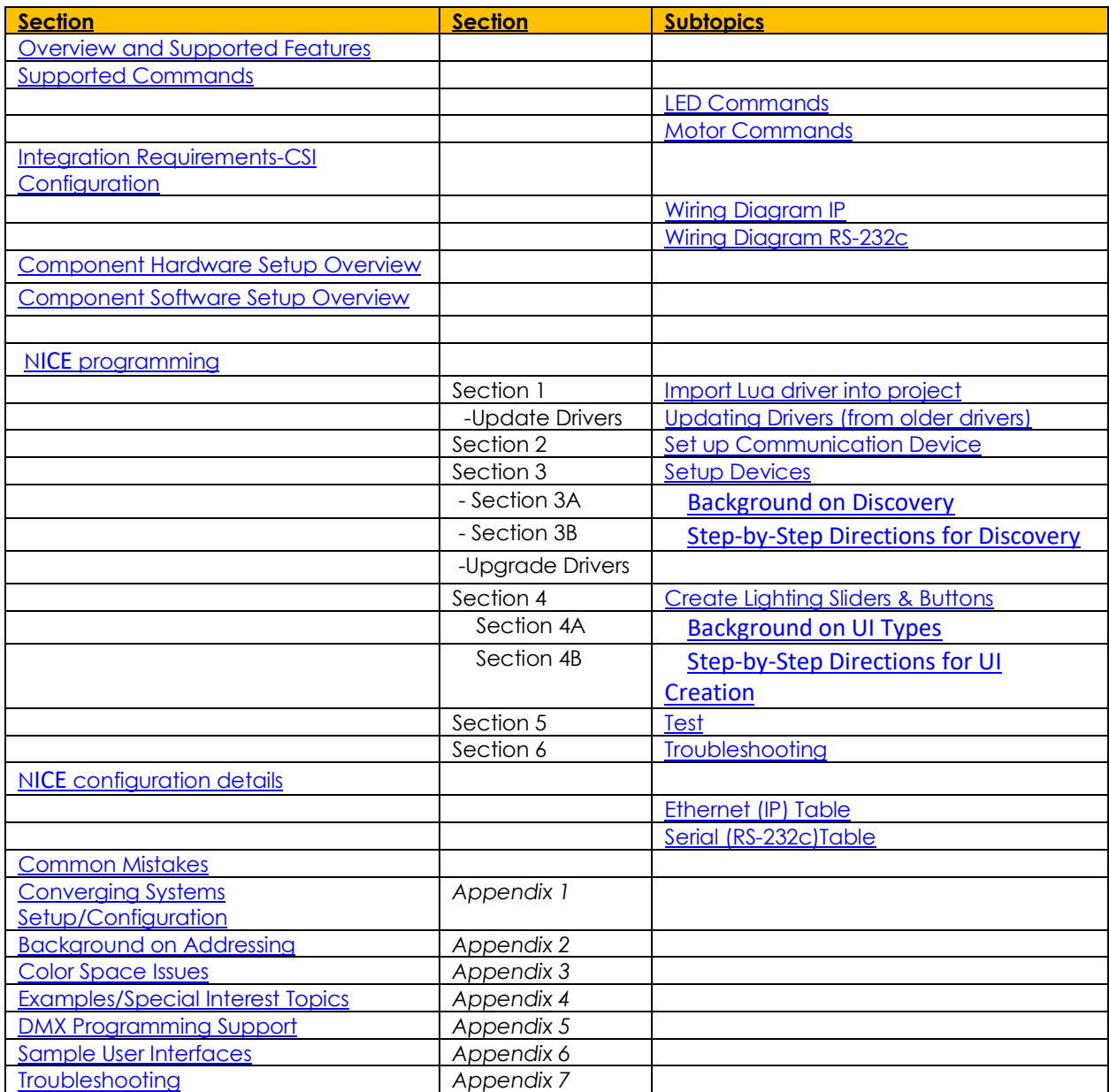

## <span id="page-3-0"></span>**OVERVIEW AND SUPPORTED FEATURES**

The Converging Systems ILC-x00/IMC-xxx family of LED lighting controllers (and motor controllers) are networkable devices which can provide support for

- Converging Systems' Flexible Linear Lighting Arrays (FLEX) RGB, RGBW, and monochrome LED devices powered by ILC-100/ILC-300/ILC-400 devices (using the front-end e-Node or the IBT-100)
- Specified certified third-party lighting fixtures powered by the ILC-450 controller (using the e-Node or IBT-100).
- Any third-party DMX device (using the e-Node/dmx).
- Specified third-party motor devices powered by the IMC-xx0 controllers (using the e-Node or IBT-100 or built-in IP functionality).

The NICE system is capable of receiving bi-directional communication data (color status in RGB, RGBW, or HSB color space) and updating NICE sliders (faders), toggle buttons, and other status indicators to indicate real time feedback of color state changes. The NICE system is also capable of receiving similar bidirectional information from Converging Systems' motor controllers.

**Note: If IP connectivity is possible within your installation, this is the preferred communication choice given the new Auto-Discovery feature available within NICE/Converging Systems' software. This feature is supported only with the e-Node and dramatically reduces the programming time required for initial NICE programming [\(for more information click here\)](#page-15-0). Without Auto-Discovery, individual entries for all specific sliders and controls (red/green/blue or hue/saturation/brightness as well as individual scenes and effects must be manually added). With Auto-Discovery (only available with the e-Node), nearly all of these manual processes are eliminated.** 

**Theory of Operation-note on IBT-100 use.** The NICE/Converging System's driver queries an XML database present within the e-Node to make intelligent decisions as to the type and quantity of Devices auto-populated. Therefore, if you wish to use the IBT-100 you must resort to manual Device entry which is quite acceptable for small installation. Se[e Appendix 4](#page-54-1) for step-by-step directions.

Regardless of the type of Converging Systems' lighting or motor controllers desired to be supported (i.e., e-Node with one or more ILC-xx0 controllers, e-Node/dmx with third-party DMX fixtures, or e-Node with any IMC-100 controller), a **single NICE driver is utilized for each** separate e-Node system or IBT-100 front-ended system.

#### <span id="page-3-1"></span>**THE FOLLOWING OPTIONS ARE SUPPORTED BY THE CONVERGING SYSTEMS CS-BUS (LIGHTING) DRIVER**:

Support of new NICE multi-control feature with the new Light Multi Channel Control UI for supported devices which offers RGBW/Kelvin functionality (*used with auto-populated sliders and popups)*

(Schema 95 and later)

Support of new NICE Customizable Button feature pop-ups for Full Color control for supported devices)

(*used with auto-populated NICE sliders and popups)* (Schema 95 and later)

Support of new NICE Area feature that enables lighting controllers to be dealer assigned to particular

Areas (Schema 95 and later)

• Automatic upgrade support for existing NICE project from non-MULTI functionality to MULTI functionality

by simply loading new CSI driver and re- "Discovering Device.

- Support of NICE Dimmer (RGB-Multi-Ch) feature with the new Light Multi Channel Control UI for supported devices which offer RGB but no Kelvin functionality (*used with auto-populated Multi Channel Control as well as individual Sliders not Light Dimmer objects*) (Schema 95 and later)
- Support of NICE Light RGB Control GUI object for RGB devices (Schema 20 and later)
- Auto-discovery of ILC-100m, ILC-100c, ILC-300, ILC-400, and ILC-450 controllers previously identified and addressed through the e-Node Web Server (or Pilot application) -- This is a huge labor-saving feature.
- Auto-discovery of 1-channel, 2-channel, 3-channel and 4-channel DMX fixtures (using the e-Node/dmx) of devices previously identified and addressed through the e-Node Pilot application or the Web Server commissioning process -- This is a huge labor-saving feature.
- Discrete control of LED states (ON/OFF)
- Two-way control of Correlated Color Temperature (CCT) (or sometimes referred to as "Dynamic White") settings with RGBW devices using Converging Systems FLLA LED elements or certified third-party fixtures. Specific CCT settings can be selected as well as CCT UP/DOWN controls for CCT adjustments
- Two-way control of Circadian Rhythm (Sunrise to midday sun to Sunset dynamic settings) using Converging Systems RGBW FLLA devices and certified third-party fixtures.
- Support of communication utilizing Telnet with or without authentication (Port 23)
- Two-way control of color settings in the RGB, RGBW, or HSB color space.
- Ability to store and recall specific colors set by a user (using Customizable Scenes) stored within NICE controllers.
- Ability to store and recall specific colors set by a user within ILC-x00 controllers. (Schema 11 and later)
- Ability to recall specific Effects stored within specific ILC-x00 controllers. (Schema 11 and later)
- Ability to change Dissolve Rates (time it takes to transitions from one state to another) (i) for On and Off states, (ii) for Presets to other Presets (color) settings, and (ii) for state to state transitions within Effects. (Schema 11 and later)
- Ability to change Sequence Rates (time after any dissolve that a Preset color is maintained before transitioning to the next color in sequence) in Effects 1 and 4. (Schema 11 and later)
- Ability to store a Color Temperate or a Circadian Sun level setting within a Customizable Scene
- Control via all thin client interfaces (PC, NICE Touchscreen, Android, iOS,TS2, and HR2)

#### **THE FOLLOWING OPTIONS** are not supported by CS-Bus (lighting) driver**:**

- Auto-Discovery using the IBT-100 serial interface controller (manual discovery as described in [Appendix](#page-54-1)  [4](#page-54-1) is still possible)
- Reliable feedback on Viewer Page for "All Devices OFF or ON" which is being deprecated by NICE

#### **THE FOLLOWING OPTIONS ARE SUPPORTED BY THE CONVERGING SYSTEMS CS-BUS (MOTOR) DRIVER**:

- Motor UP/Down/Stop
- Motor Position Feedback (for CS-BUS motor controllers that provide this level of functionality).
- Store and Recall of presets (for CS-BUS motor controllers that provide this level of functionality)
- Support of communication utilizing Telnet with or without authentication (Port 23)

#### **THE FOLLOWING OPTIONS** are not supported by CS-Bus (motor) driver**:**

• Auto-Discovery using the e-Node or the IBT-100 serial interface controller (manual discovery as described i[n Appendix 4](#page-54-1) is still possible)

• Reliable feedback on Viewer Page for "All Devices OFF or ON" which is being deprecated by NICE Tabular Summary of Supported Features

The following commands are supported by the current driver for the various lighting and motor control devices (except those that are grayed out).

#### <span id="page-5-0"></span>**LED Lighting Commands**

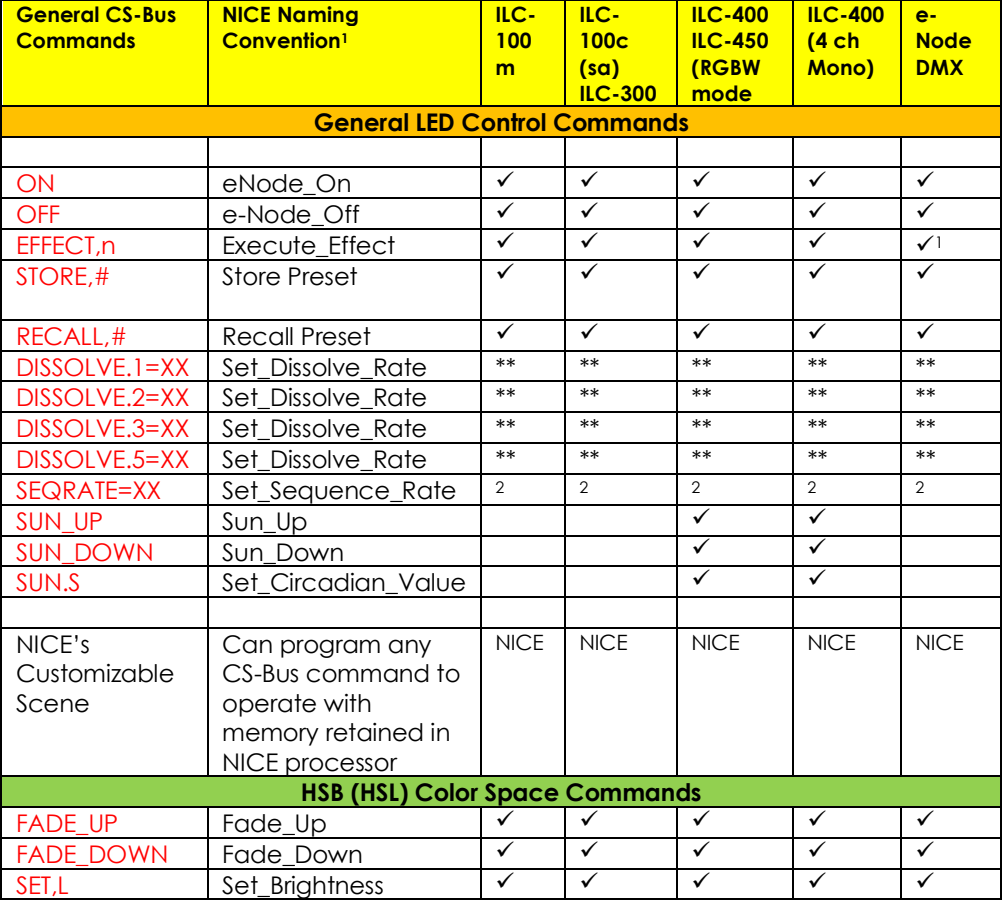

#### **Table 1**

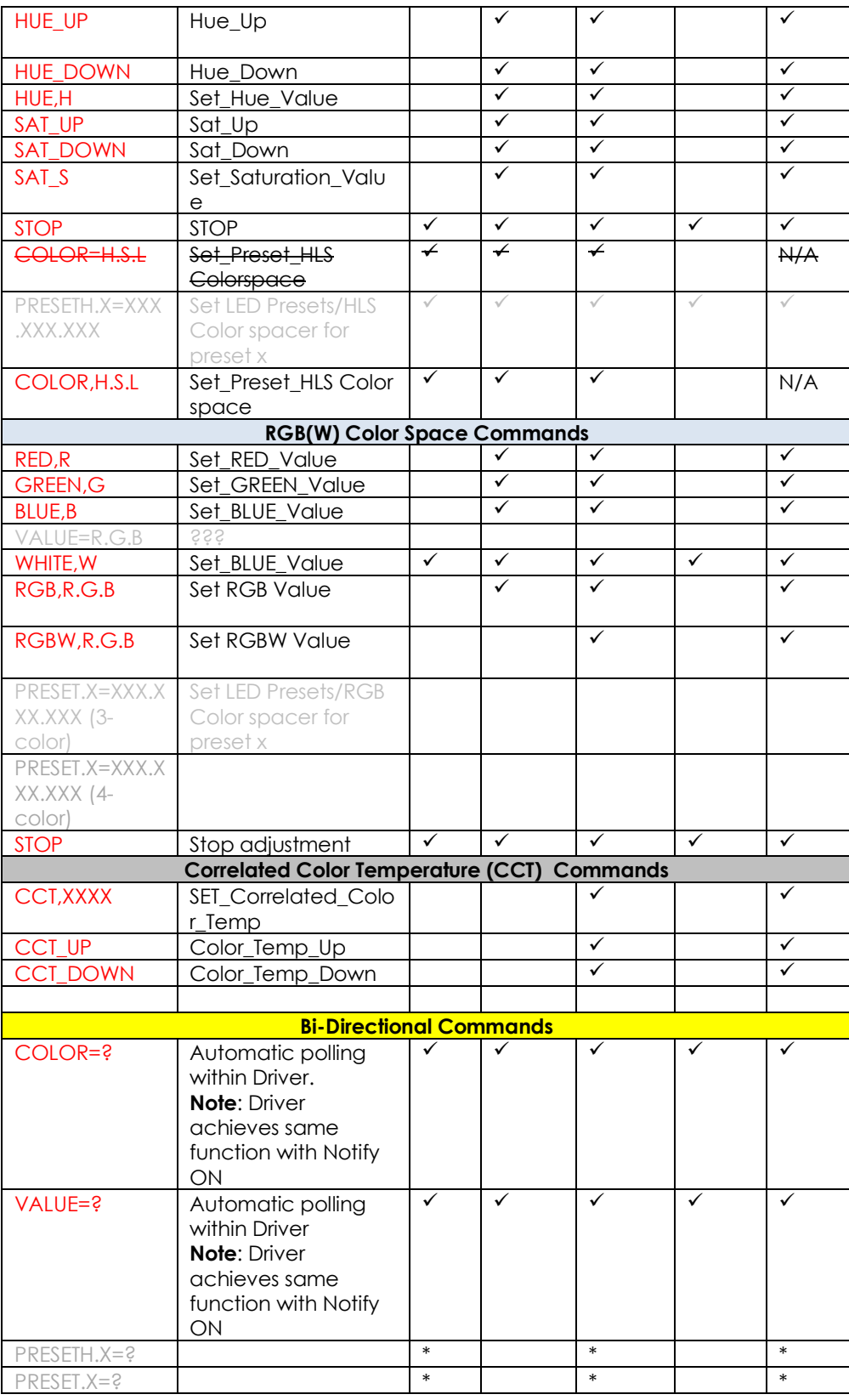

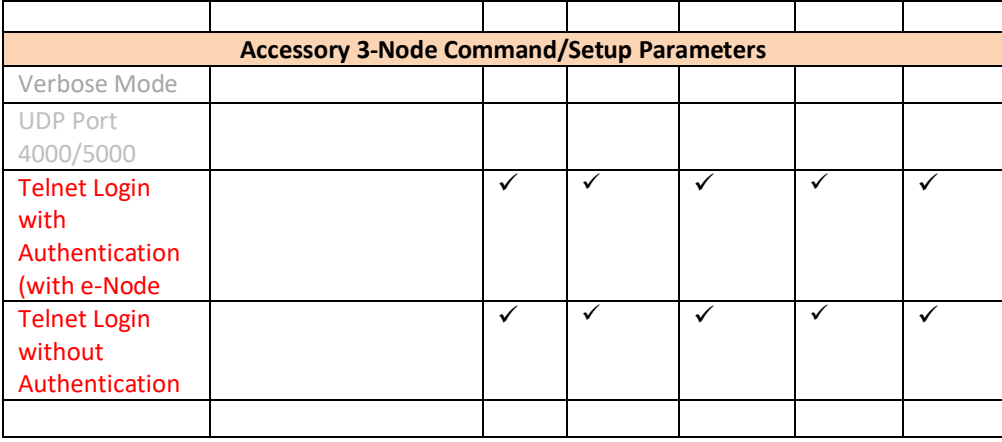

#### **Notes:**

- With current LUA release, these can only be set within e-Node Pilot**.** Check back to see if any updates to the LUA driver have become available allowing these to be set directly.
- \*\* Integrated feature within LUA Dimmer Devices, LUA Scene Devices
- <sup>1</sup> Effect (1) only supported<br><sup>2</sup> Easiest to set within the II (
- <sup>2</sup> Easiest to set within the ILC-xxx device using e-Node Pilot, or alternately you can use special driver field for adding two dissolve/seq rates into one device. See [link](#page-58-0) for details.

**NICE** Feature is implemented through internal function within NICE programming rather than supporting this command.

#### <span id="page-7-0"></span>**Motor Commands**

**Table 2**

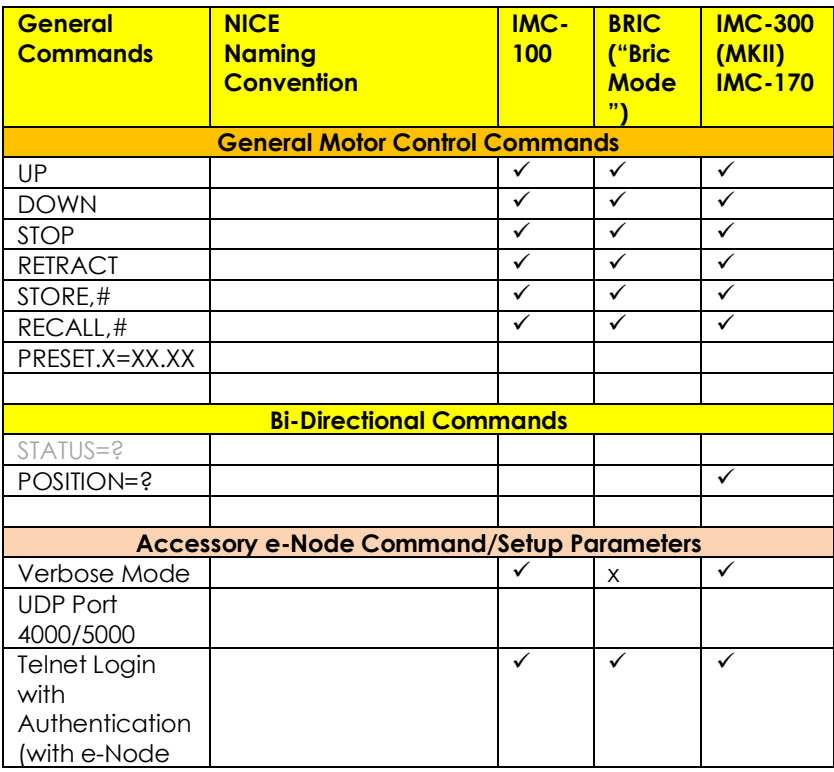

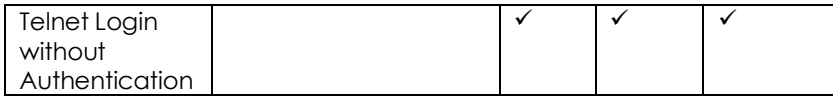

## <span id="page-8-0"></span>**INTEGRATION REQUIREMENTS-CONVERGING SYSTEMS CONFIGURATION**

<span id="page-8-1"></span>or most Motor controllers to an NICE controller in any other way (except if those motor controllers have on-**NOTE**: Converging Systems LED and most Motor Controllers REQUIRE a communication device (either an e-Node for Ethernet connectivity or the IBT-100 for serial connectivity). It is not possible to connect CSI LED board serial or IP connections). For more information, consult [Appendix A](#page-36-0) and more detailed documentation available on the Converging Systems' [website](http://www.convergingsystems.com/lighting_install_library.php) including

-e-Node Commissioning Guide (long version) -ILC-x00 Intelligent Lighting Controller -IMC-x00 Motor Controller Manual

**IMPORTANT**: Converging Systems LED and Motor Controllers REQUIRE a preliminary amount of initial setup/commission which requires the e-Node Ethernet adapter. This is required to set **Z**one/**G**roup/**N**ode addressing as well as to turn specific types of bi-directional communication necessary to have NICE dimmer sliders react to color state changes. For more information, consul[t Appendix A](#page-36-0) and more detailed documentation available on the Converging Systems' [website](http://www.convergingsystems.com/lighting_install_library.php) including

-e-Node Commissioning Guide (long version) -ILC-x00 Intelligent Lighting Controller -IMC-x00 Motor Controller Manual

## <span id="page-8-2"></span>**NICE Configuration**

The configuration process will involve loading a lighting communication device (for the e-Node or the IBT-100) and one or more load devices (LED loads). Please follow the below steps to load one or more compiled EDRVC within NICE Configurator.

## **Installation Process**

#### <span id="page-8-3"></span>**1. Import Converging Systems LUA driver into your project. (Ethernet or Serial as appropriate)**

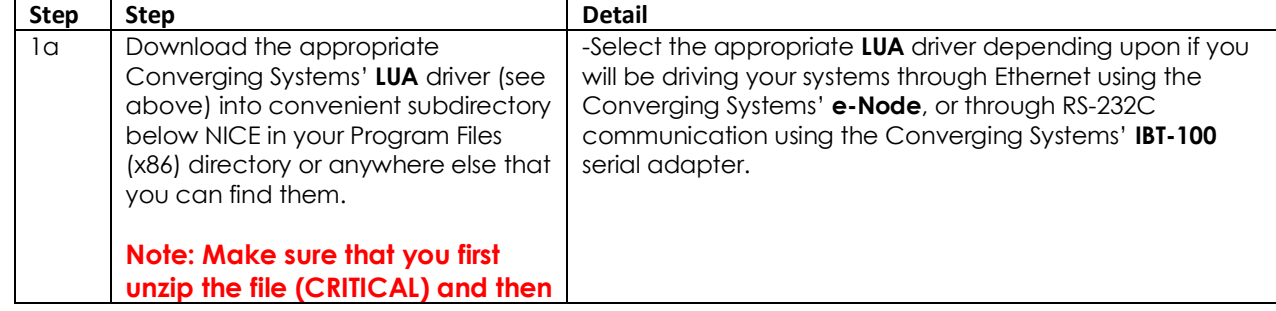

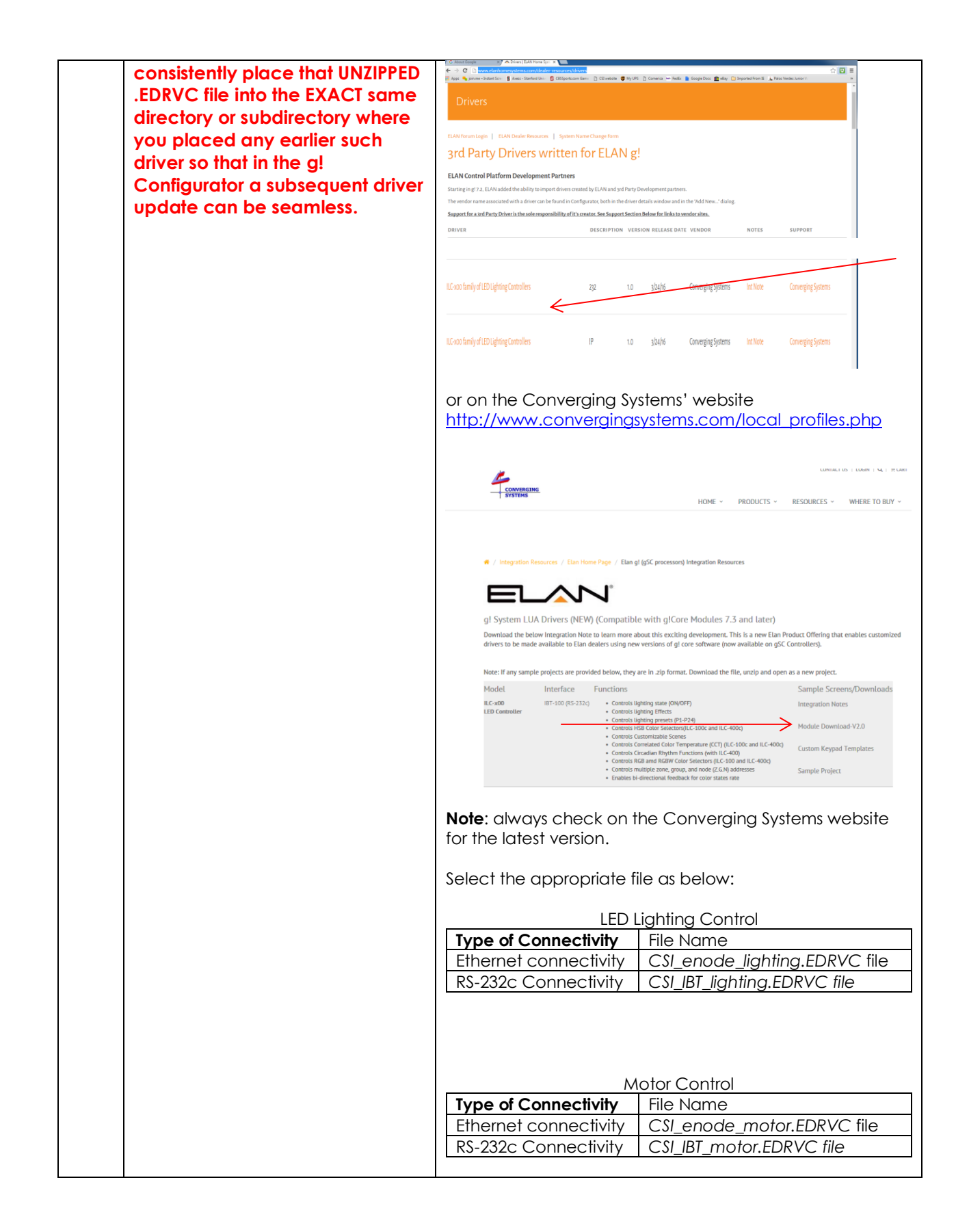

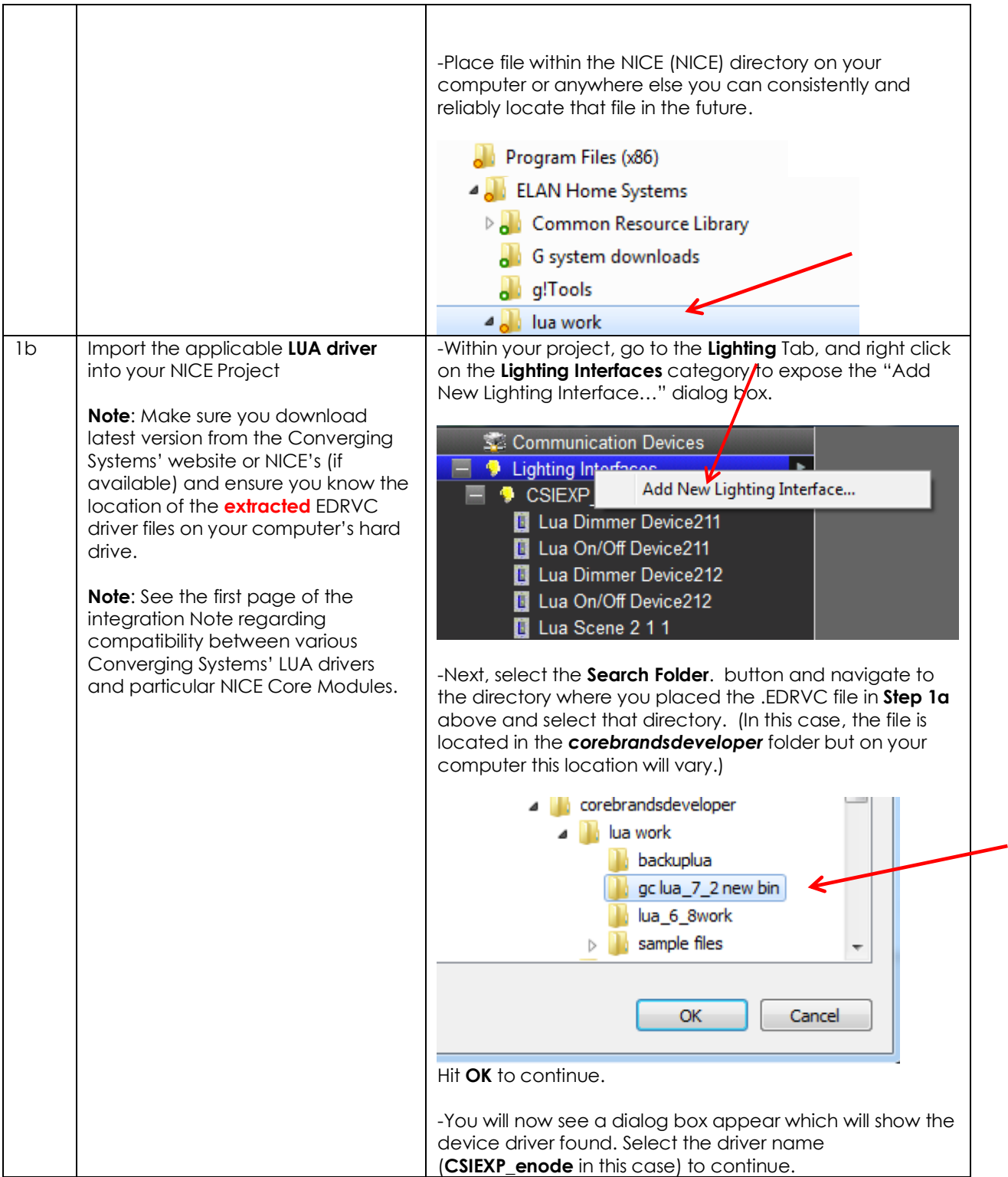

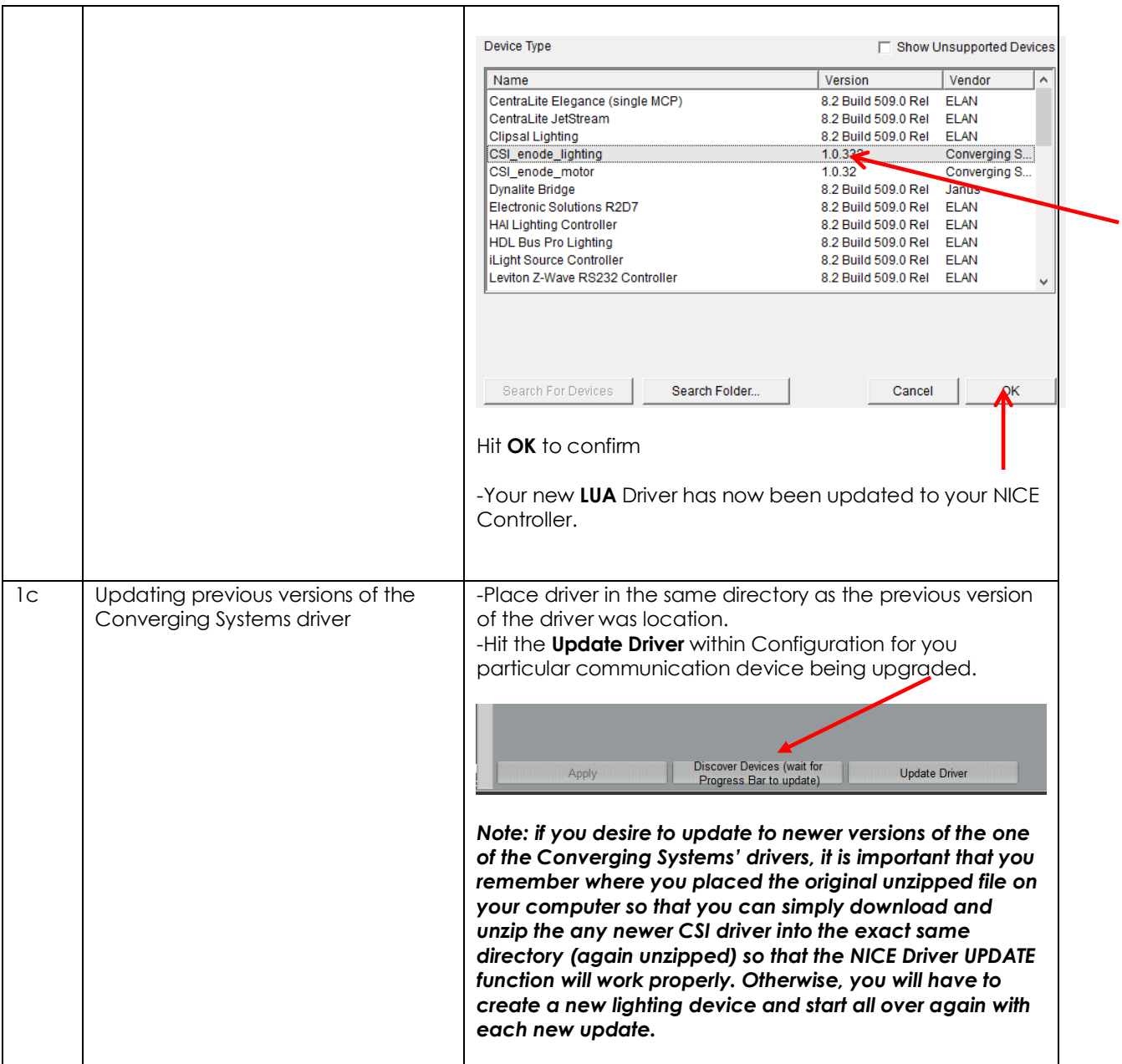

#### <span id="page-11-1"></span><span id="page-11-0"></span>**2. Set-up communication device for the Converging Systems Communication Device (Ethernet or Serial)**

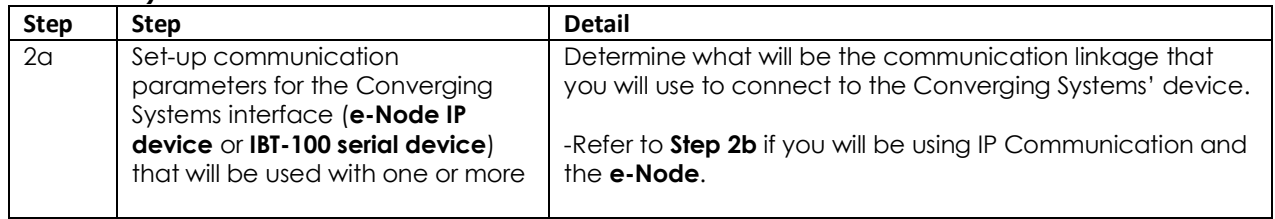

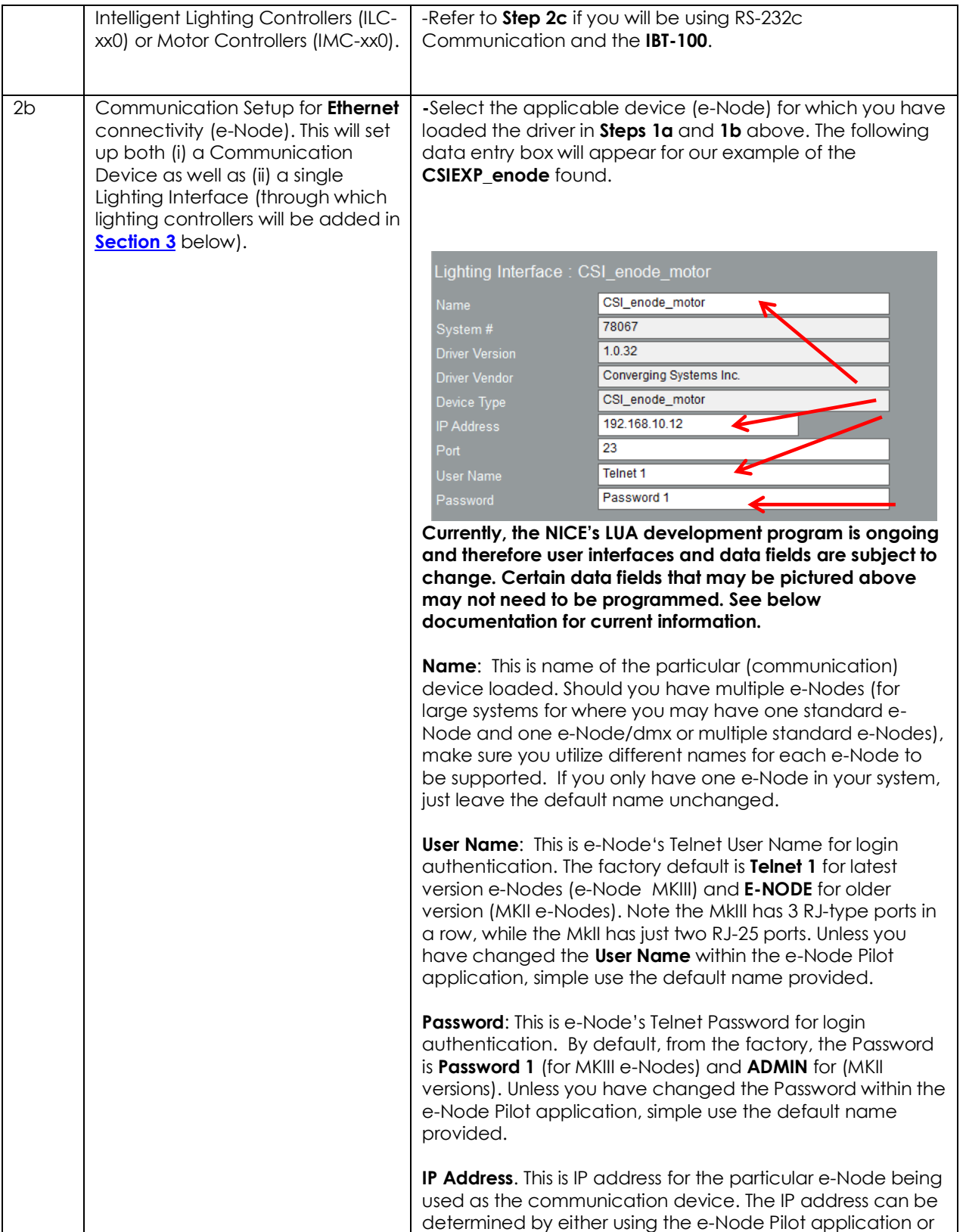

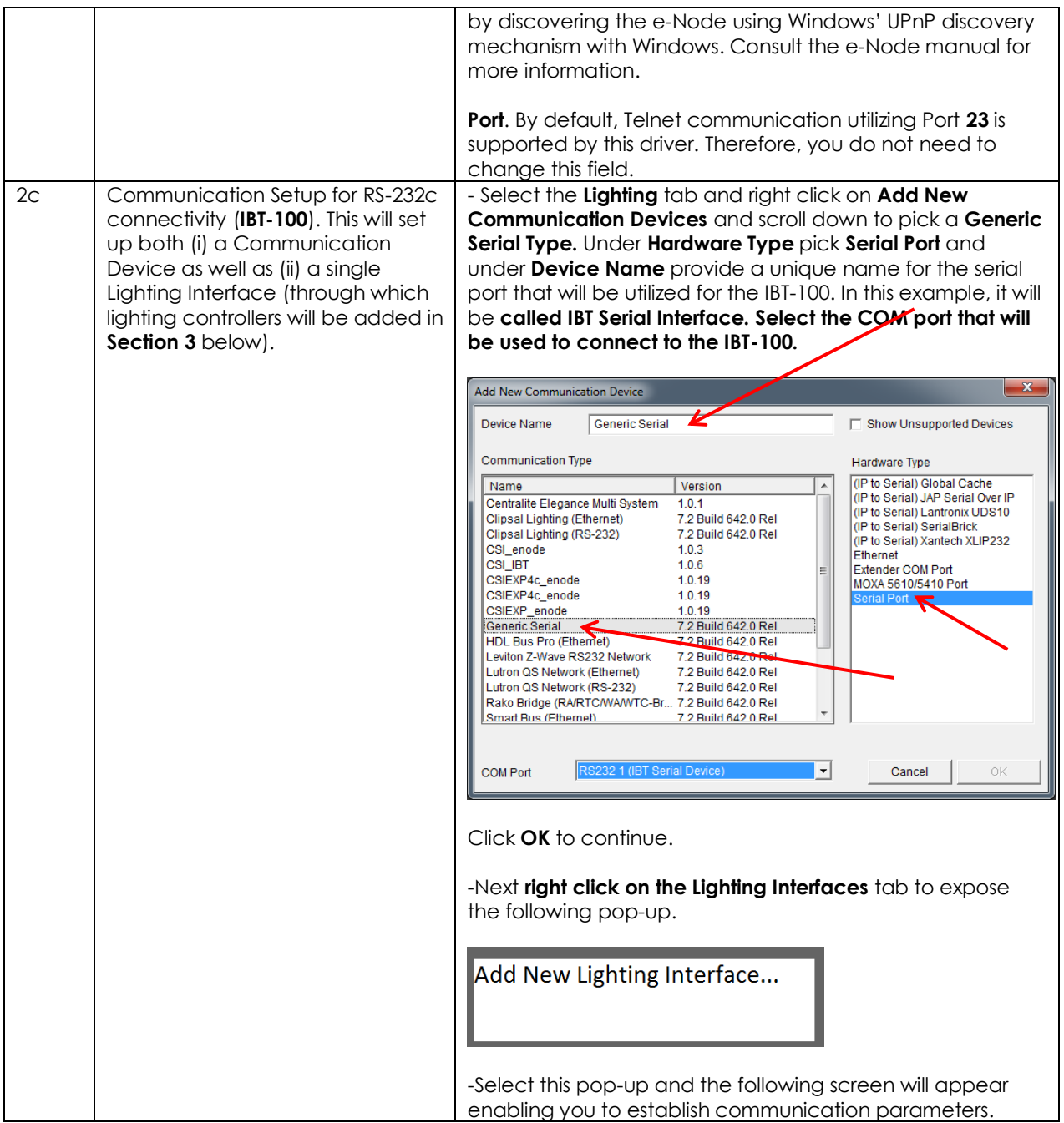

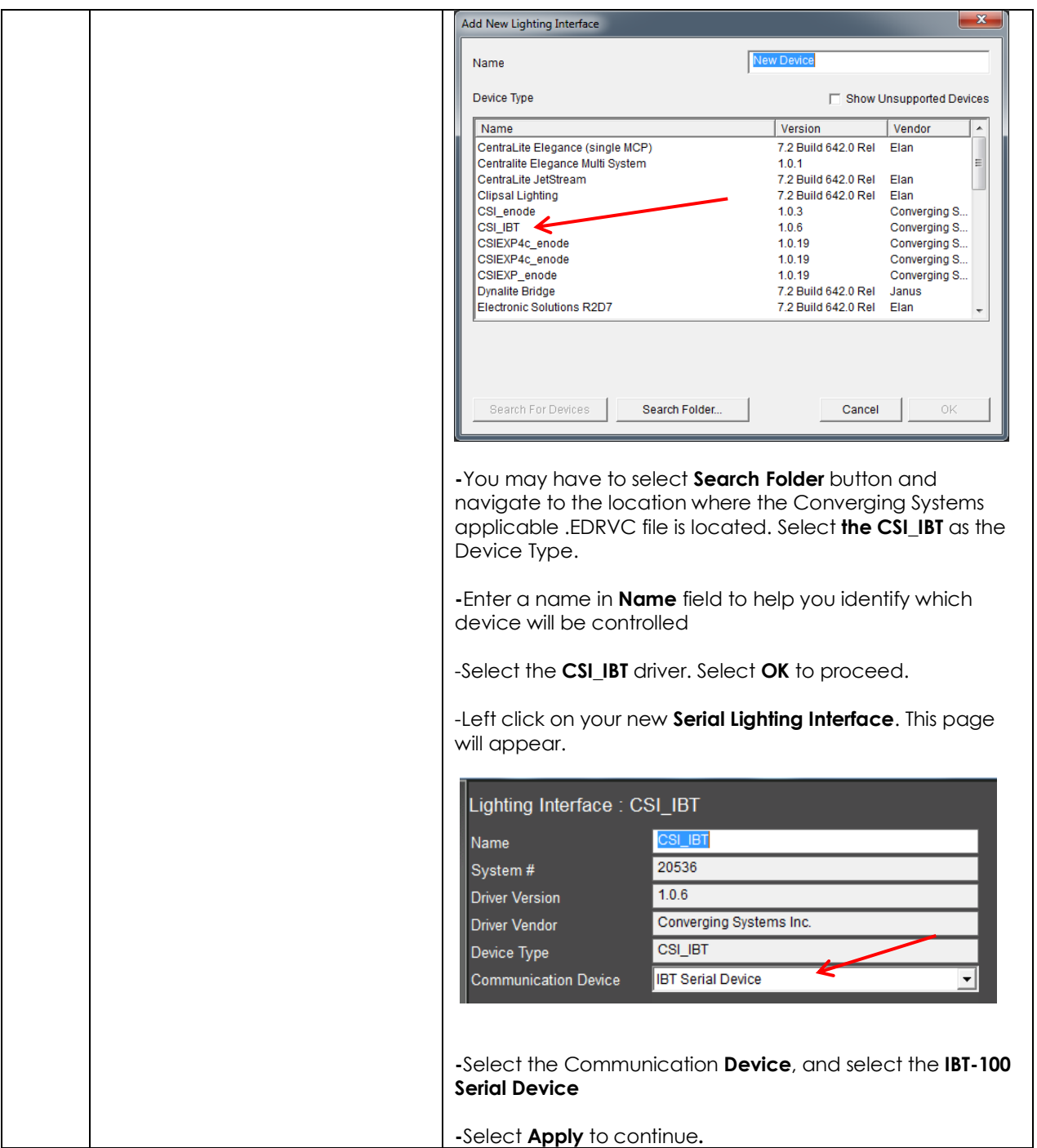

#### <span id="page-15-0"></span>**3. Set-up Lighting/Motor Controllers (i.e., ILC-x00 or other similar CSI controller) for the Converging Systems driver.**

whether those devices are (i) monochrome (ILC-100m or IMC-400/monochrome mode, (ii) New Developments within the NICE/Converging Systems driver technology (V 1.25 or later) now allow nearly seamless and instantaneous discovery of all lighting controllers and their internal feature sets\* (when initially discovered and connected with the e-Node), regardless of RGB (ILC-100c/ILC-300) or (iii) RGBW (ILC-400/ILC-450 RGBW mode). For documentation related to this new driver feature, follow the instructions within this section.

For the support of DMX fixtures using the e-Node/dmx (where the number of potentially supported devices and the resulting auto-generated device list would be extremely long) as well as for the support of motor control devices, see the separate directions in [Appendix 4.](#page-54-1)

**\*Note:** Because the feature set available within the ILC-x00 family of LED controllers is always expanding, it may be necessary for an integrator to add new command(s) (NICE calls this **Add New Devices**) manually even after an Auto Discovery is performed. That insures that the NICE/Converging Systems interface is future proofed even without new NICE driver updates. For directions on how to add new NICE Lighting Devices (i.e. Add New Devices) that might handle an extra **Effect**, or **Preset,** or **Store,** or an extra unsupported command, please refer t[o Appendix 4](#page-54-1) for directions on how to add specific types of features and how to map those to particular NICE GUI objects.

#### <span id="page-15-1"></span>**A. Background on Auto Device Discovery (Discover Devices)**

The **Discover Devices** button permits the automatic discovery of a generous set of" NICE Lighting Devices" than can be quickly mapped to NICE sliders, buttons or other user controls within NICE Configurator. After initiating a **Discover Device** operation\*, a number of "Auto-Discovered Devices" will AUTOMATICALLY appear under the **CSI\_enode lighting** interface (see "Auto-Discovered Devices" below).

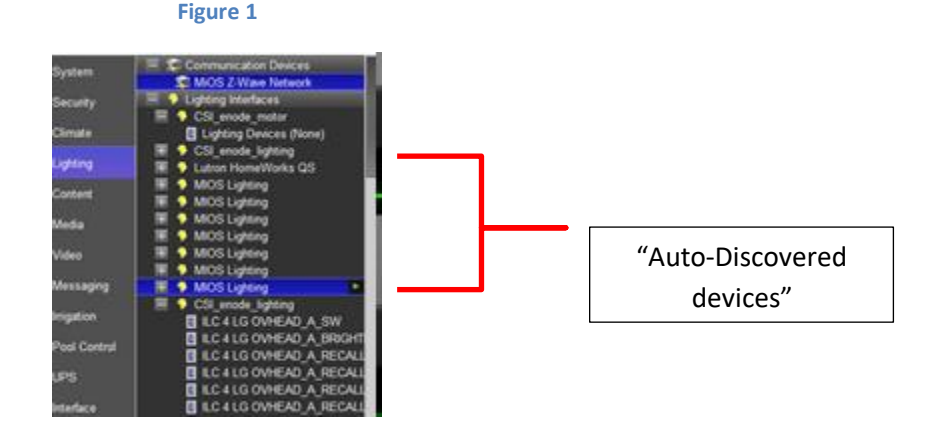

\*Note: this is provided the **CSI\_enode\_lighting** interface is first discovered in Step 2 above-t*his Auto Discovery does not work with the IBT-100 serial interface adapter because there is no active XML database from which to query using serial communication*.

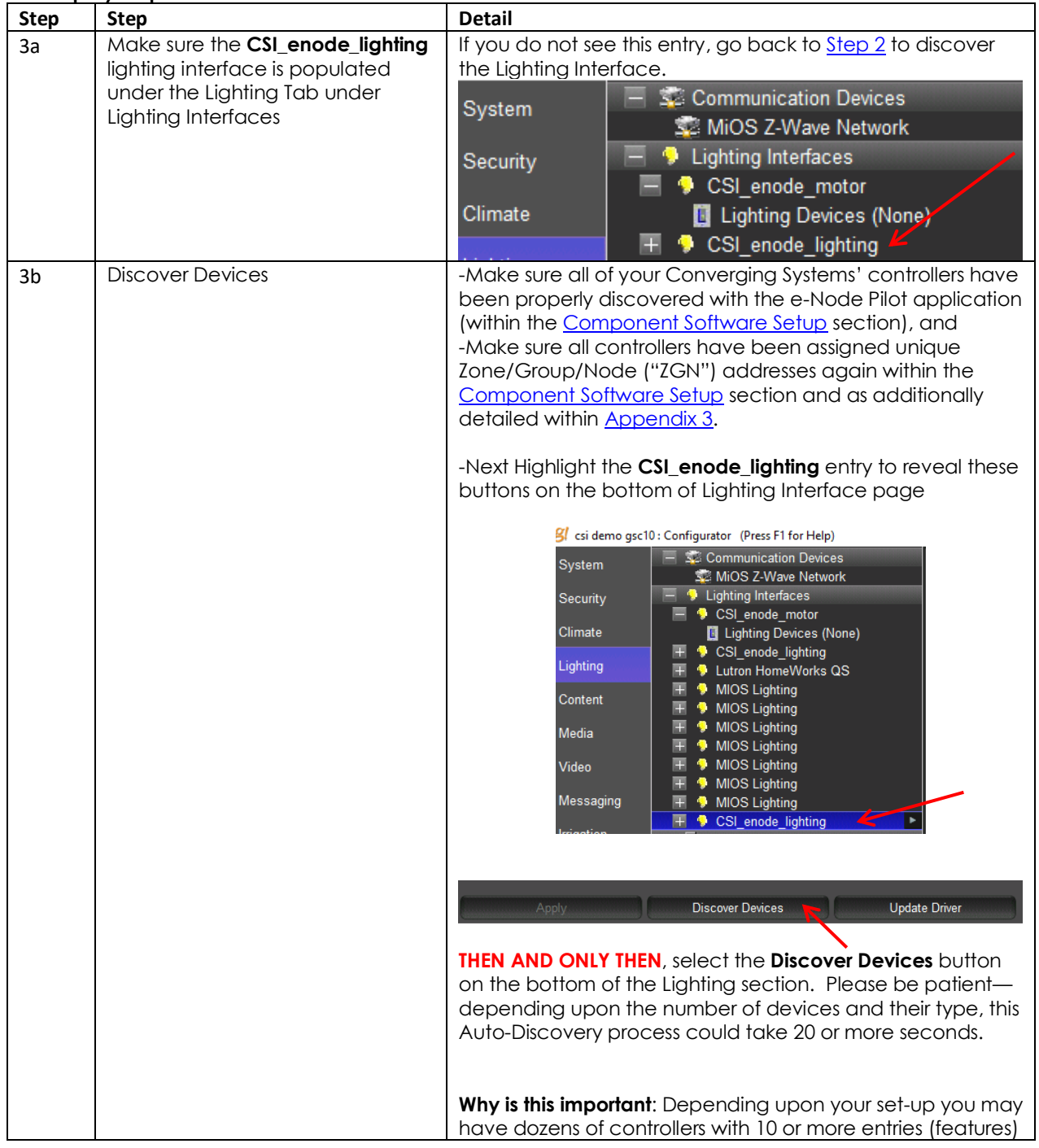

#### <span id="page-16-0"></span>**B. Step by Step Directions to Discover Devices**

<span id="page-17-0"></span>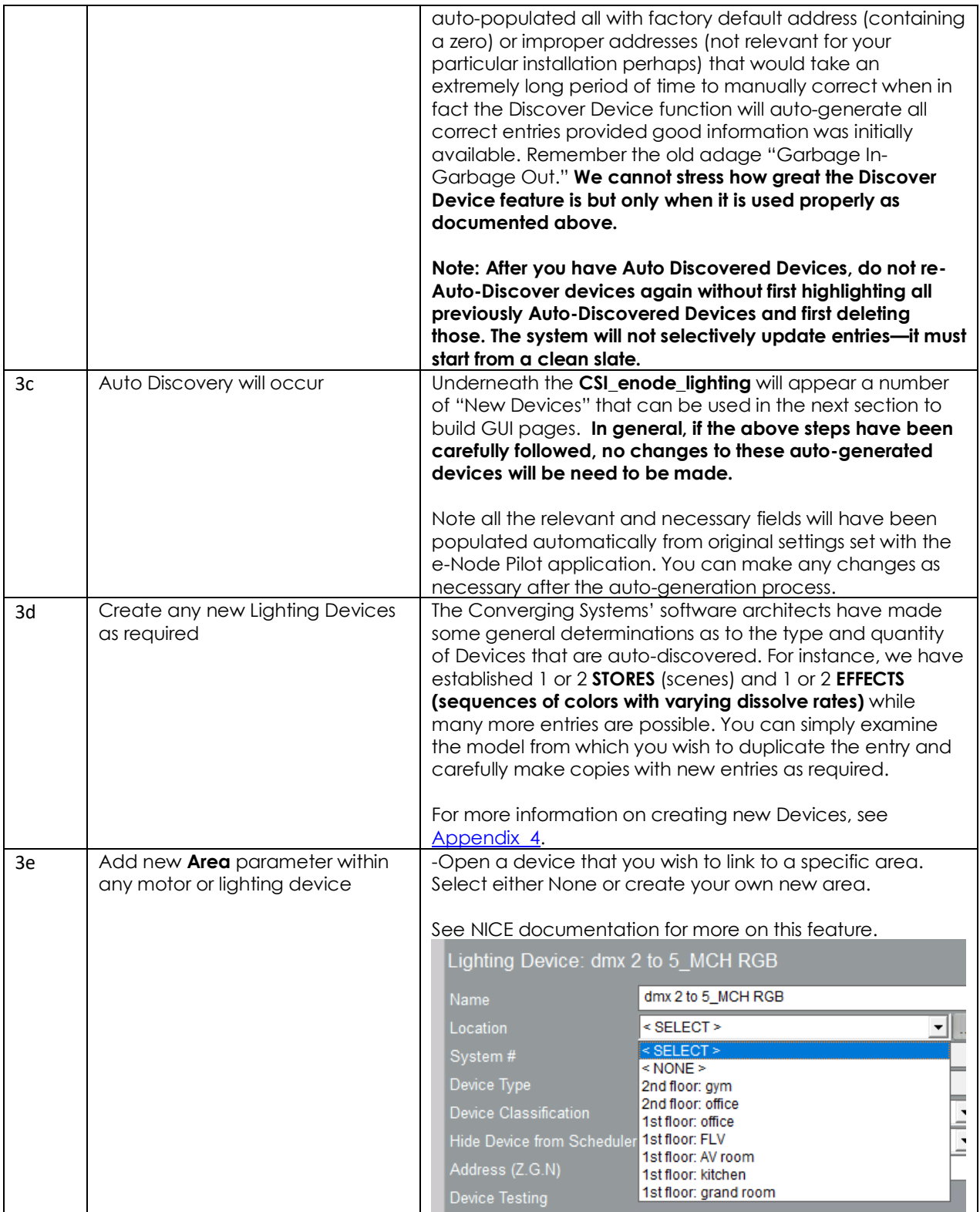

<span id="page-18-0"></span>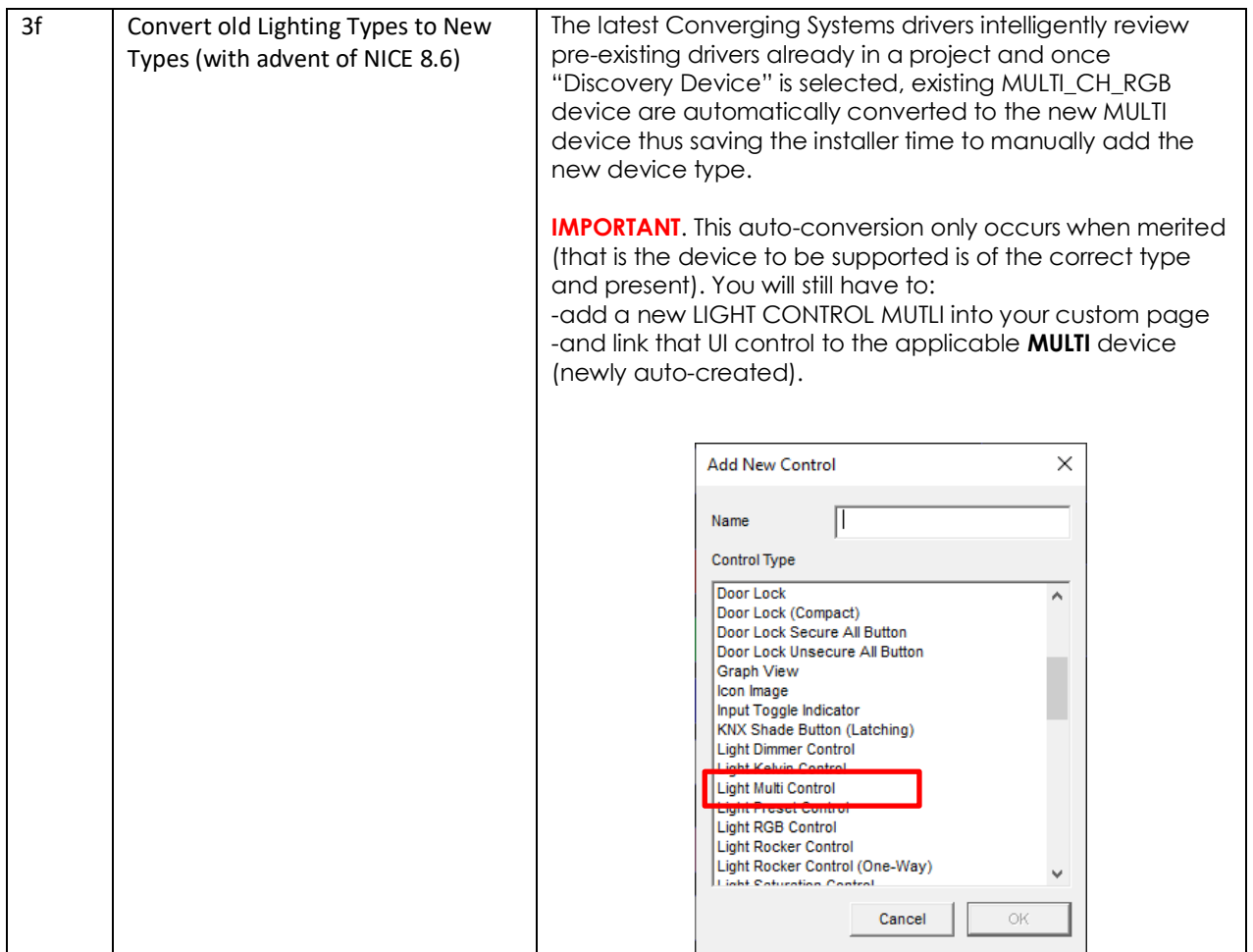

#### <span id="page-18-1"></span>**4. Create (or Modify) Various User Interface (UI) Controls for (i) Hue/Sat/Brightness or Red/Green/Blue adjustments, (ii) ON/OFF adjustments, and (iii) Scene adjustments.**

Depending upon the specific Converging Systems' software command desired, the matching NICE lighting/dimmer/scene/on/off/etc. control when selected has an autogenerated drop down table to **ALL** Auto-Discovered devices to which the UI control can be linked. As NICE increases the range of operations possible, Converging Systems' driver can be enhanced to automatically support those new operations.

The Table below are a summary of the currently supported NICE UI controls. These summary tables include two distinct types of UI types available.

- -"**Connect To.." Types (Table 5a)**. Those User Interface controls which can be used to link features through the "Connect To" pulldown. **Note**: For ease of programming and setup try to use as many Connect To.. features as possible in lieu of the below Event Map types.
- -"**Event Map" Types (Table 5b)**. Those User Interface controls which can be used to link features only through Event Maps

#### <span id="page-19-1"></span><span id="page-19-0"></span>**A. Background on UI Types**

#### **Table 3**

#### **Recommended UI types that are able to be auto-selected with "Connect To.." feature within Properties**

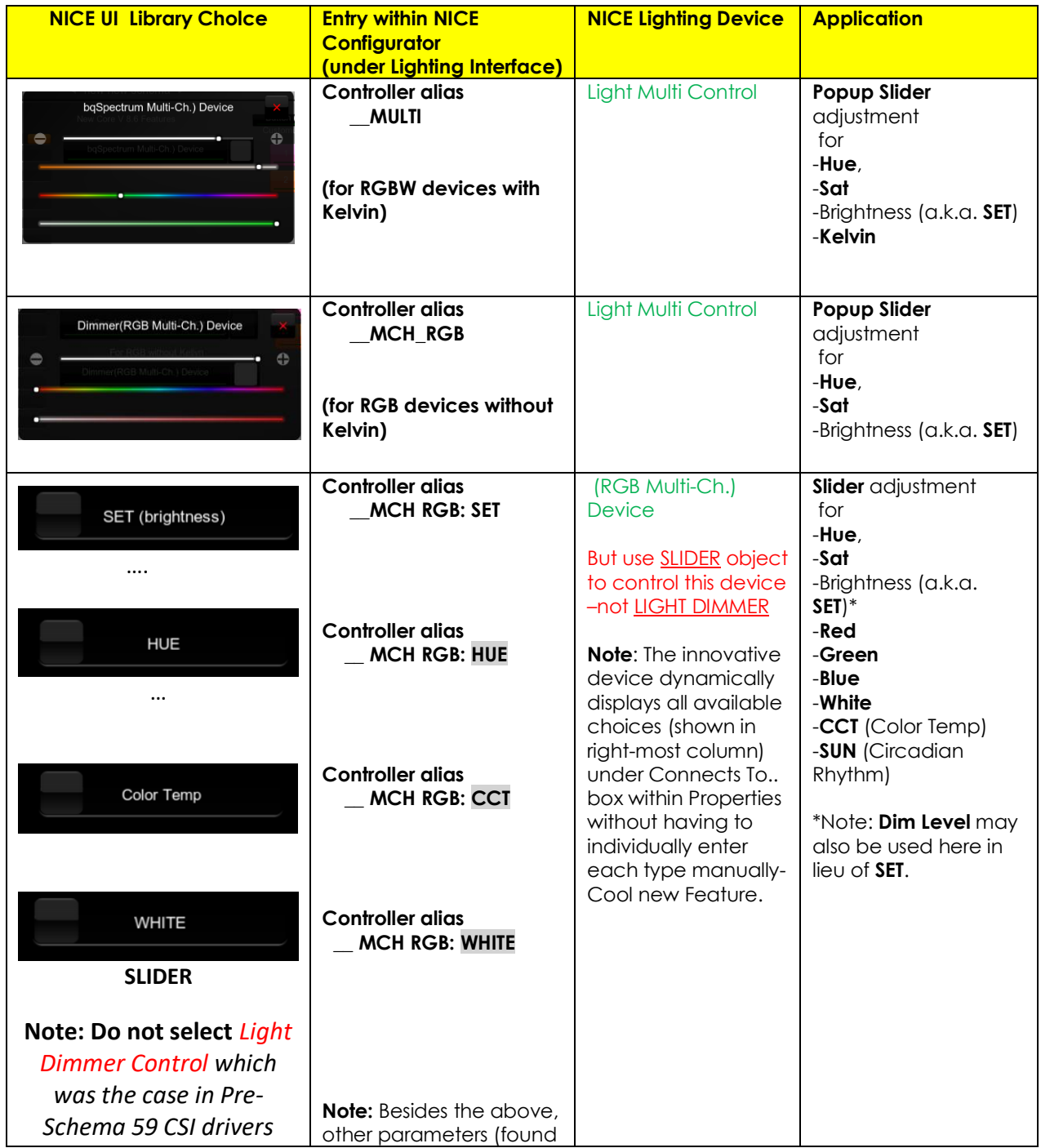

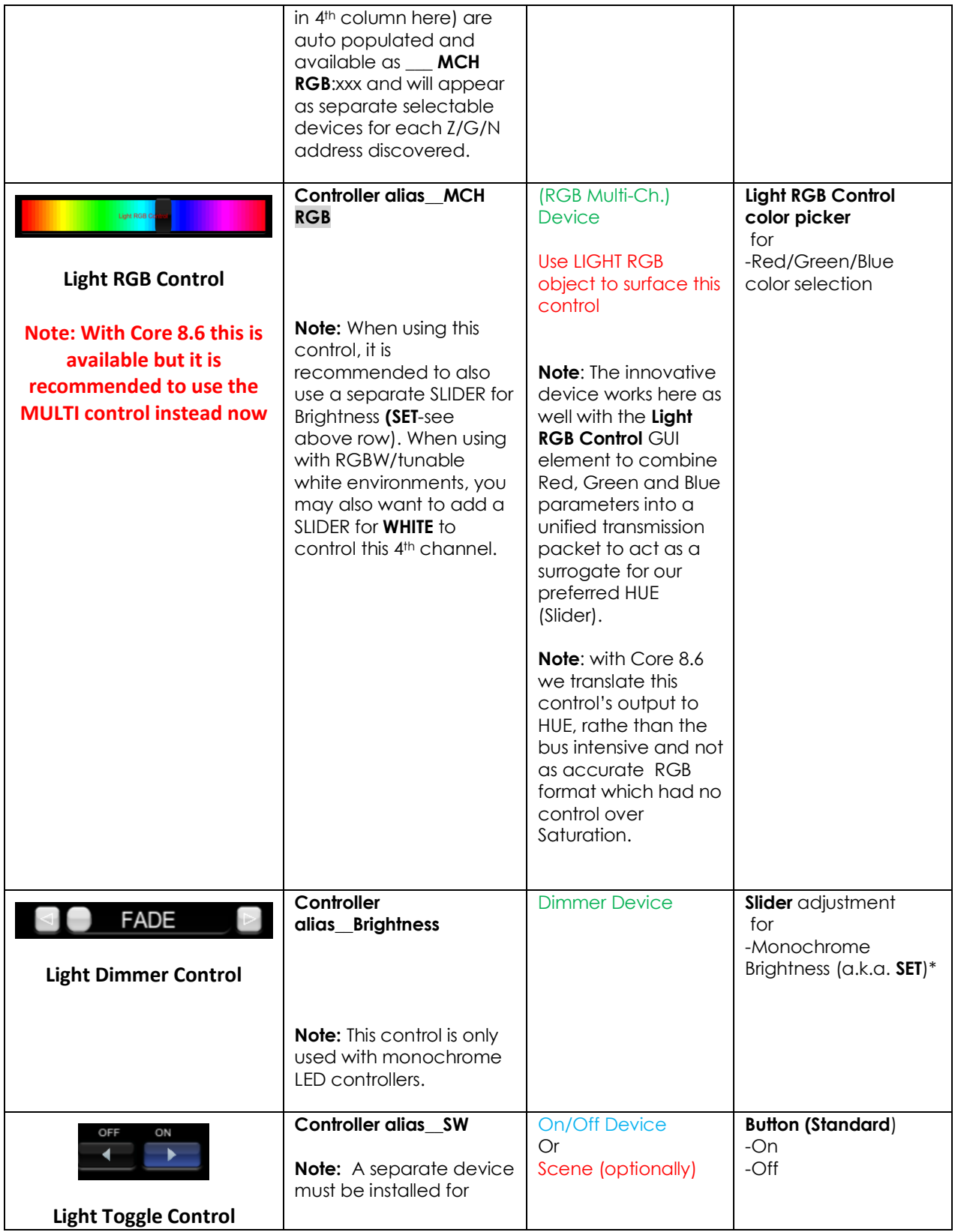

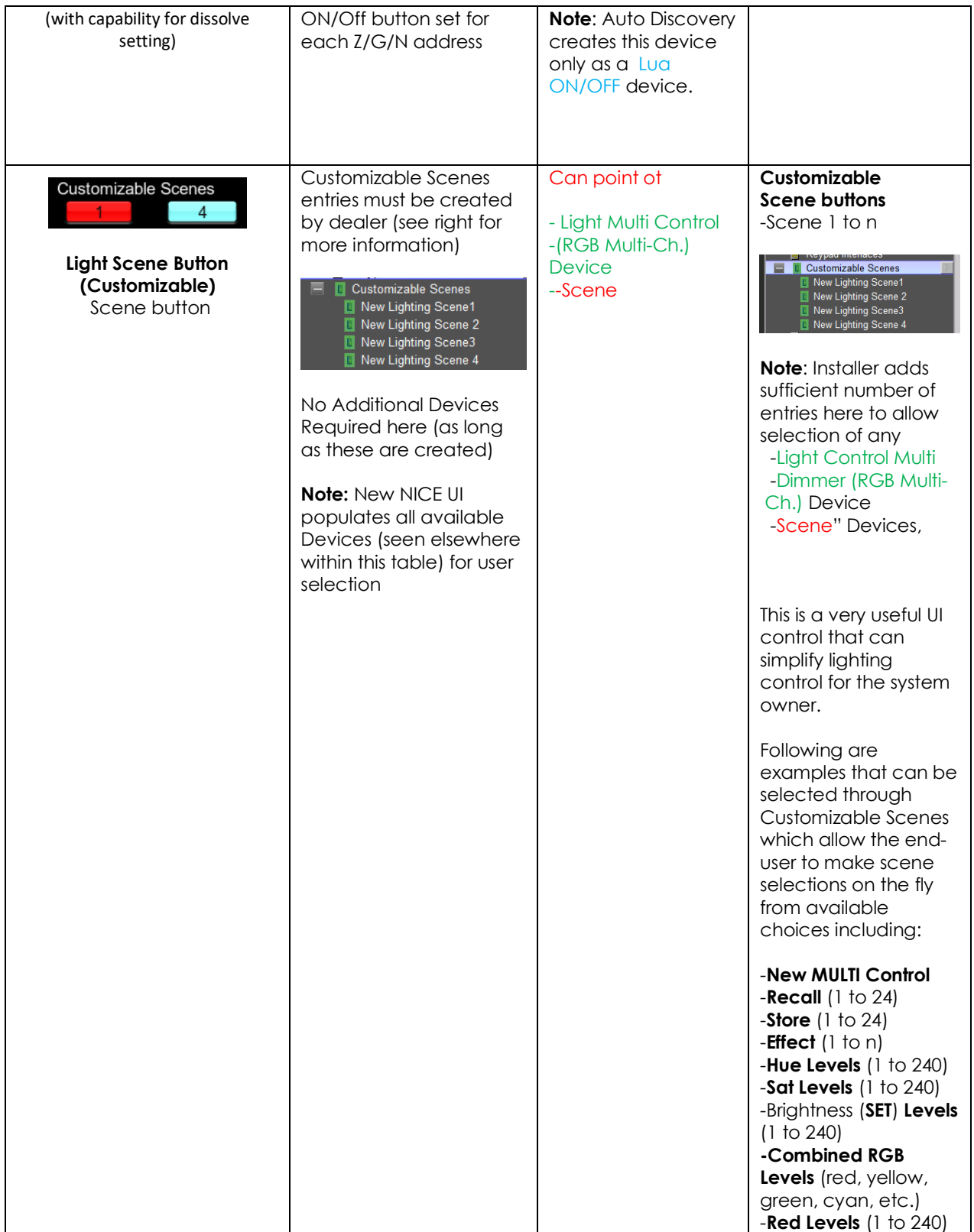

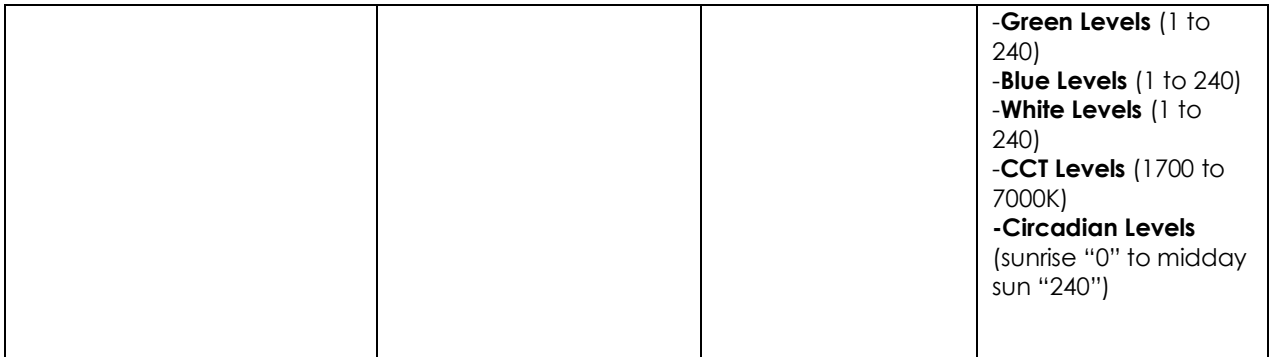

#### **Table 4**

### **Alternate UI Button types that can be used with Event Maps for alternative control.**

<span id="page-22-0"></span>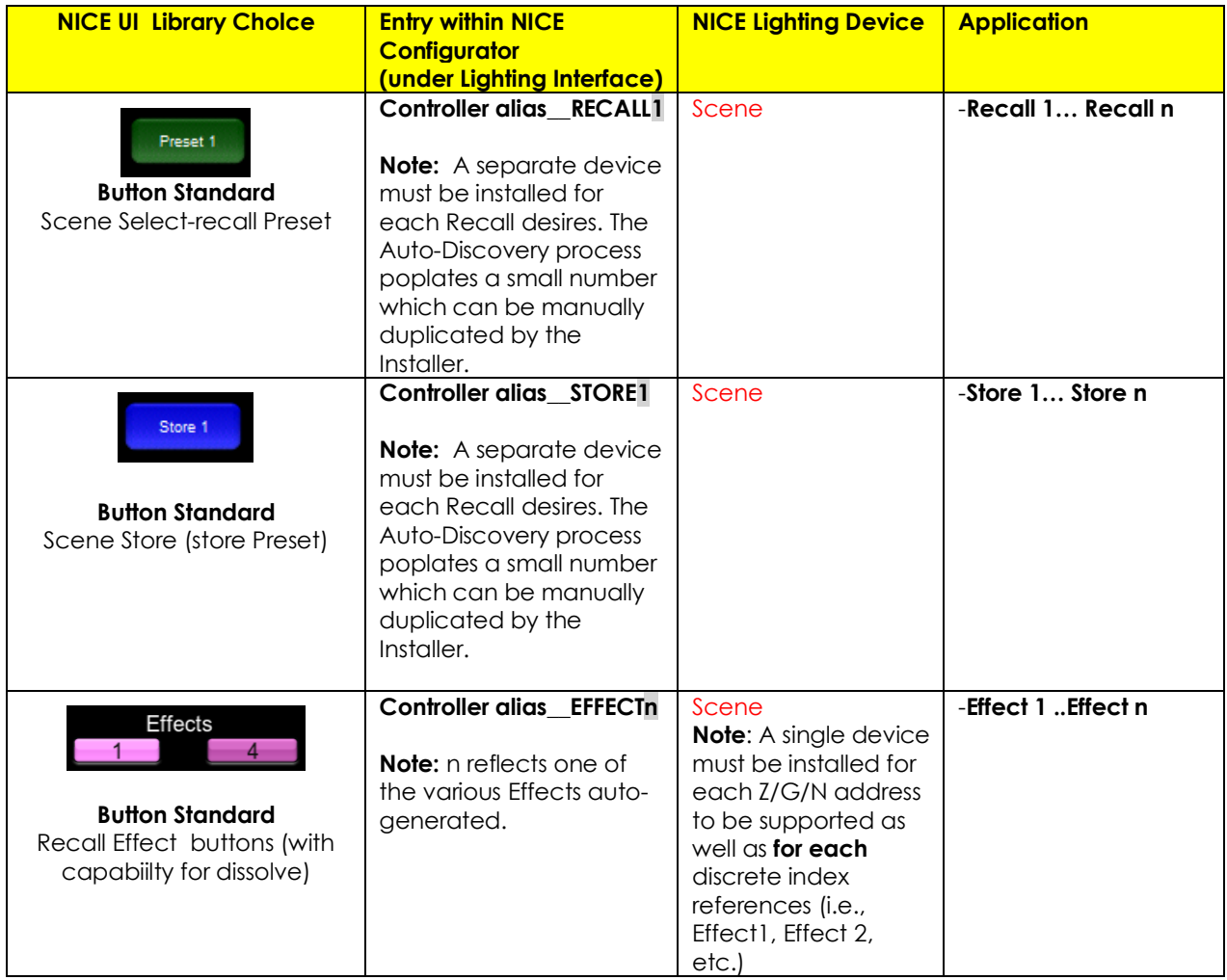

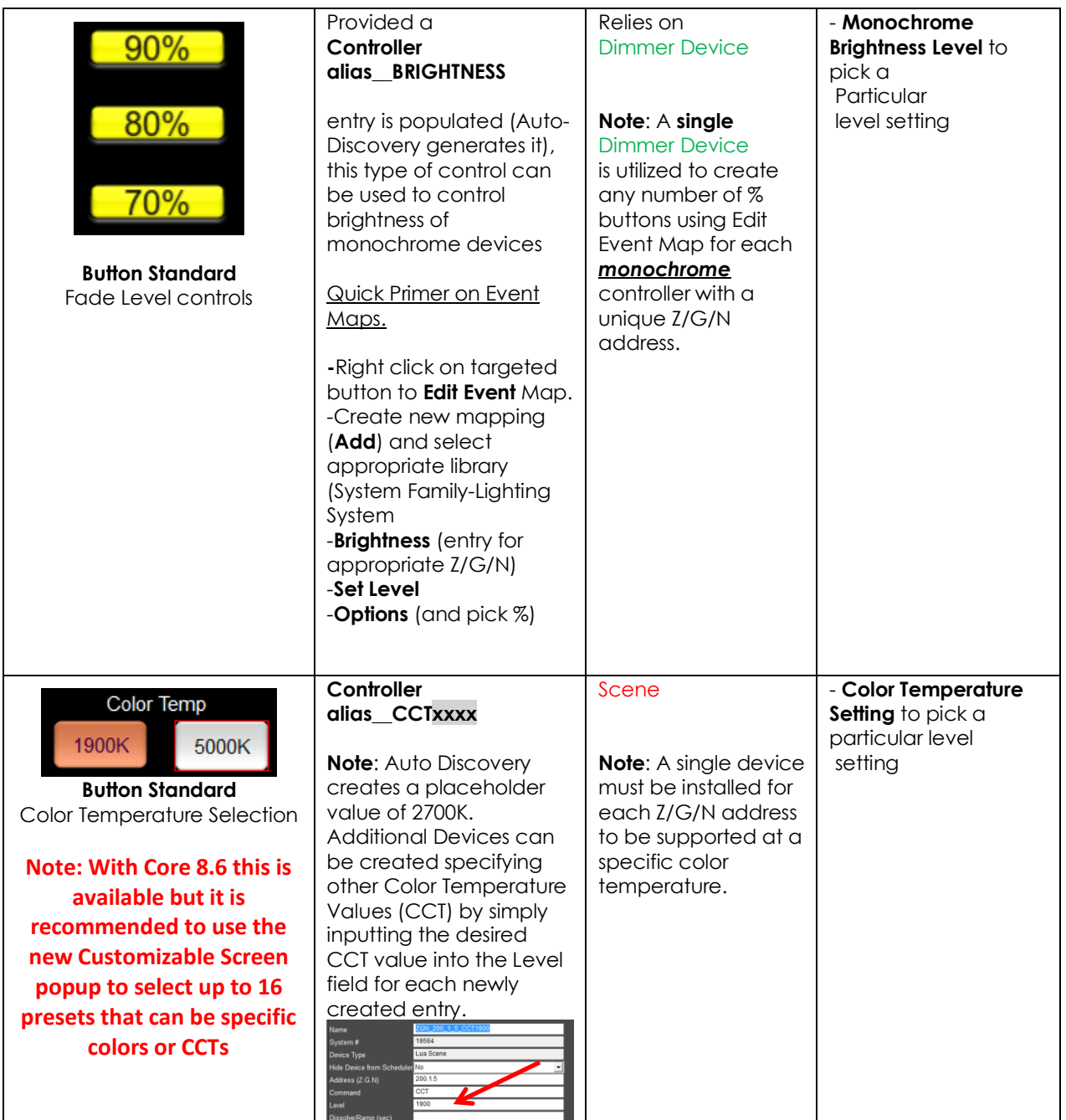

#### <span id="page-23-0"></span>**B. Step by Step Directions to Create UI**

Prior to the development of the Auto Discovery feature (**Discover Devices**) within the Converging Systems driver for NICE, the above User Interface (UI) features and the required programming was a bit complicated, but now with Auto Discovery, the creation of these UI objects is extremely SIMPLE and QUICK. Please follow the directions below to automatically discover all of the above Device types which can be

then linked or connected to UI objects to quickly build your user interface with Converging Systems LED or Motor control technology.

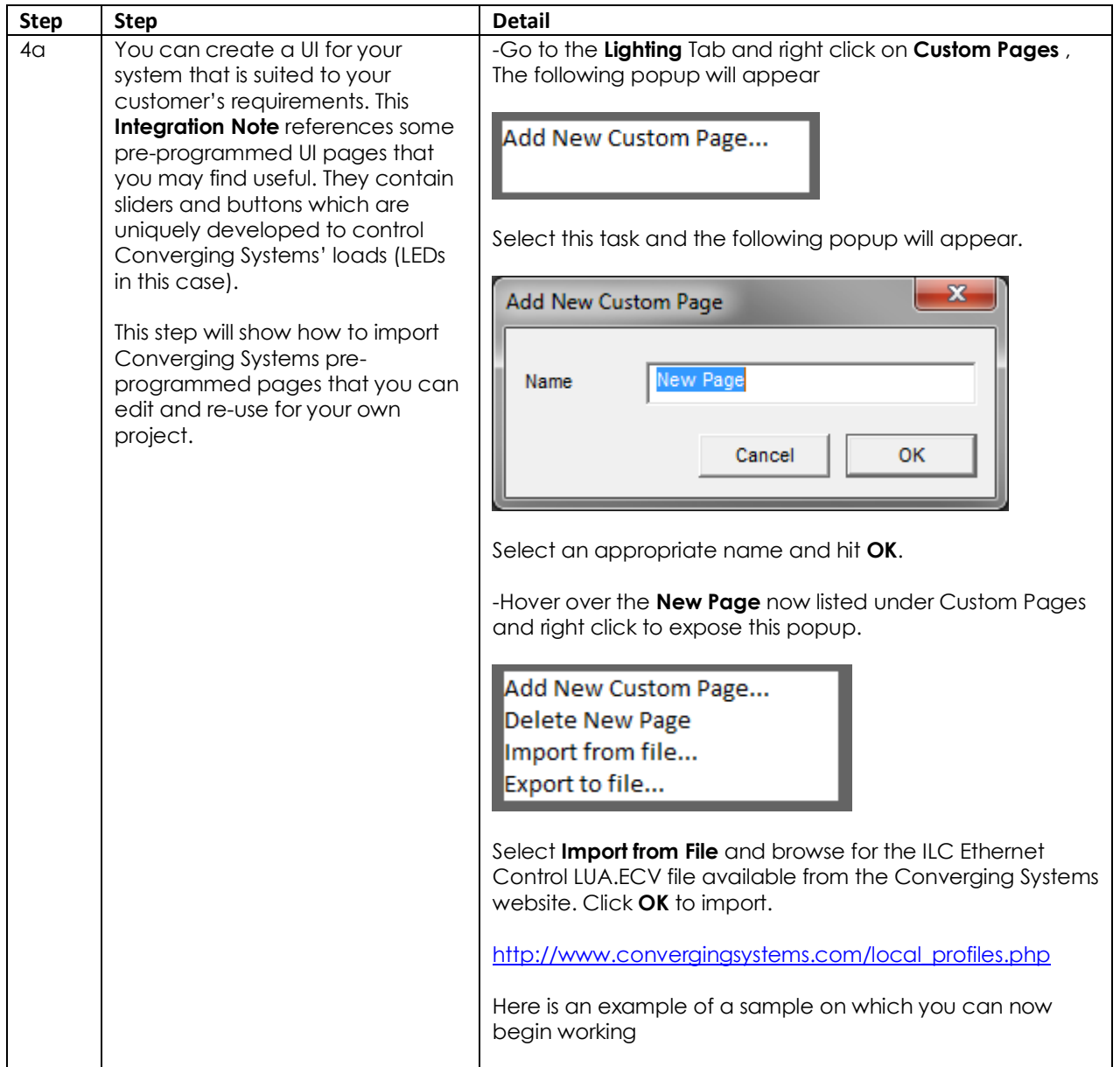

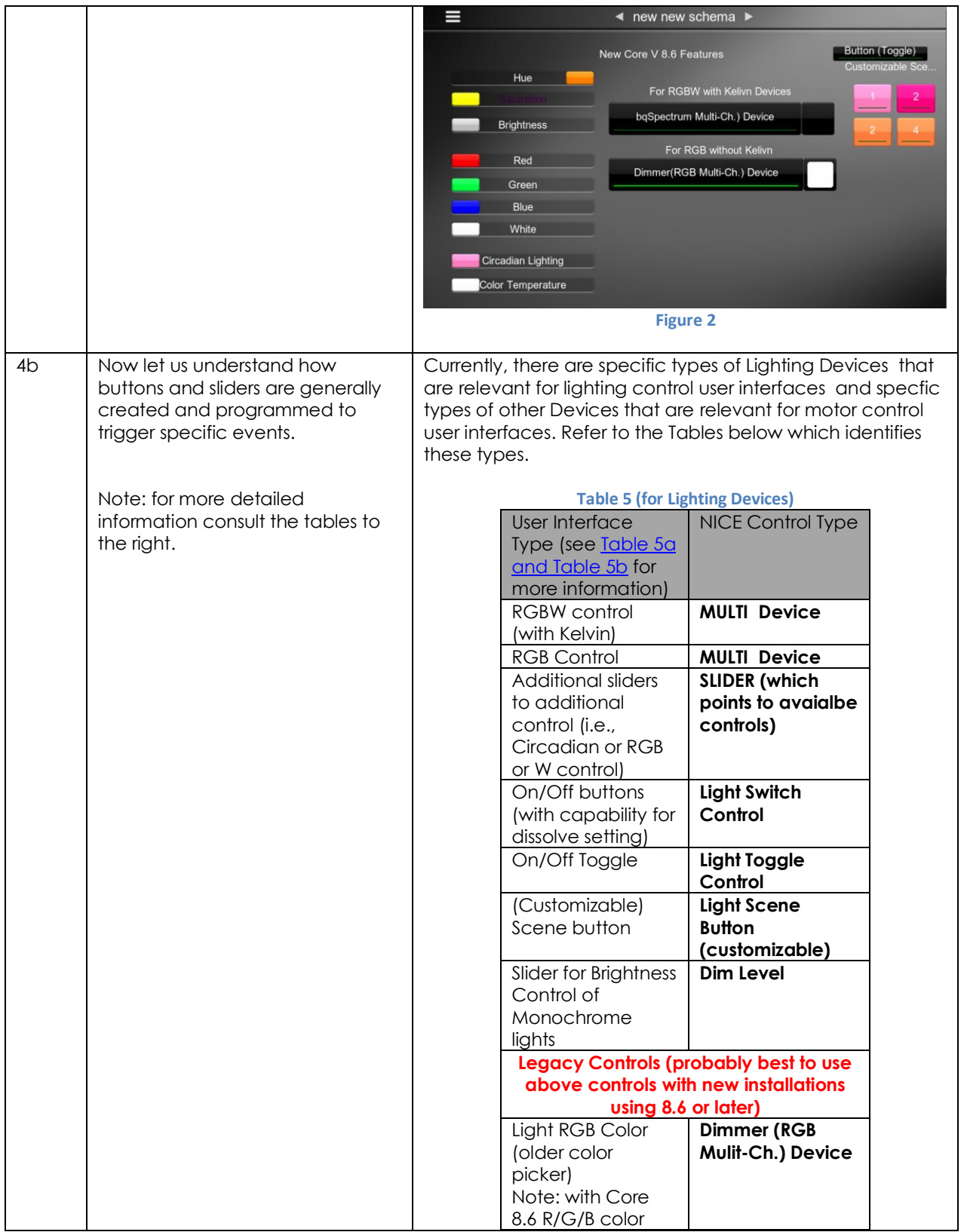

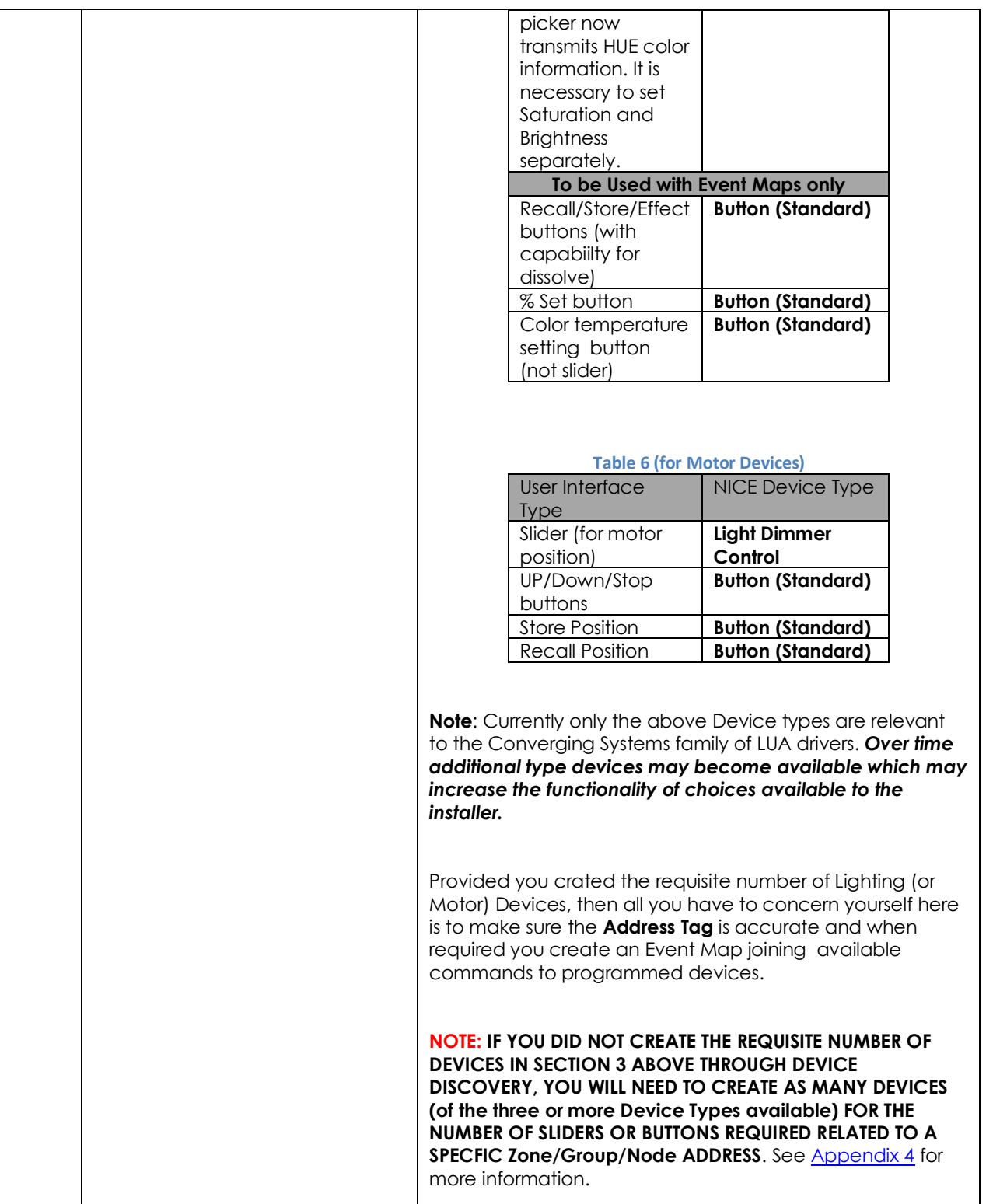

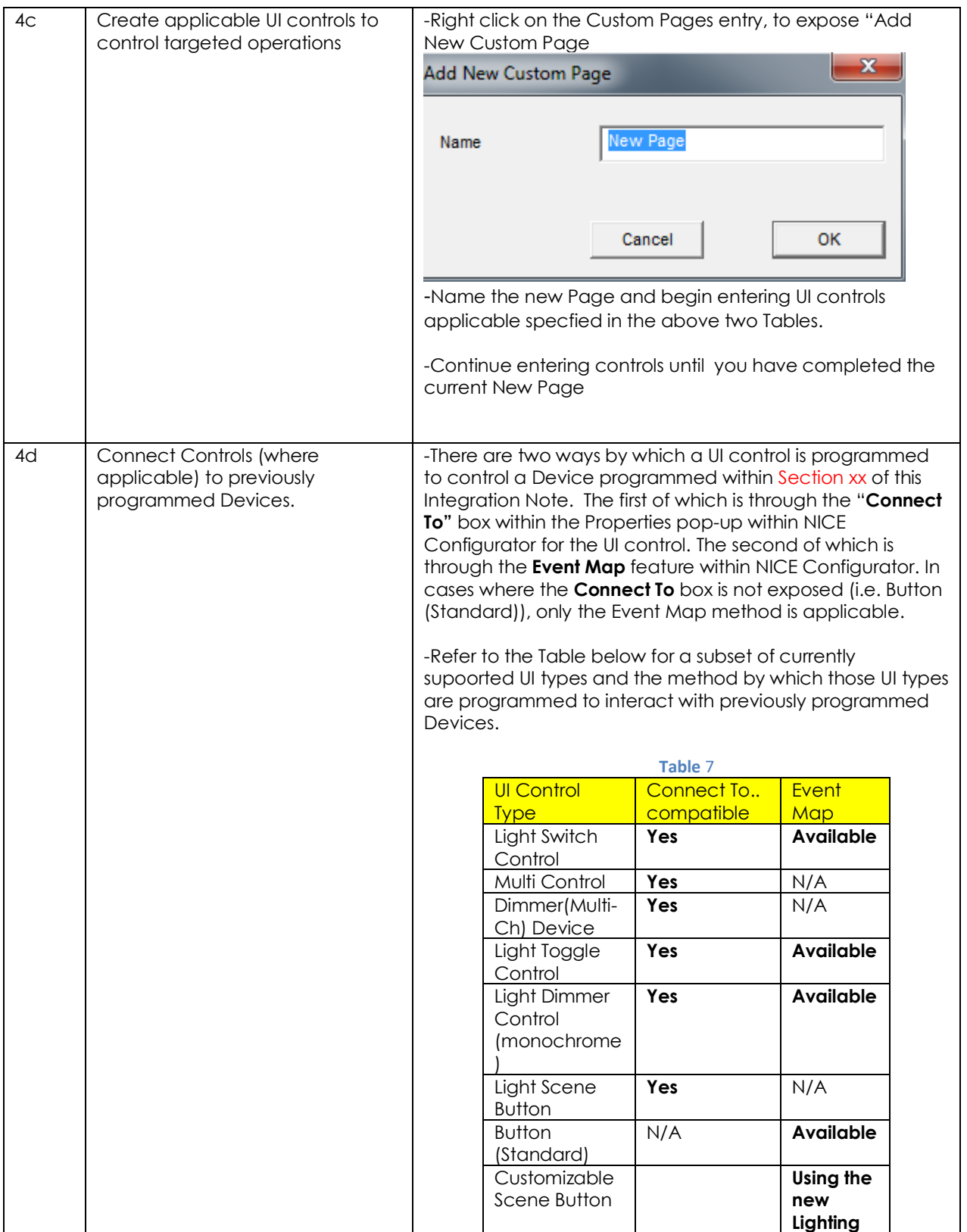

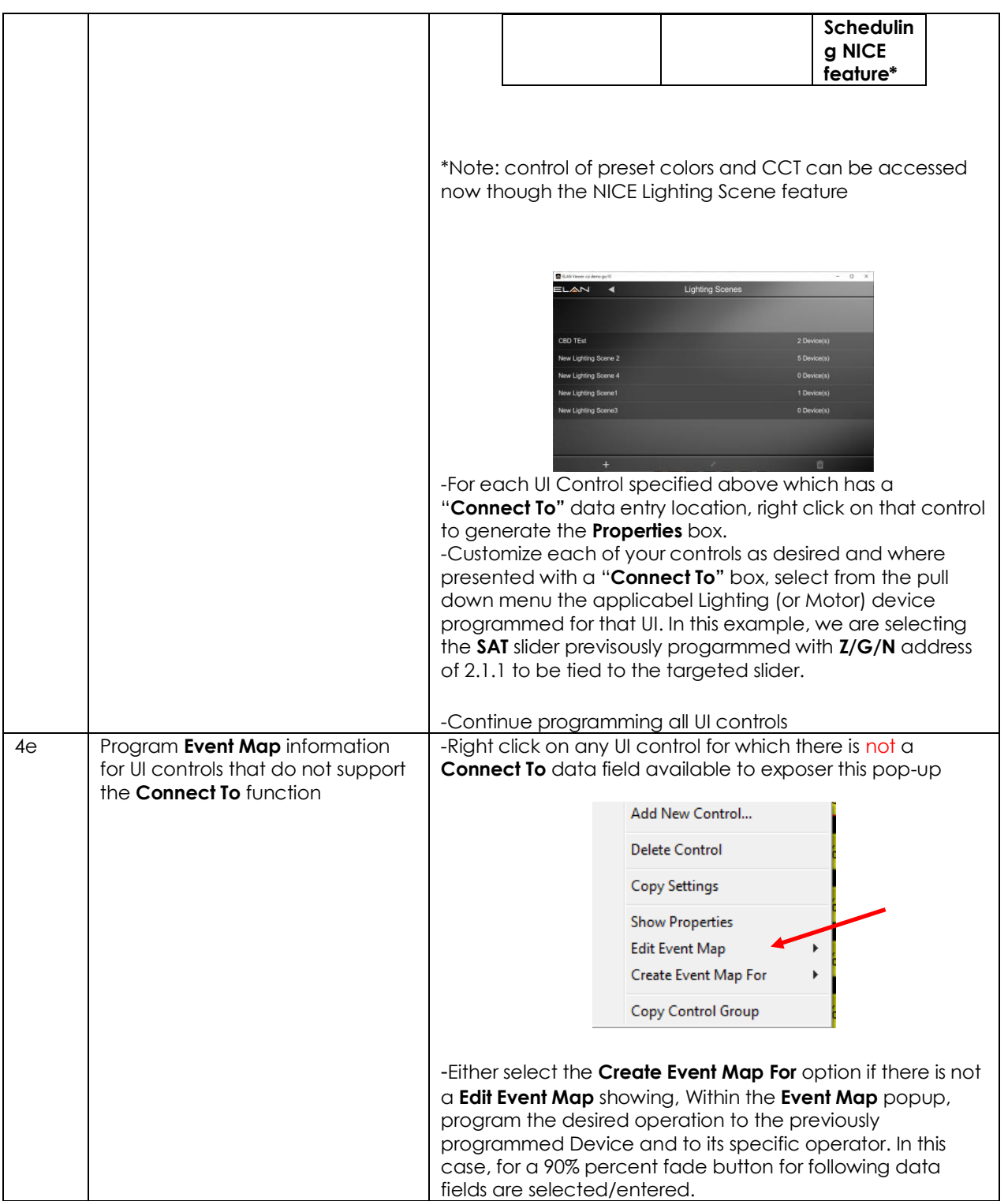

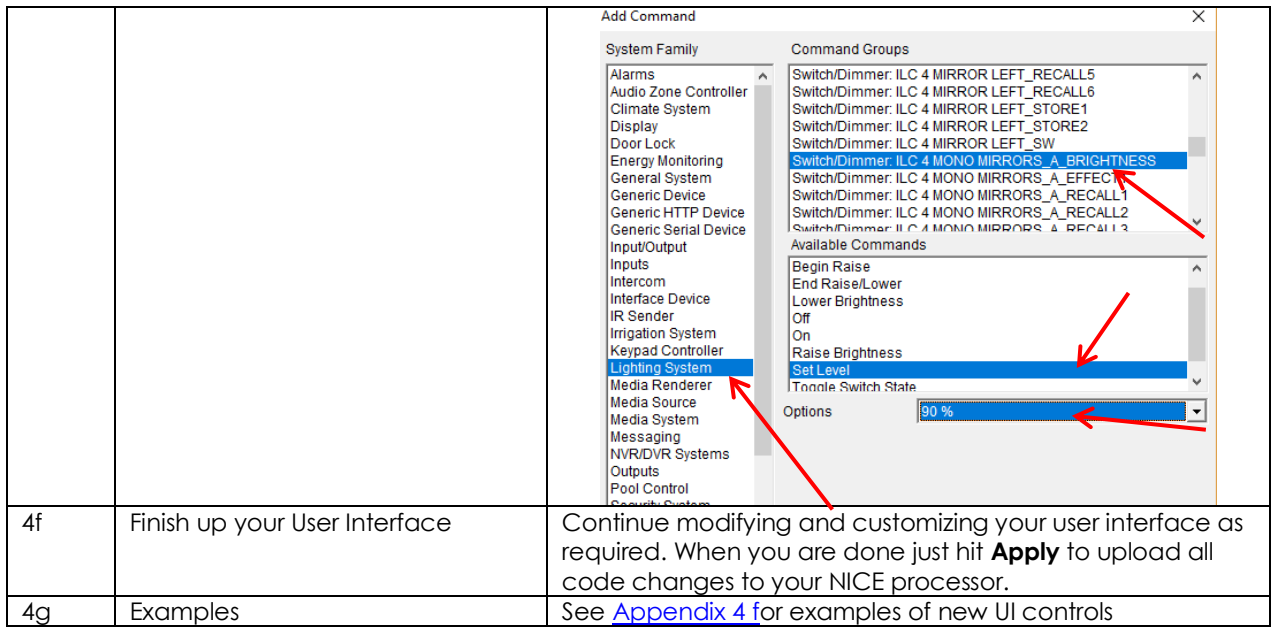

<span id="page-29-0"></span>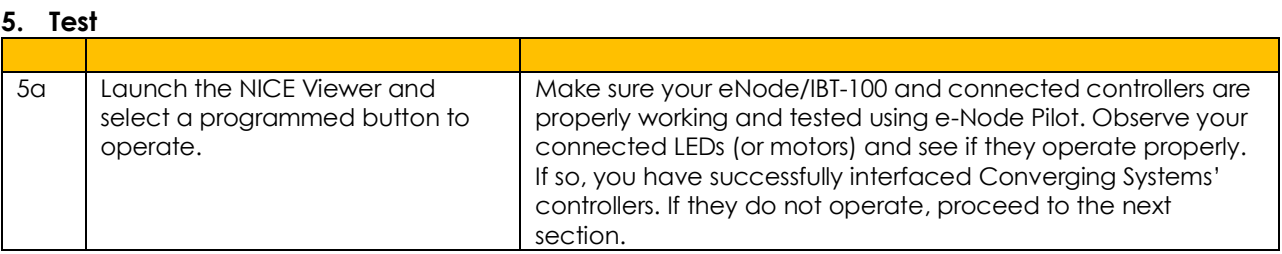

### <span id="page-29-1"></span>**6. Troubleshooting**

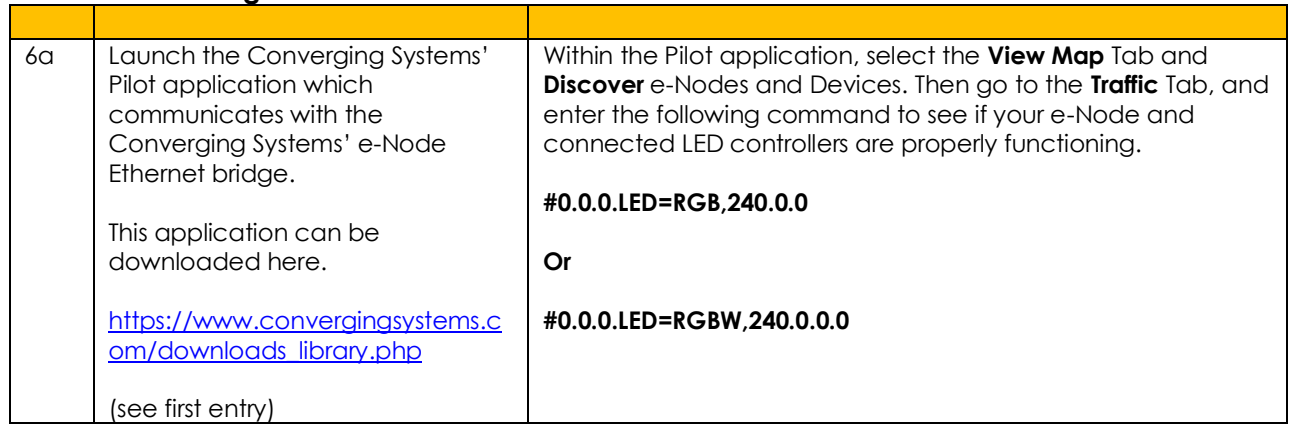

<span id="page-30-0"></span>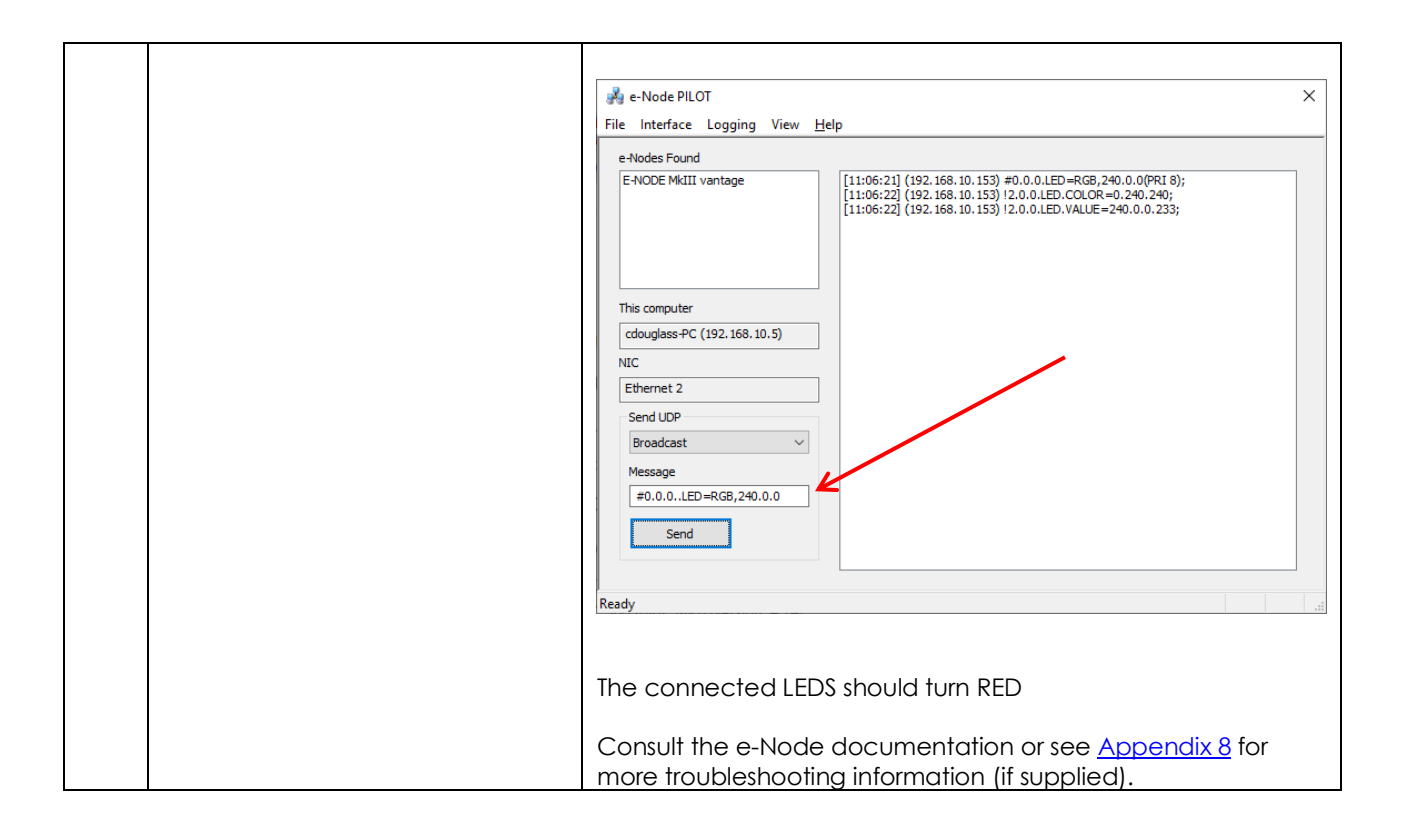

## **NICE CONFIGURATION DETAILS**

The following table provides settings used in Configurator …Please refer to the Configurator Reference Guide for more details. The first table indicates IP settings for the e-Node Ethernet device. The next table shows RS-232c settings for the IBT-100. The final table shows settings for various supported Device Types.

**Note:** Currently only four (4) types of Lighting devices are available with the current release of LUA tools. These are as follows:

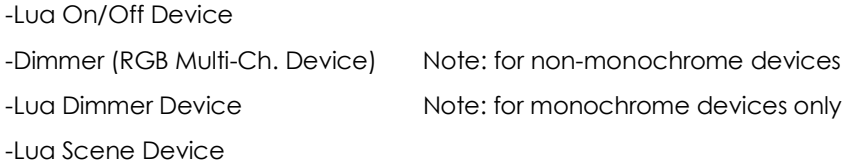

#### **Accordingly, no other functions other than those available in these four devices are currently available.**

In the table below:

- o "<User Defined>", etc. Type in the desired name for the item.
- o "<Auto Detect>", etc. The system will auto detect this variable.

#### **Table 8 e-Node Ethernet Communication**

<span id="page-31-0"></span>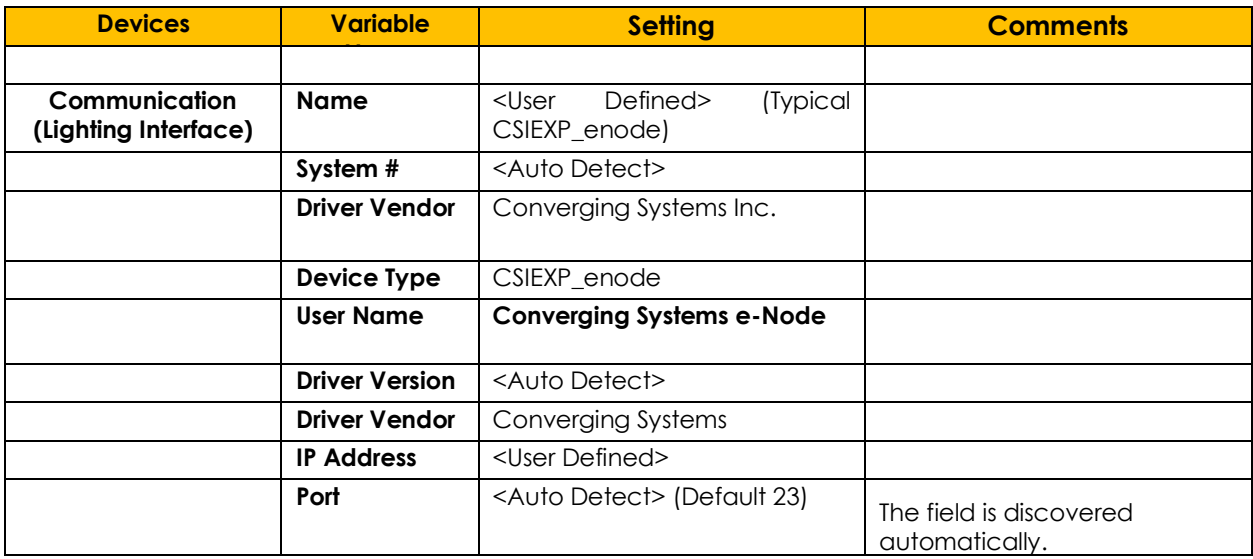

#### **Table 9 IBT-100 (Serial Communication)**

<span id="page-31-1"></span>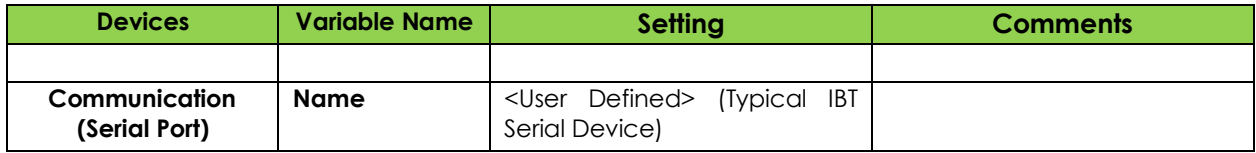

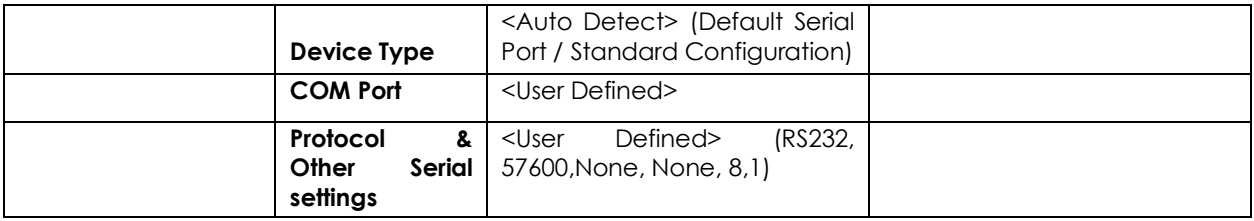

### **Table 10 Device Type (regardless of Communication Device Selected above)**

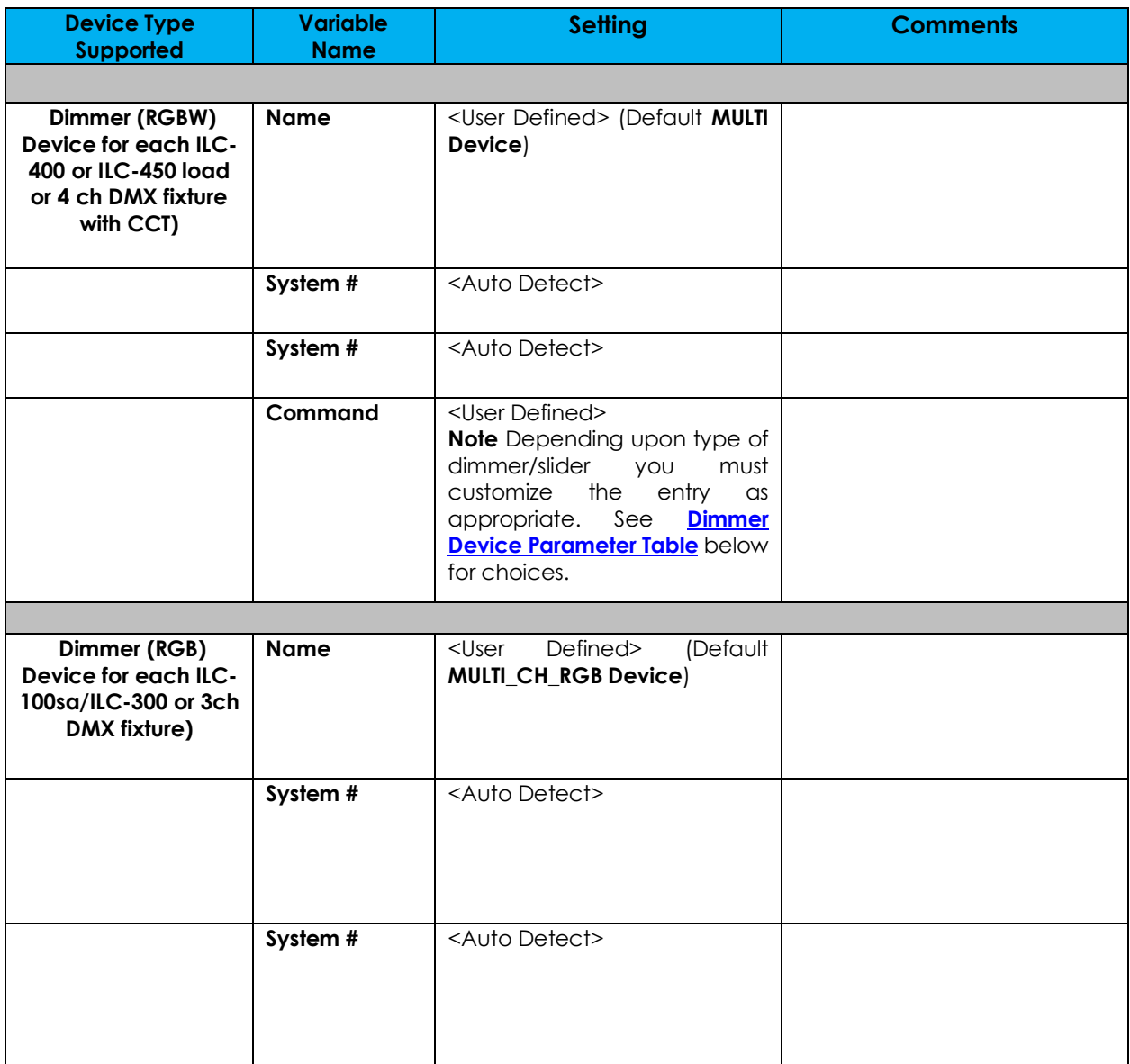

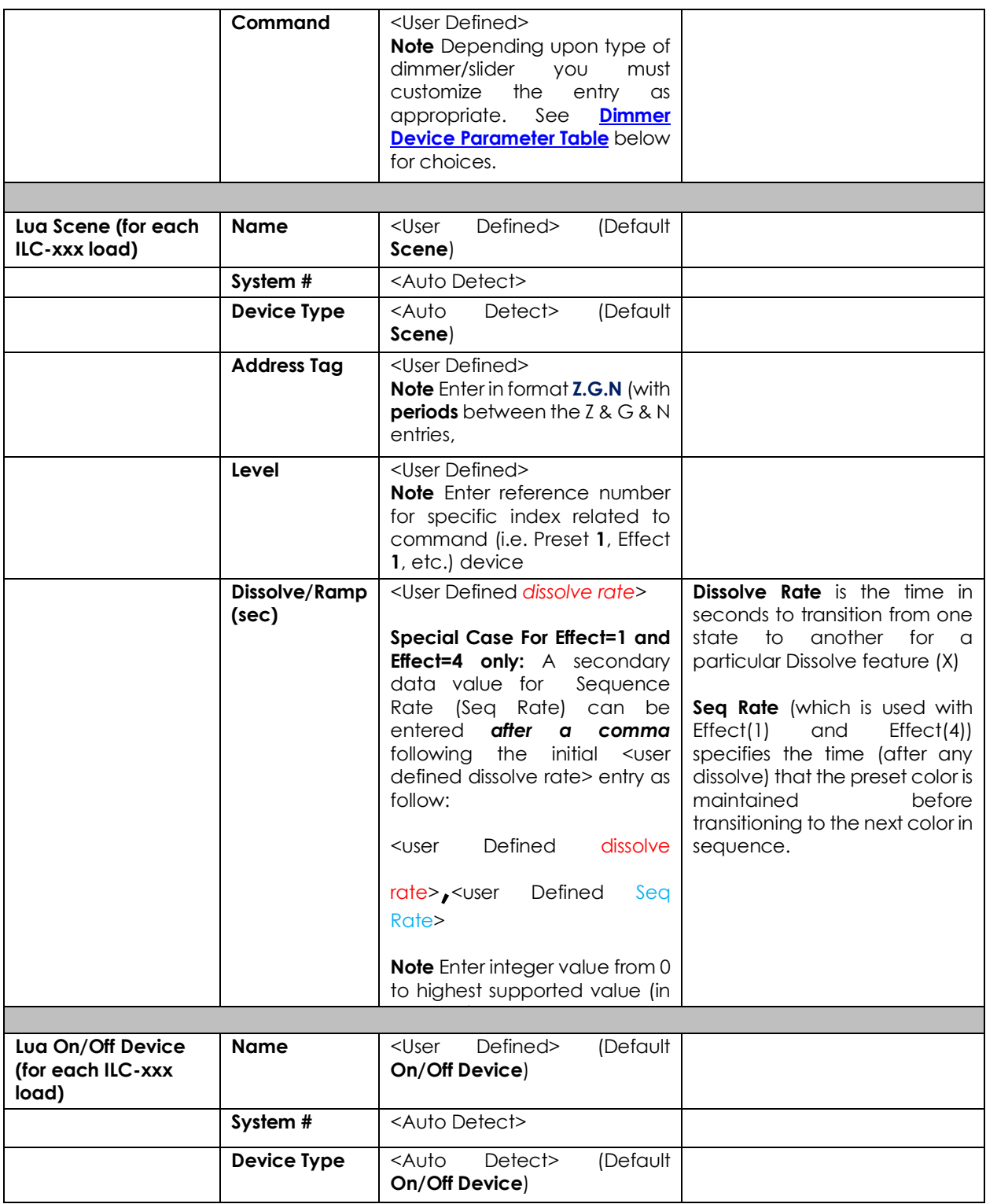

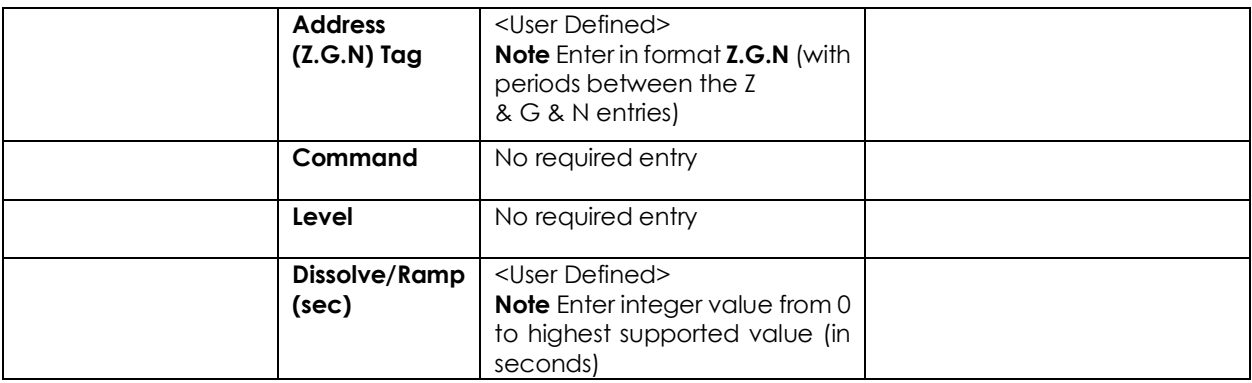

#### Table 11 **Dimmer Device Command Table**

<span id="page-34-1"></span>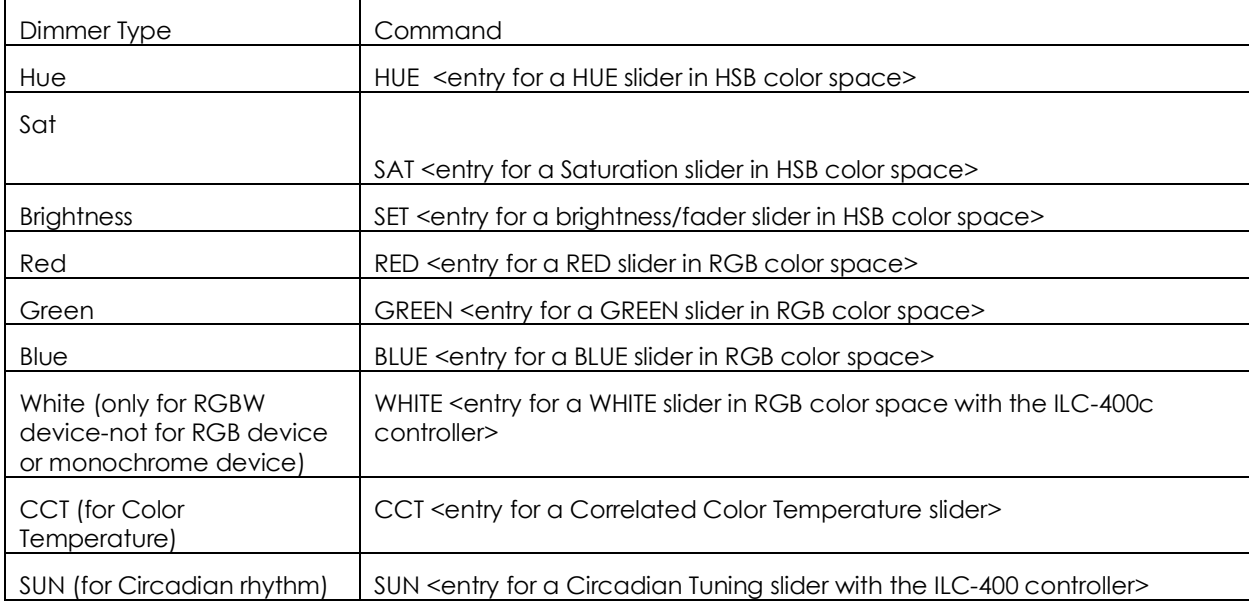

## <span id="page-34-0"></span>**COMMON MISTAKES**

1. Forgetting to set TELNET credentials for Converging Systems e-Node device within the Lighting Interface page. Typically, Telnet sessions require a LOGIN ID. Typically, you should use Telnet 1 for the username and Password 1 for the password. Pay attention to the initial cap and the space in the credentials.

Also, within the NICE setup, Telnet is used with LOGIN. IF the LOGIN setting within the e-Node is set to **DISABLE**, the NICE processor will be unable to establish a Telnet session with the e-Node. Make sure it is set to ENABLE to enable this feature. If you have changed this feature within e-Node Pilot, you must hit the **RESTART** button in order for this change to become valid.

2. Forgetting to update Zone/Group/Nodes addresses within the default serial or IP driver for specific controllers. The default driver from Converging Systems is set to **2.1.0** for lighting devices, and **1.1.0** for motor devices. The "0" in the last location refers to a wildcard setting which causes all devices with a Node address from 1 to 254 to respond. If you have a setup with uses specific addresses other than **2.1.1** for instance (i.e. **2.1.2** for the second controller, **2.1.3** for the third controller, etc.) you must update the serial or IP driver accordingly.

- 3. Forgetting to enter or select the Command entry for suffix for sliders (RED, GREEN, etc., or spelling them wrong).
- 4. Using commas between the Zone/Group/Node entries instead of periods (within the Address Tag)
- 5. Forgetting to enter a numerical entry within the Level Tag for Effects, Recalls and Presets.
- 6. Forgetting to enter a numerical entry within the Dissolve/Ramp Tag for Device types which support Dissolve.
- 7. Forgetting to enter a secondary numerical entry within the Dissolve/Ramp Tag for Effect 1 and Effect 4 if you desired to vary both the Dissolve Rate as well as the Sequence Rate.
- 8. Make sure that you do not use the Communication Device created by more than one Generic Serial Device or Generic Ethernet Device.
- 9. Forgetting to create a Generic Serial Port when utilizing the IBT LUA driver for communication with the IBT-100.
- 10. You must [update t](#page-11-0)he driver, post 8.6, to use the new NICE Lighting UI
- 11. You must hit the **Discover Devices** after updating the Converging Systems driver.
# **Converging Systems System Setup/Configuration**

Before proper operation between the Converging Systems' controllers and the NICE system can begin, it will be first necessary for most applications to setup the Converging Systems' products and then commission them for integration with a third-party platform. In case you have not previously configured a Converging Systems controller product, please refer to these instructions below.

## **INTEGRATION REQUIREMENTS-CONVERGING SYSTEMS CONFIGURATION**

The Converging Systems e-Node is an Ethernet communication device which can be used to connect the NICE Host to one or more Converging Systems motor and/or lighting controllers. Alternatively, the Converging Systems' IBT-100 serial interface device can be used alternatively to connect the same number of Converging Systems' controllers to an NICE processor in situations where Ethernet communication is not desired (but where bi-directional feedback is still required).

However, regardless of whether you desire to interface *more than one* lighting controller (or motor controller) each with its own controllable operation (i.e. its own **Z**one/**G**roup/**N**ode or **Z/G/N** address) with either the e-Node (Ethernet) or the IBT-100 (RS-232c communication), and/or you desire *bi-directional communication/feedback* between your user interface (UI) and a particular motor or lighting controller, **you must still follow the directions below under (i) e-Node Programming** and **(ii) Device Commissioning** in order to establish **unique ZGN address(es) for connected loads** and **turn on the NOTIFY command** which provides for that bi-directional communication.

**Note**: If you plan on utilizing the IBT-100 for serial communication and (i) *you will not need* more than one address other than the factory default **ZGN** address of 2.1.0 for lighting controllers or 1.1.0 for motor controllers, and (ii) *you do not need bi-directional communication* between the lighting load or the motor load and your User Interface, then you can proceed to the **IBT-100 Set up Section** and you may skip the (i)

**NOTE:** It is recommended that the Converging Systems controllers as well as the e-Node Ethernet gateway) are running the latest version of firmware available at the time of installation. Directions for uploading new firmware on contained on the Converging Systems website.

### **WIRING DIAGRAM (for IP connection)**

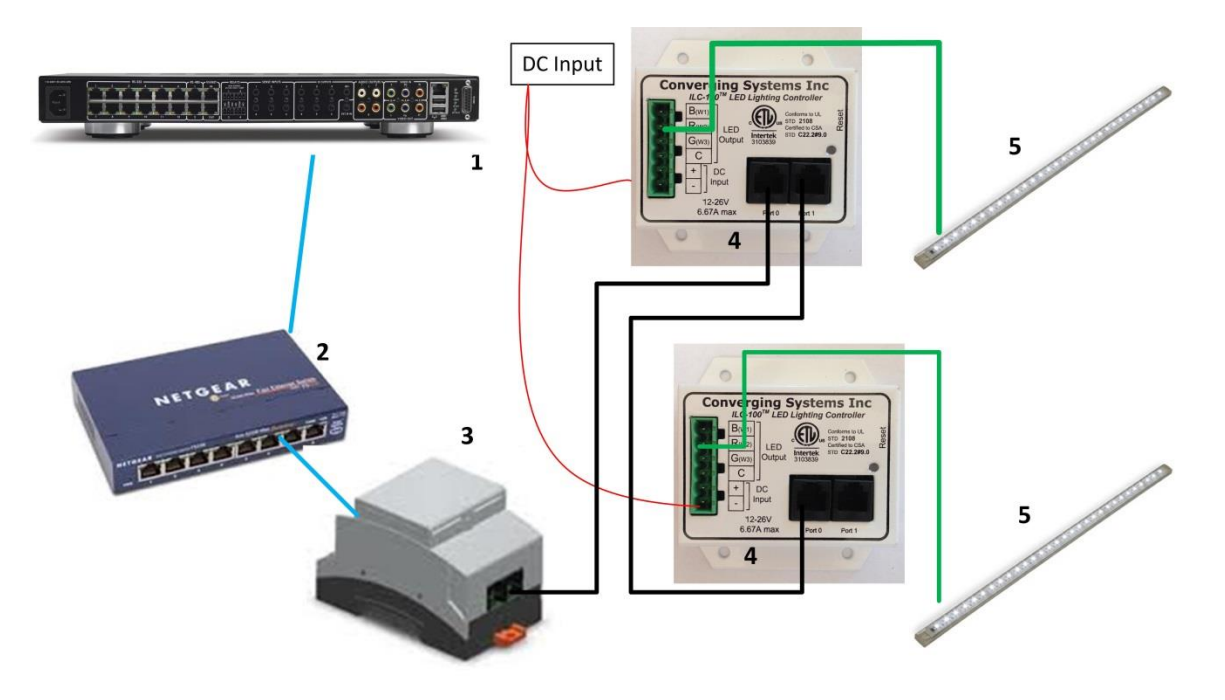

**Figure A1**

Wiring/Configuration Notes:

- 1. Maximum length of CS-Bus cabling from e-Node to the last ILC-xx0/IMC-xx0 using CAT5e or better cabling (and obeying the 1-1 pin-out requirements for the RJ-25-RJ25 cable) = 4000 feet
- 2. Maximum number of ILC-xx0/IMC-xx0 controllers and Converging Systems' keypads (if provided) that can exist on a single network connected to a single e-Node device = 254
- 3. Maximum number of e-Nodes that can exist on an NICE system = 254

#### **BILL OF MATERIALS (for IP control)**

### **Table 12**

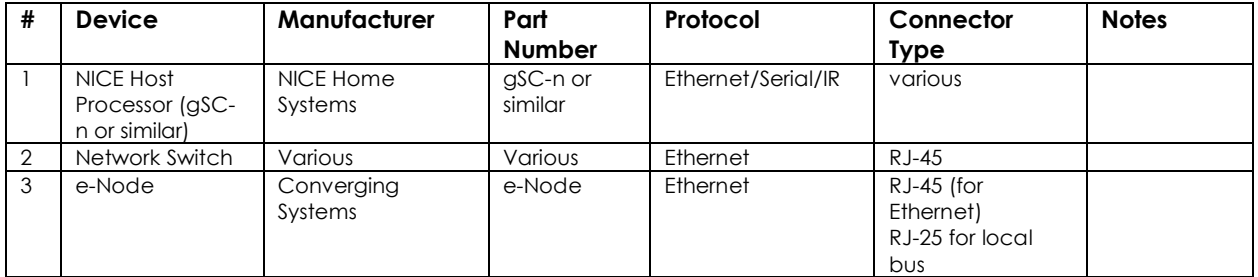

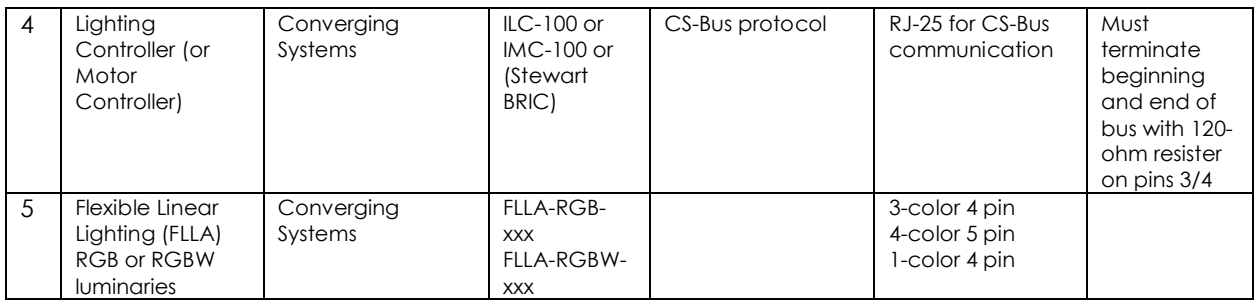

### **WIRING DIAGRAM (for RS-232 serial connection)**

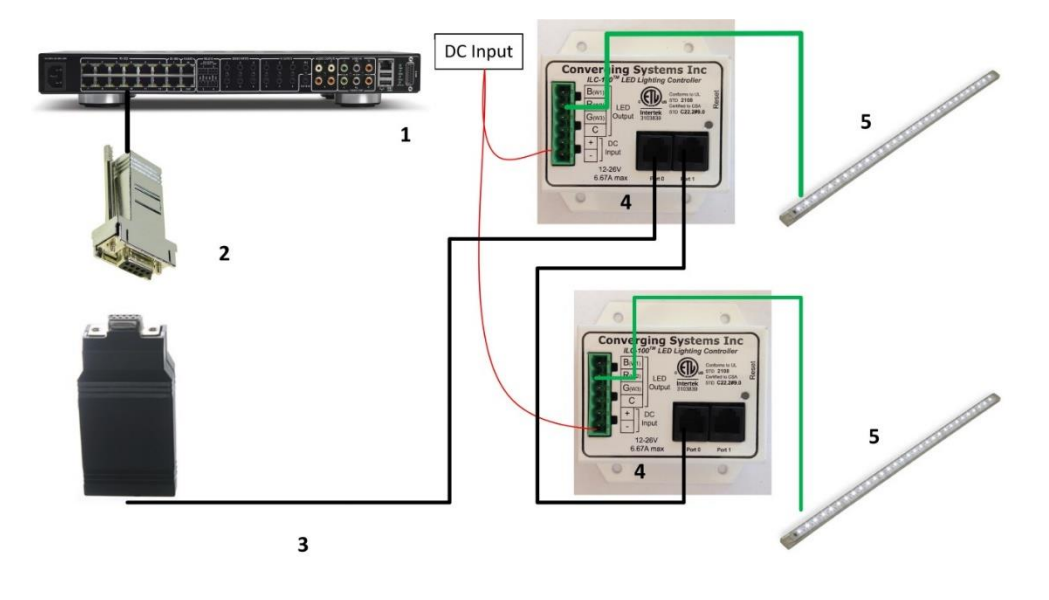

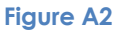

#### Wiring/Configuration Notes:

- 1. Maximum length of CS-Bus cabling from e-Node to the last ILC-x00/IMC-xxx using CAT5e or better cabling (and obeying the 1-1 pin-out requirements for the RJ-25-RJ25 cable) = 4000 feet
- 2. Maximum number of ILC-ss0/IMC-xxx controllers and Converging Systems' keypads (if provided) that can exist on a single network connected to a single e-Node device = 254
- 3. Maximum number of e-Nodes that can exist on an NICE system = 254

### **BILL OF MATERIALS (for RS-232c connection)**

#### **Table 13**

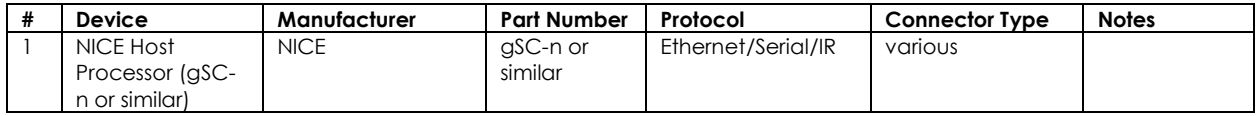

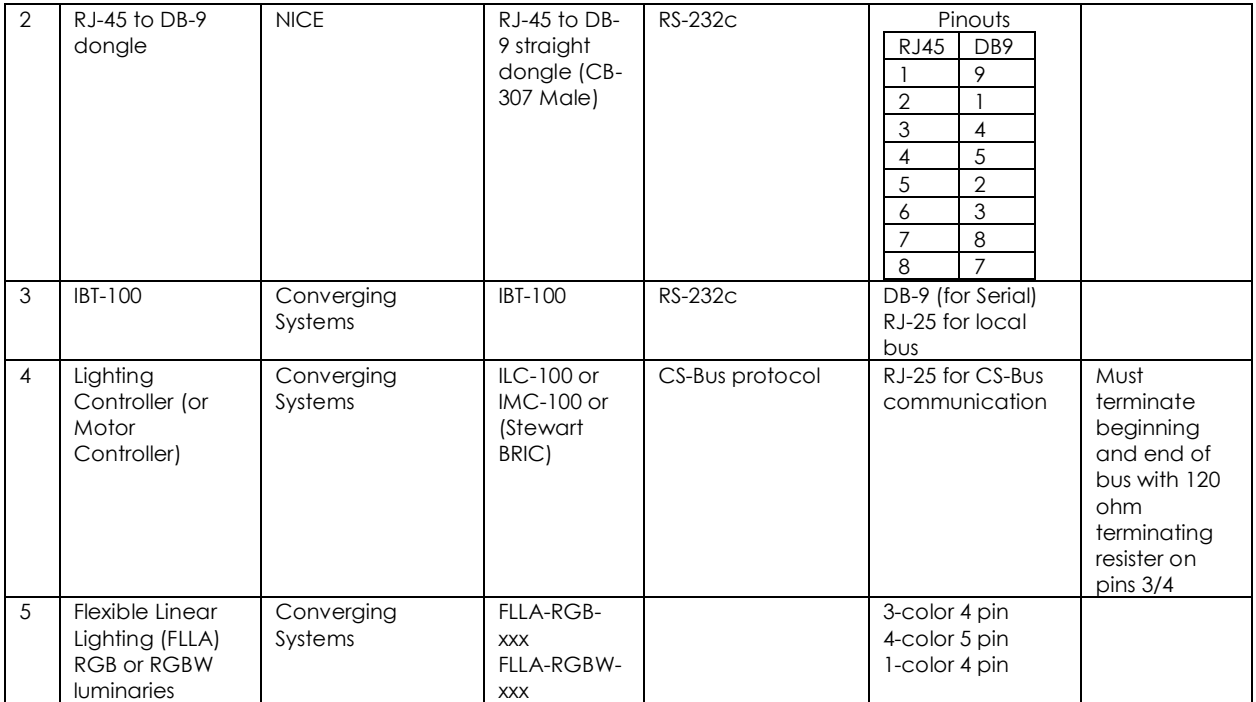

### **COMPONENT HARDWARE SETUP**

Min requirements for this operation

- Computer running Windows XP or later OS, preferably with a wired Ethernet connection to a local router using CAT5 type cabling
- Converging Systems E-Node Ethernet adapter connected using CAT5 cabling to the above router.
- Download of the latest version o[f e-Node Pilot application,](http://www.convergingsystems.com/downloads_library.php) unzipped and operating on your computer platform
- Powered up and connected ILC-x00/IMC-xx0 controller using straight thru (1-1) wiring using a 6-pin RJconnector (**Do not use 568A or 568B wiring and simply chop off the browns because this does not preserve twisted pairs on pins 1 / 2, 3 /4 , and 5/ 6 which is required**).

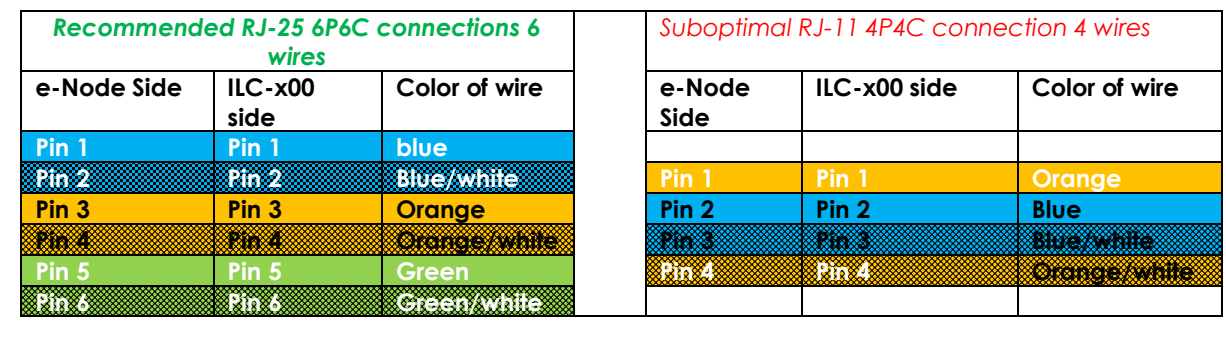

#### **Note:** For the purposes of commissioning if *you do not have* 6P6C RJ-25 connectors, you can use standard 4-pin RJ11 connectors, but follow the wiring directions above preserving twisted pairs on Pin 2/3 and Pins 1 /4. **This cable will not work for keypad communication or IBT-100 communication**.

**NOTE**: The CS-BUS uses standard RJ-25 (RJ-11 6P6C) connectors available a[t Home Depot](http://www.homedepot.com/s/rj-11?NCNI-5) o[r Amazon](https://www.amazon.com/s?k=6p6c&ref=nb_sb_noss_2) and all electrical distributors). **Failure to follow the CS-BUS wiring standard will void your warranty**. If you return a unit to Converging Systems with its communication chip destroyed this is a telltale sign that you used Telephone cabling. **REPEAT--DO NOT USE TELEPHONY CABLE**.

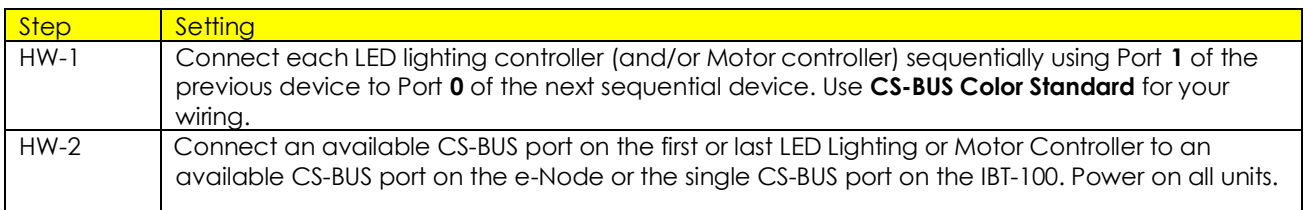

**Note**: The CS-BUS by design is a modified IEEE-485 bus which requires termination on the beginning and the end of the CS-Bus. Please be advised that in most cases, termination is not required but if you do experience communication issues, it would be wise to turn on termination (in software using the Pilot software) on the first unit of the chain. If the e-Node or the IBT-100 is used as the last item in the chain, those units have built-in termination. It is important, however, not to turn on any other termination features on any other unit.

## **COMPONENT SOFTWARE SETUP (using e-Node and e-Node Pilot app)**

Please follow the below steps under "**e-Node Programming**" when using the e-Node for Ethernet communication and to set-up specific loads (lighting or motor) with unique, non-zero, **Z**one/**G**roup/**N**ode or **Z/G/N** addresses.

**Note**: there are currently two methods of performing this process

-*e-Node/web page commissioning*. Programming/commissioning using the built-in web server application of the e-Node. (The documentation below describes this new method.)

- **e-Node Pilot (PC) application commissioning**. Programming/commissioning using the download Pilot (PC) application. If you wish to perform this process using Pilot, refer to the separate "[e-Node Quick Start Guide.](http://www.convergingsystems.com/lighting_install_library.php)"

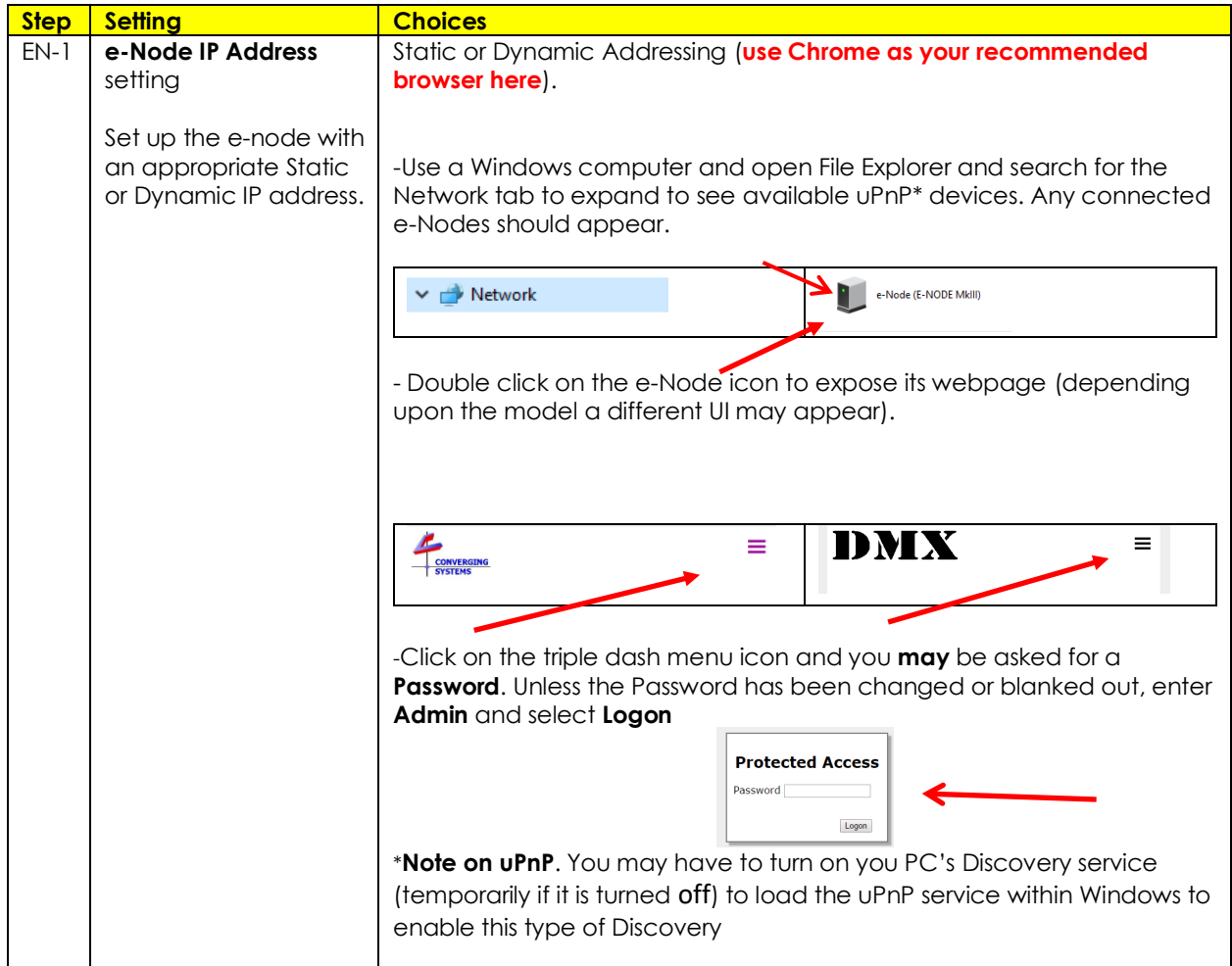

### **e-Node Programming** (new uPnP Discovery Mechanism)

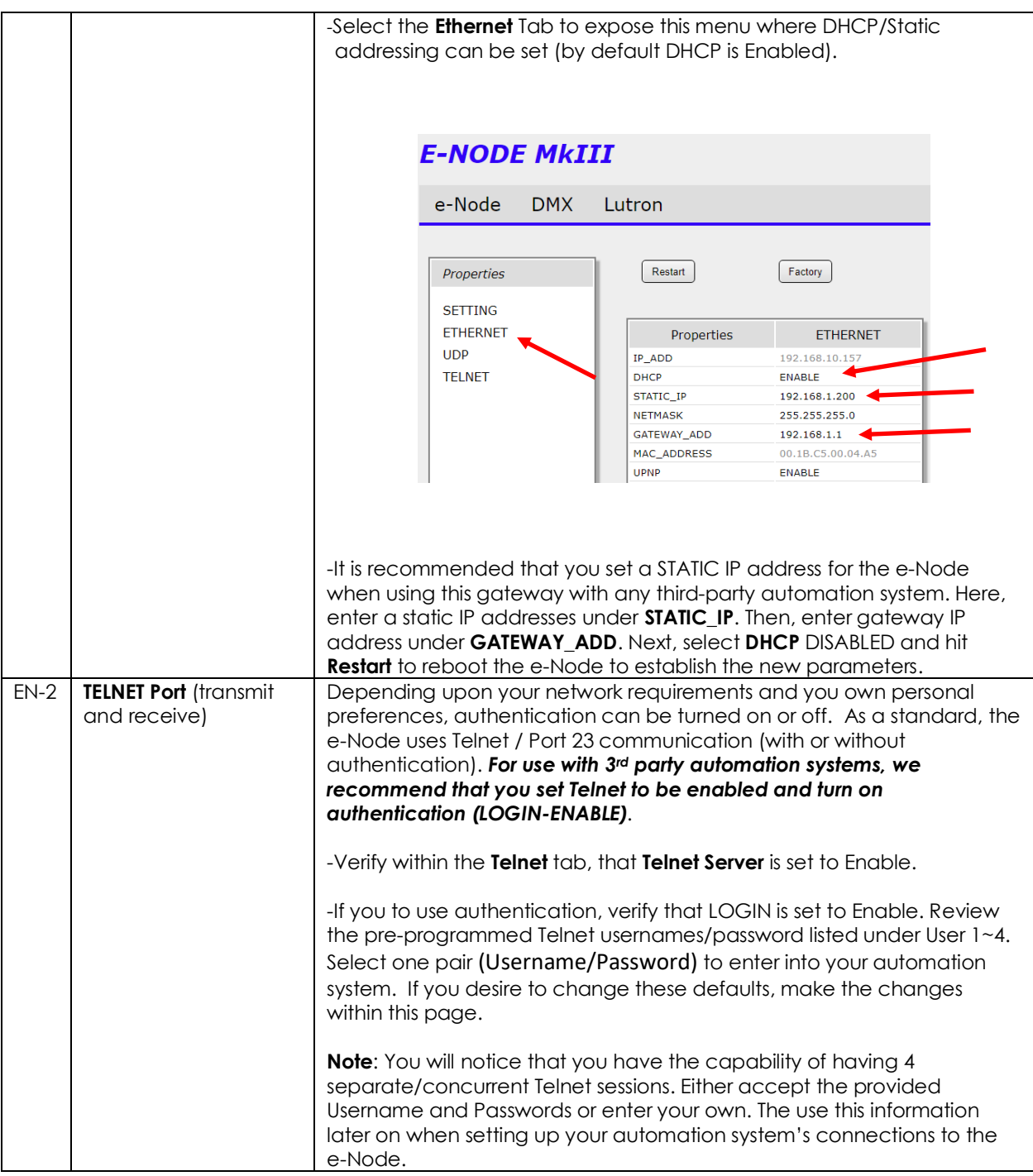

### <span id="page-42-1"></span><span id="page-42-0"></span>IBT-100 Programming

**Auto-Discovery (Discover Devices) is not available using the IBT-100 because there is not an available XML file generated that can be used for this purpose. If you wish to use the IBT-100 within your installation, it will be necessary to perform manual Device data entry as pe[r Appendix 4](#page-54-0) of this document.** 

All of the communication parameters to support the IBT-100 are built into the NICE LUA driver and therefore no special programming is required of the IBT-100 serial adapter. However, certain features of the ILC-100/ILC-400 with respect to **NOTIFY** (which permits automatic signaling of color status upon color state changes) described above will need to be programmed using the e-Node. But in this case, after the specific lighting controllers are programmed, the e-Node will no longer be required for NICE to Converging Systems communication using the IBT-100.

**RS-232C Interfacing Note**: If you plan on simply using the IBT-100 for serial communication and desire to have multiple lighting loads (more than one ILC-100) with a unique **Z**one/**G**roup/**N**ode address you must set up your system using the e-Node as specified above as well as the particular lighting load as specified below. However, if you do not care about bi-directional feedback or support of multiple controllers' address, no further set-up is required. However, this is not recommended.

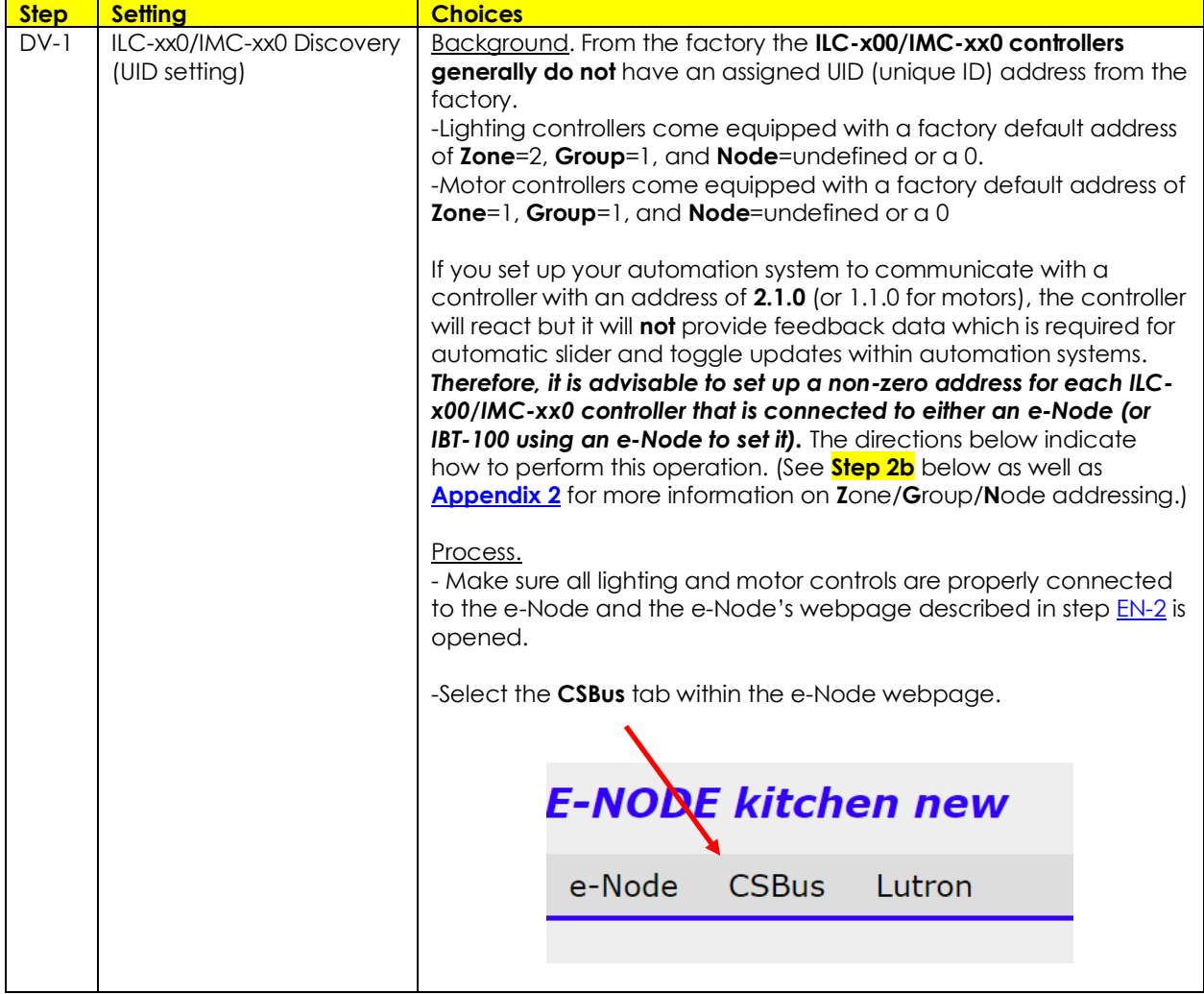

### **ILC-xx0/IMC-xxx Device Discovery ("Commissioning")**

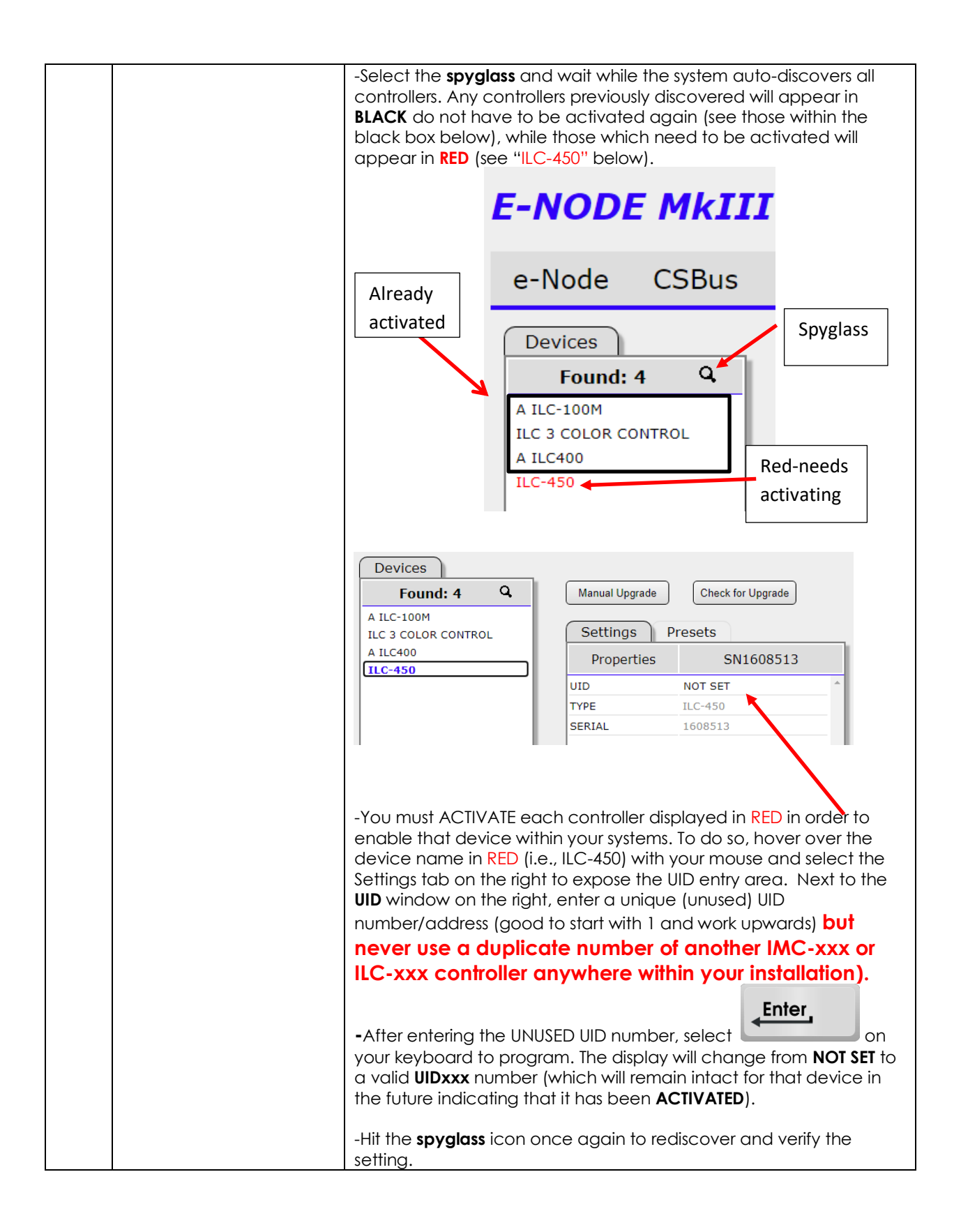

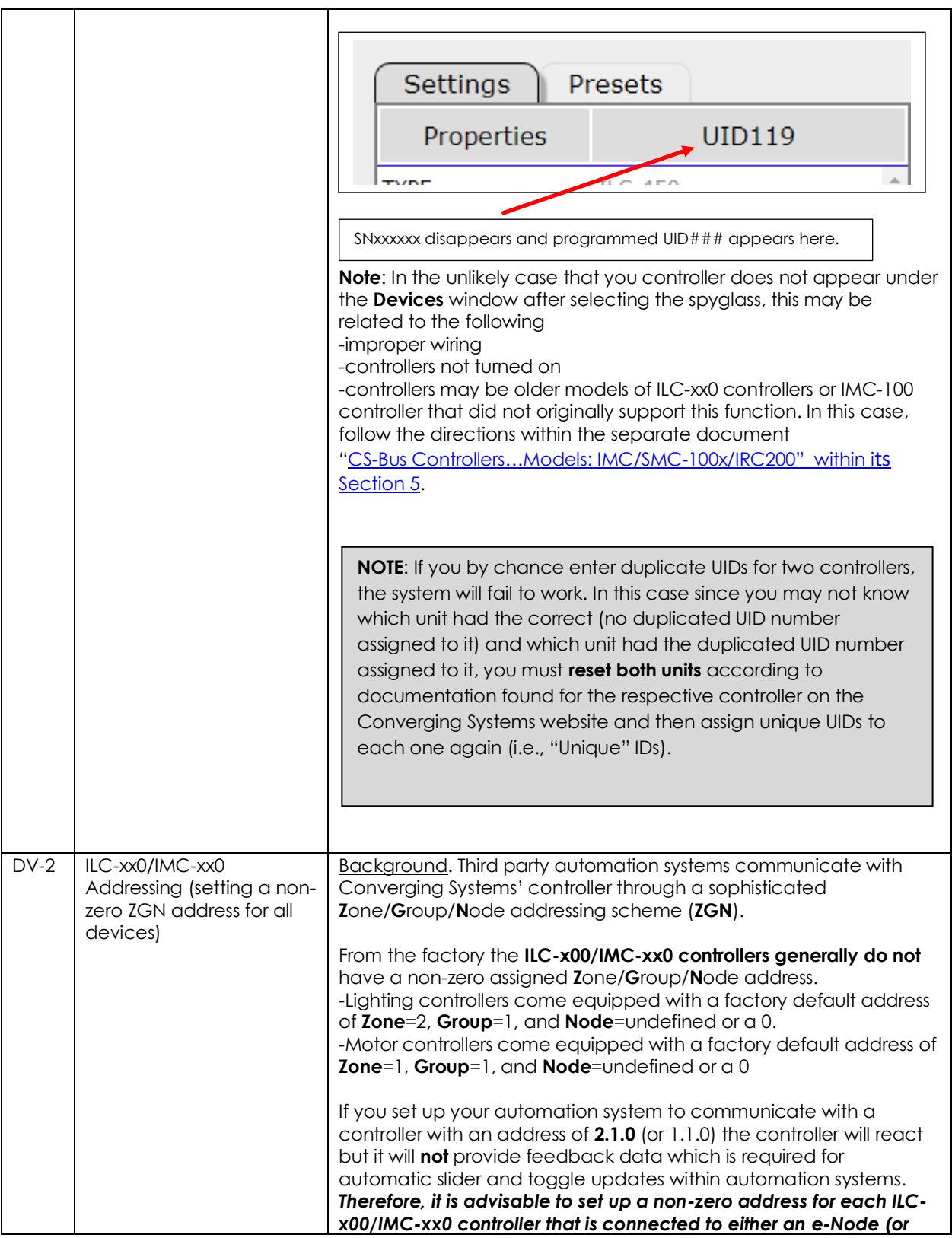

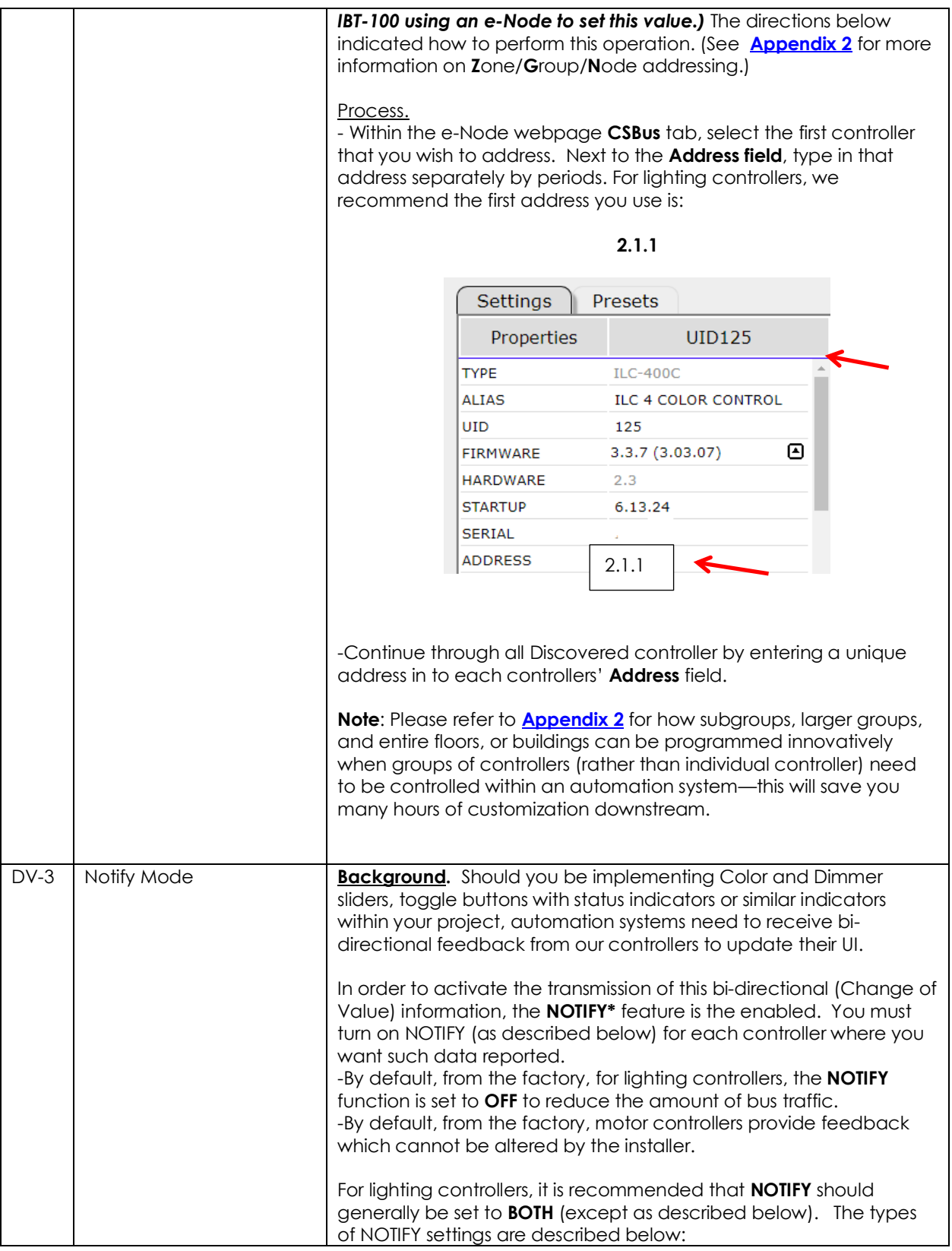

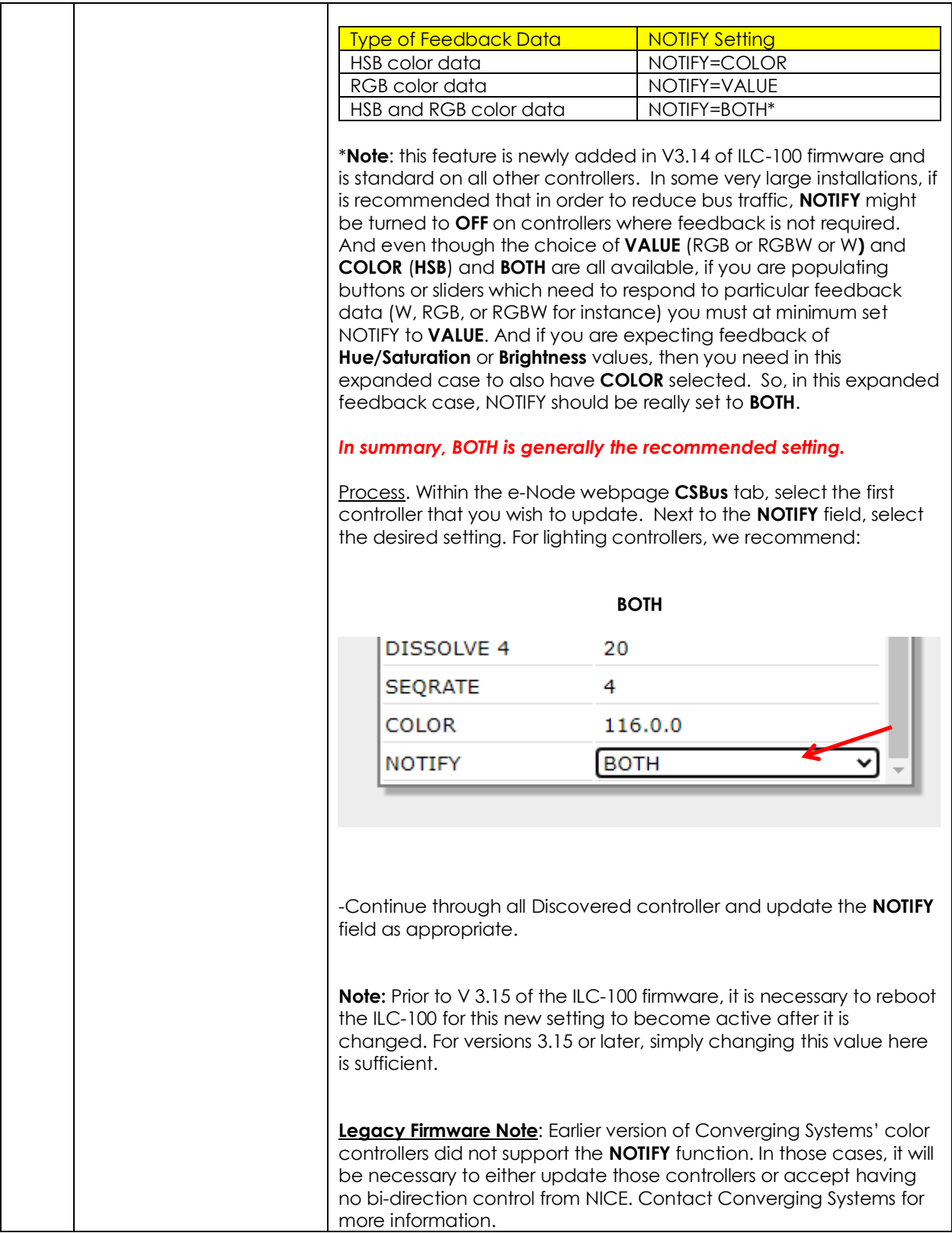

## **Background on Addressing**

<span id="page-48-0"></span>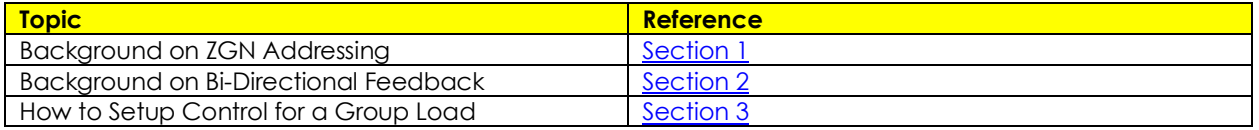

This information is only relevant for when you *start* adding buttons and sliders within the UI section of your NICE project. All Converging Systems' devices (loads or controllers as opposed to communication devices) that are connected to a communication device (e-Node or IBT-100) will be addressed using a unique **Z**one/**G**roup/**N**ode addressing scheme (**Z**/**G**/**N**). Those addresses are referred to within NICE Configurator as **Zone, Group and Node Addresses.**

<span id="page-48-1"></span>1. **Background on ZGN Addresses**: The largest group is referred to as the **Zone**, which might be associated with a floor of a building. The next smaller group is referred to as the **Group**, which might be associated with a room on that floor of a building. Finally, the smallest entity is referred to as the **Node**, or the particular unit in that Room or Group, and within that Floor of Zone. From the factory, all lighting devices have a default address of **Zone**=2, **Group**=1, **Node**=0 where "0" refers to an undefined unit.

**Range of Z/G/N Addresses**: Enter a number between 1 and 254 for **Z**one numbers, **G**roup numbers, and **N**ode numbers.

Please note -- no two controllers should be assigned the same Z/G/N address.

<span id="page-48-2"></span>2. **Background on Bi-Directional Feedback**: Once a load device (CS-Bus controllers) is programmed using the e-Node Pilot application or the E-Node web server tool to a non-zero value, then **AND ONLY THEN** can those devices can be queried or monitored for state data (color or motor position) which is quite useful in auto-updating sliders and numerical readouts.

The figure below describes this hierarchy.

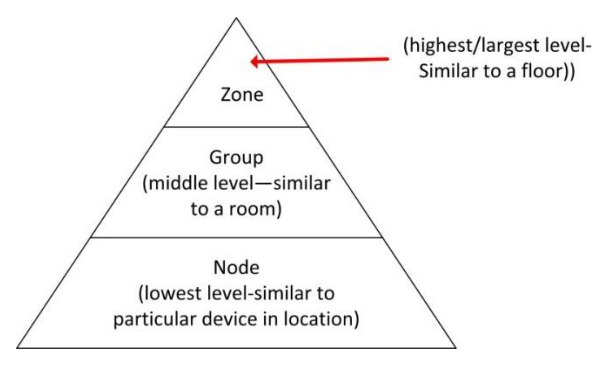

**Figure A2-1**

### **YOU MUST HAVE PRE-ASSIGNED Z/G/N ADDRESSES TO ALL LOADS BEFORE PROCEEDING WITH NICE PROGRAMMING. See the Converging Systems' documentation on the e-Node Pilot application for more information here.**

At this point after you assigned **Z/G/N** address to all loads (ILC-xx0 or IMC-xx0 controllers) it would be useful to write down a "map" of all interconnected loads and their re-assigned **Z/G/N Addresses** for use when programming within NICE Configurator.

**Example**: If you have a device with a **Z/G/N** address of **2.1.1**, then the NICE system can monitor that device to determine its current lighting status. If you choose to enter a wildcard address of a 2.1.**0** (that is a broadcast **to** all units with **Z/G/N** addresses between **2.1.1** and **2.1.254**), only the unique color settings available from the device with an address of **2.1.1** or the first **Z/G/N** unit in the series will be queried. See **[Appendix](#page-67-0) 5** for more information.

**Example**: If you have a device with a **Z/G/N** address of **2.1.1**, then the NICE system can poll that device to determine its current lighting status. If you choose to enter a wildcard address of a 2.1.**0** (that is a broadcast to all units with Z/G/N addresses between 2.1.1. and **2.1.254**), only the unique color settings available from the device with an address of **2.1.1** (even though there may many other units with other addresses starting with 2.1.xx) will be queried. This simplifies programming of banks of controllers which have been formed into a larger group.

Specifically, if you had more than one ILC-xx0/IMC-xx0 controller, you could give them (through the e-Node Pilot application) addresses as follows:

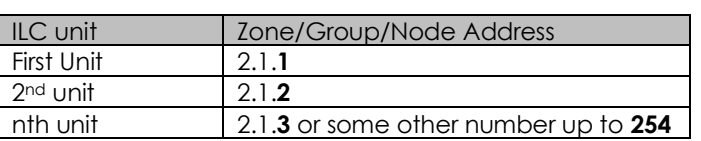

#### **Table A2-2**

<span id="page-49-0"></span>3. **How to set up group control of loads using sliders with feedback available to sliders**.

Addressing BackgroundCS-Bus controllers can be addressed with a unique **Z**one/**G**roup/Node (ZGN) address. Up to 254 entries can be used for each field. The first field is the **Zone** (or largest range), the middle field is the **Group**, and the last field is the **Node**. No two loads can share the same **Z/G/N** address. As an example, if you will be populating a pair of two controllers within each of two rooms on two floors of a building here would be the suggested addressing that could be used.

#### **Table A2-1**

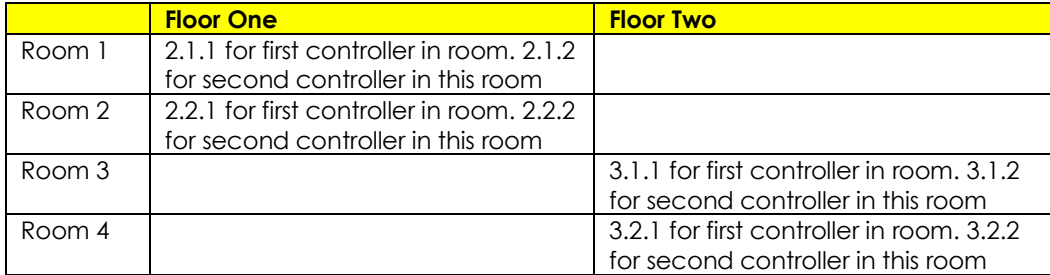

Group Addressing**.** In certain cases, it is desirable is simply send a wildcard address for a group of controllers to all respond in unison rather than programming each individually to respond through macros. There are two problems with macros in general. One is that often they are executed serially which means that if you had two hundred loads referenced within a macro, the timing of the execution of the last command sent out might be delayed from the first command sent out. In this case, not all LEDs would turn on or OFF at the same time, potentially. The second issue involves the actual programming time required to program scores or even hundreds of commands for a simple ALL OFF button.

Within the CS-Bus software protocol is the concept of utilizing a "0" within any address field as a surrogate for defined numbers ranging from 1 to 254 within that same field. Thus, if you issued a command of #2.1.0.LED=ON:<cr> , all units with addresses of 2.1.1 to 2.1.254 would immediately respond. Please see the table below for an example of how various wildcards could be used.

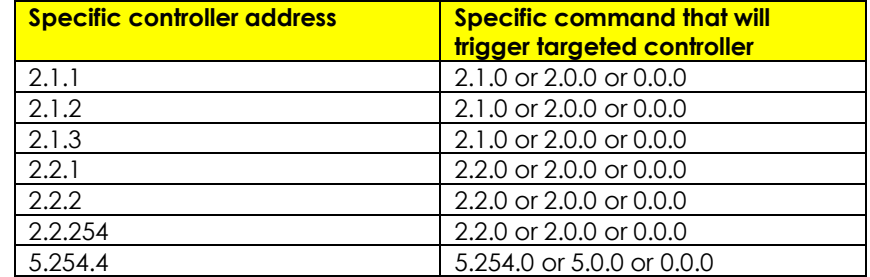

#### **Table A2-2**

NOTIFY Command BackgroundConverging Systems has a **NOTIFY** function which automatically provides color state feedback (from the targeted controller) provided a unique **Z**one/**G**roup/**N**ode (**Z/G/N**) address is provided with an action/argument payload to that specific controller. Specifically, if a command to invoke a color change is directed to a controller that has a **Z/G/N** address of 2.1.1, that specific controller with that address will respond back to the automation system as to its specific color state if and only if there is a color state change impacted on that specific controller.

In some cases, as has been discussed above, there might be a requirement to send a group command or all hail command to more than one controller. In this case, the group command would be directed not to a single controller or load but to a series of controllers. To reduce bus traffic when a series of controllers is given the same command, *only the first controller whose node number is 1 greater than the wildcard command of "0" will respond* (which reduces bus traffic by up to 243 messages). The logic here is that if 254 controllers are all told to turn **Red**, only the surrogate for that group of controllers will respond and within the CS-Bus messaging logic that surrogate is the controller with a node of "1." So, for example, if a **#2.1.0.LED.VALUE=240.0.0:<cr>** command is transmitted to 254 controllers, they will all turn to **Red**, but only the controller with an address of **2.1.1** will respond with its new color status. In this case, a command on the bus from that surrogate controller would come back as follows: **!2.1.0.LED.VALUE=240.0.0** (the exclamation mark indicates that it is a message from CS-Bus device rather from an automation controller). Please see the diagram below for the theory of operation here.

### **Figure A2-2 Theory of Operation- Change of Value Feedback**

Initial State of Light Output (on Off condition)

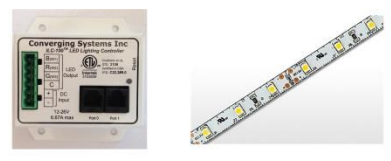

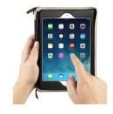

Argument/Action Issued to a specific Z/G/N address of 2.1.1 to go to Red #2.1.1.LED.VALUE=240.0.0;<cr>

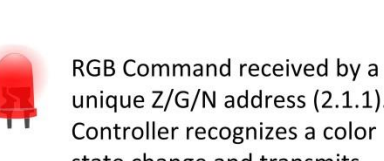

3<sup>rd</sup> Party control system receives response beginning with "!" and updates its applicable color slider or other registers to received value

unique Z/G/N address (2.1.1). Controller recognizes a color state change and transmits back its color state as !2.1.1.LED.VALUE=240.0.0

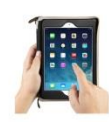

Argument/Action Issued to a specific Z/G/N address of 2.1.1 to go to Red (again) #2.1.1.LED.VALUE=240.0.0;<cr>

RGB Command received by a unique Z/G/N address (2.1.1). Controller recognizes that this was not a color state change and no response is provided (to reduce bus traffic since no new status needs to be provided)

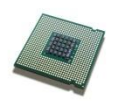

Nothing transmitted back to 3rd party control system

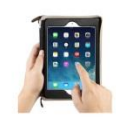

Argument/Action Issued to a Group Z/G/N address of 2.1.0 to go to Green #2.1.1.LED.VALUE=0.240.0;<cr>

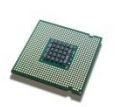

!2.1.1.LED.VALUE=0.240.0 is received, but no other Z/ G/N messages are received Note: !2.1.0 LED.VALUE =0.240.0. is never received.

RGB Command received by a group Z/G/N address (2.1.0). All loads turns green but since command was transmitted to Group address, only Controller with first Node address greater than 0 (i.e. "1") within wildcard range will respond (i.e. 2.1.1 responds, but 2.1.2 to 2.1.254 do not respond)

## **COLOR SPACE ISSUES**

## Note on Color Space.

**Converging Systems recommends that only the HSB (Hue, Saturation and Brightness color space is used for it is infinitely more accurately and user friendly to control color.** Although **Figure 4** below shows both HSB and RGB on the same UI, this is probably more confusing for the typical user than the simple subset of HSB (hue, saturation, brightness) controls**. Since there is no concept of dimming within the RGB color space, having RGB sliders only frustrates the user who may just want to dim an existing colored output. However, if the user is intent on having RGB sliders, we would recommend adding a separate Brightness (using Dimmer(RGB Multi-Ch-SET) Device slider to get accurate dimming.** 

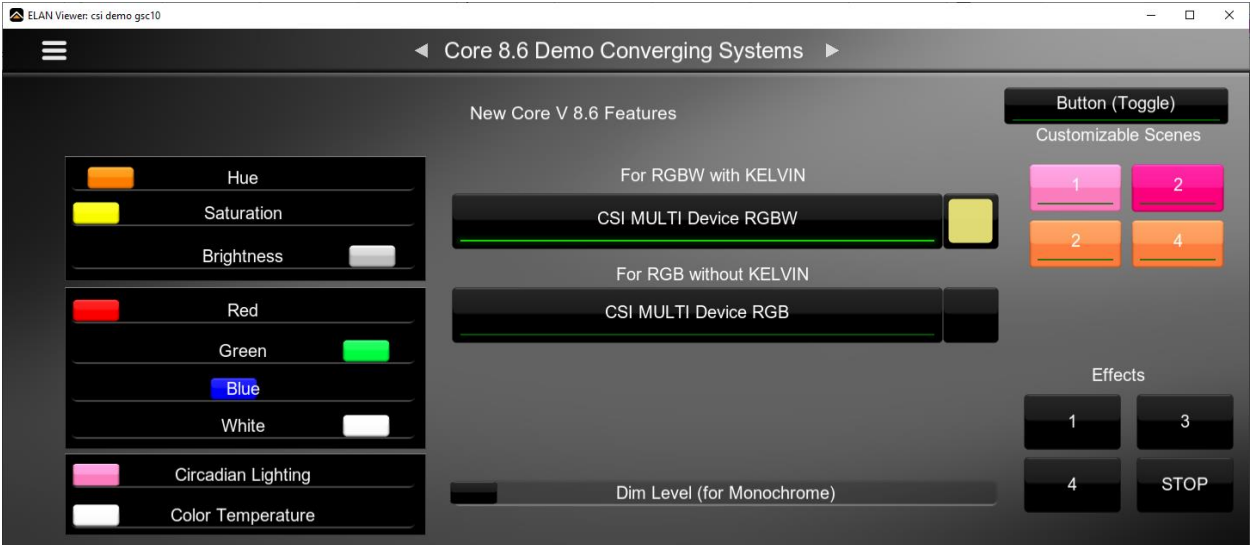

**Figure A3-1**

# **Examples/Special Interest Topics**

<span id="page-54-0"></span>This Appendix provides some examples of recent NICE Core features as well as some additional Special Interest Topics which might be of interest.

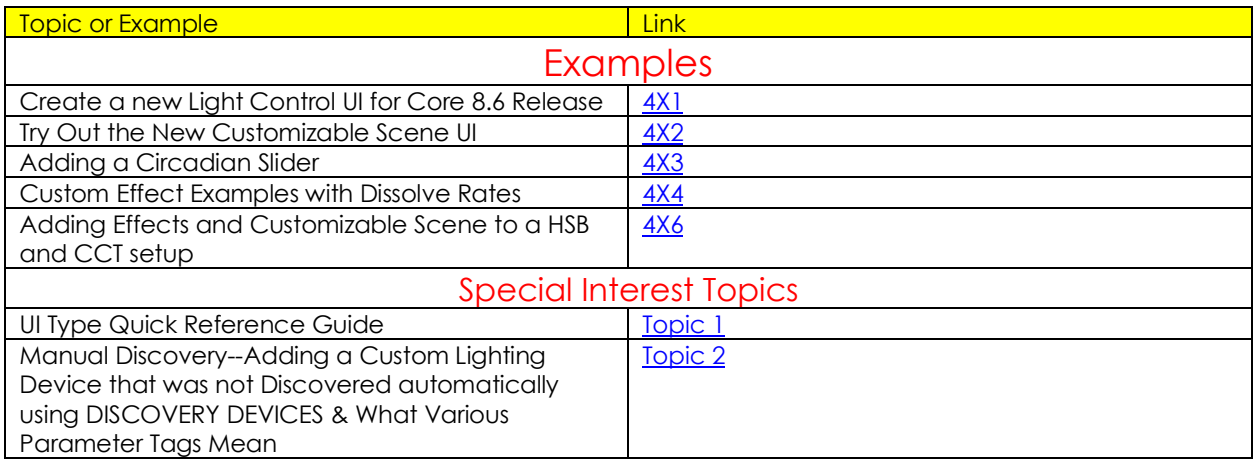

<span id="page-54-1"></span>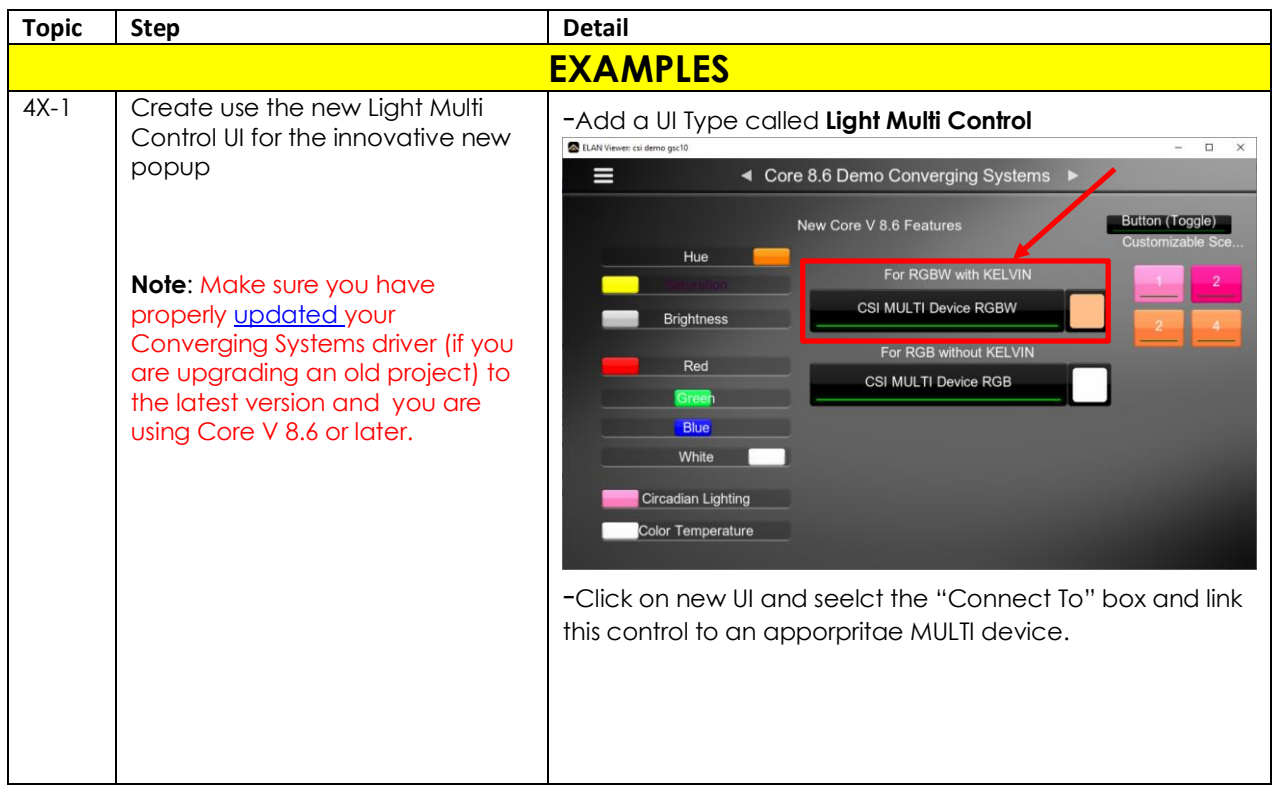

<span id="page-55-0"></span>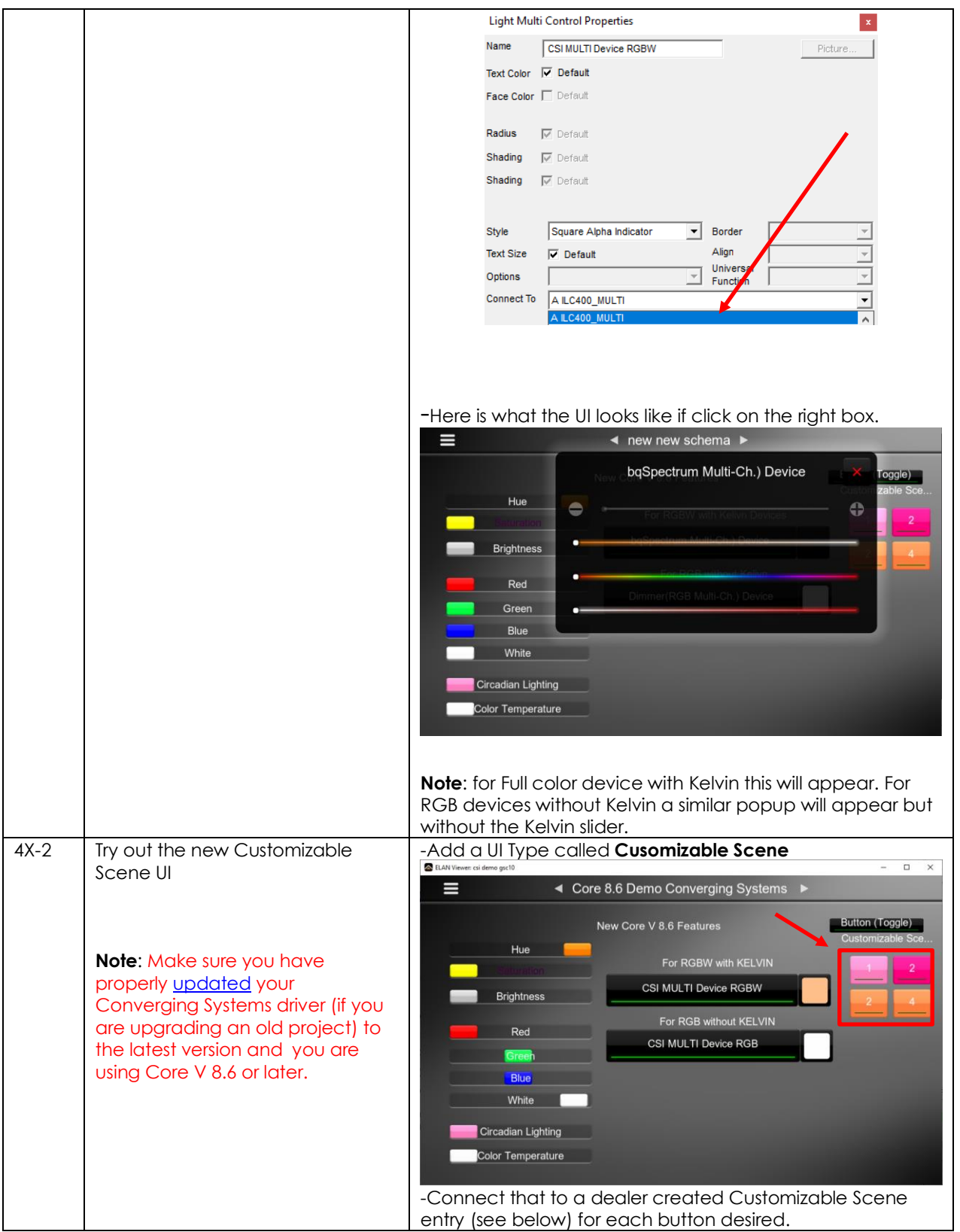

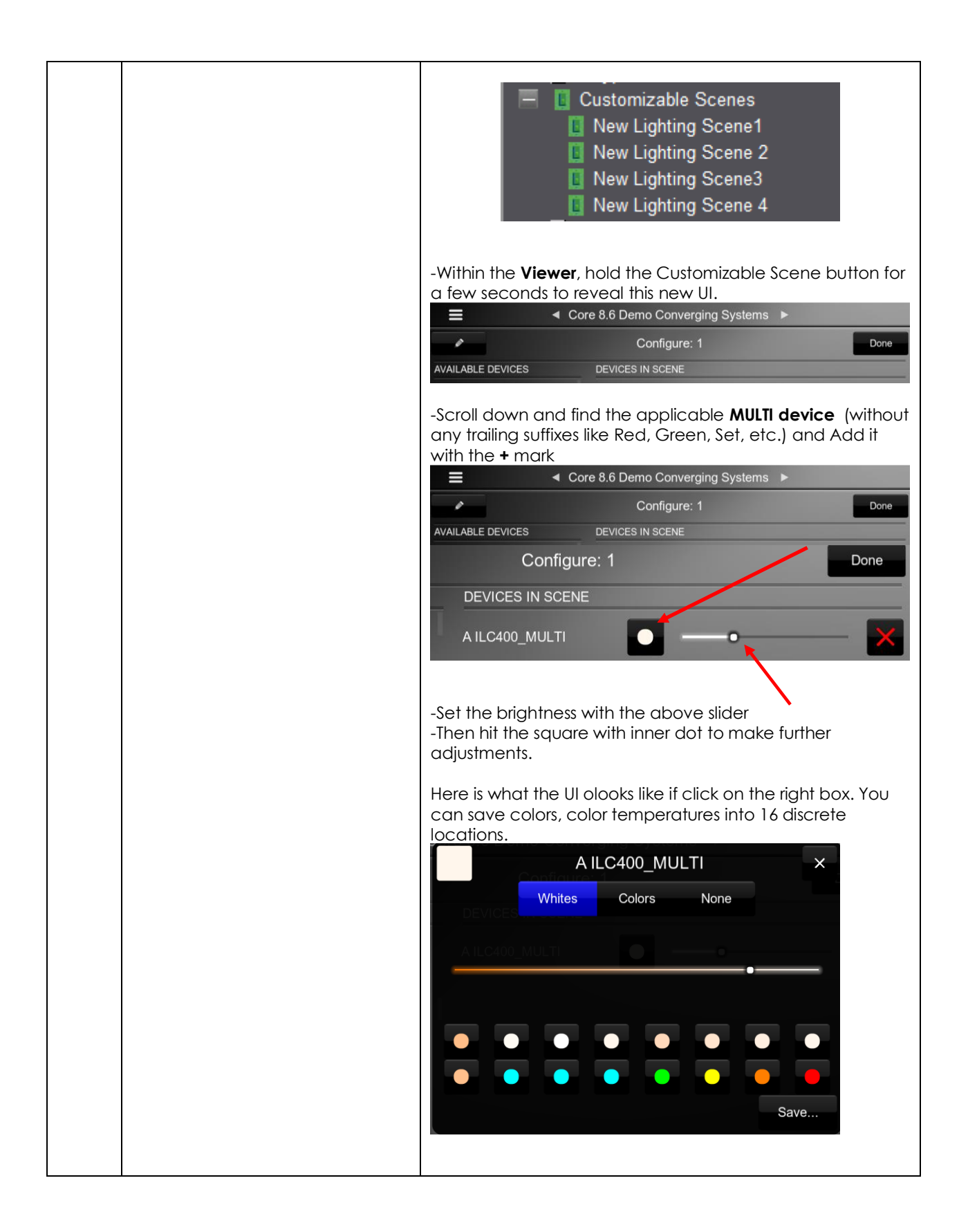

<span id="page-57-1"></span><span id="page-57-0"></span>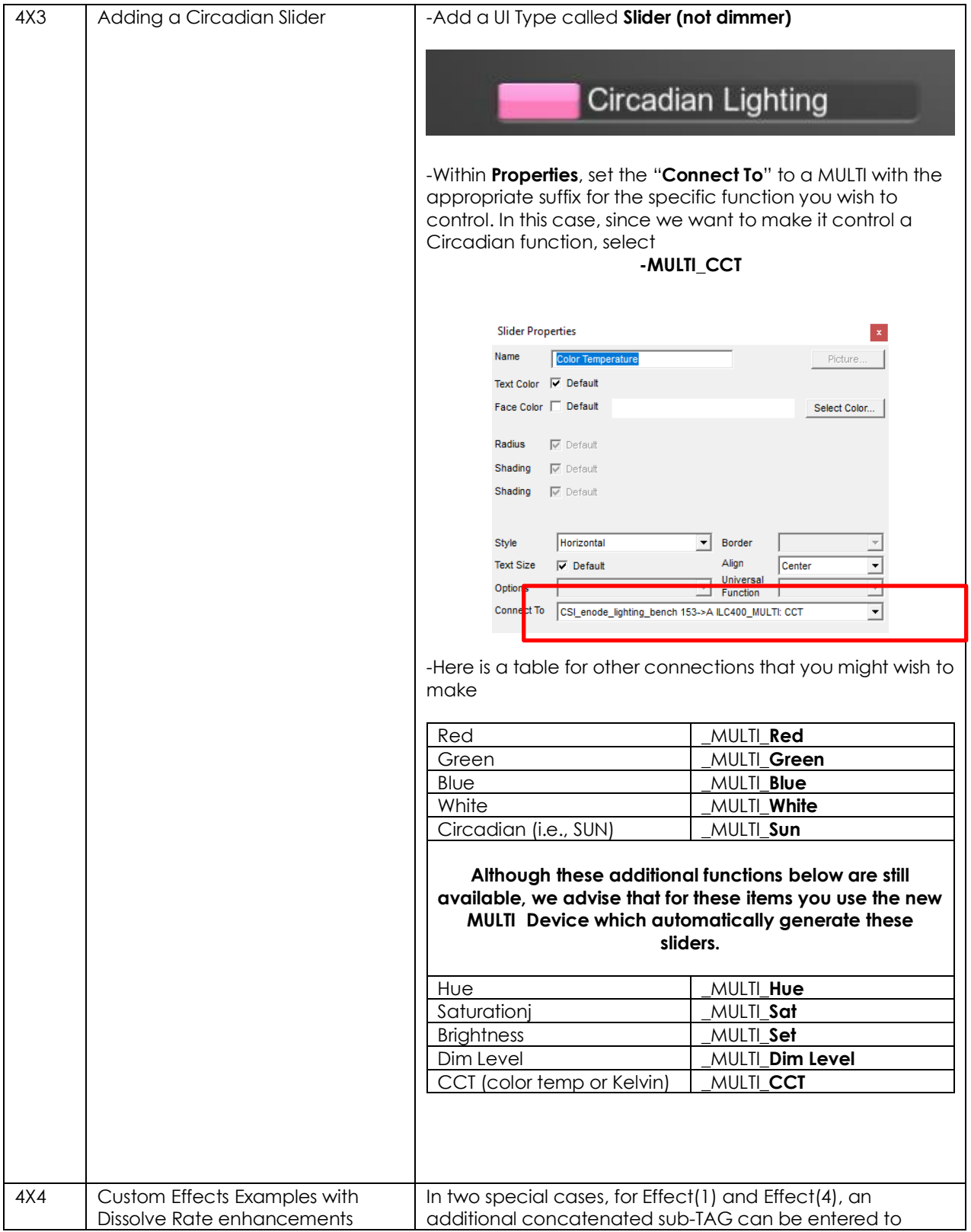

<span id="page-58-0"></span>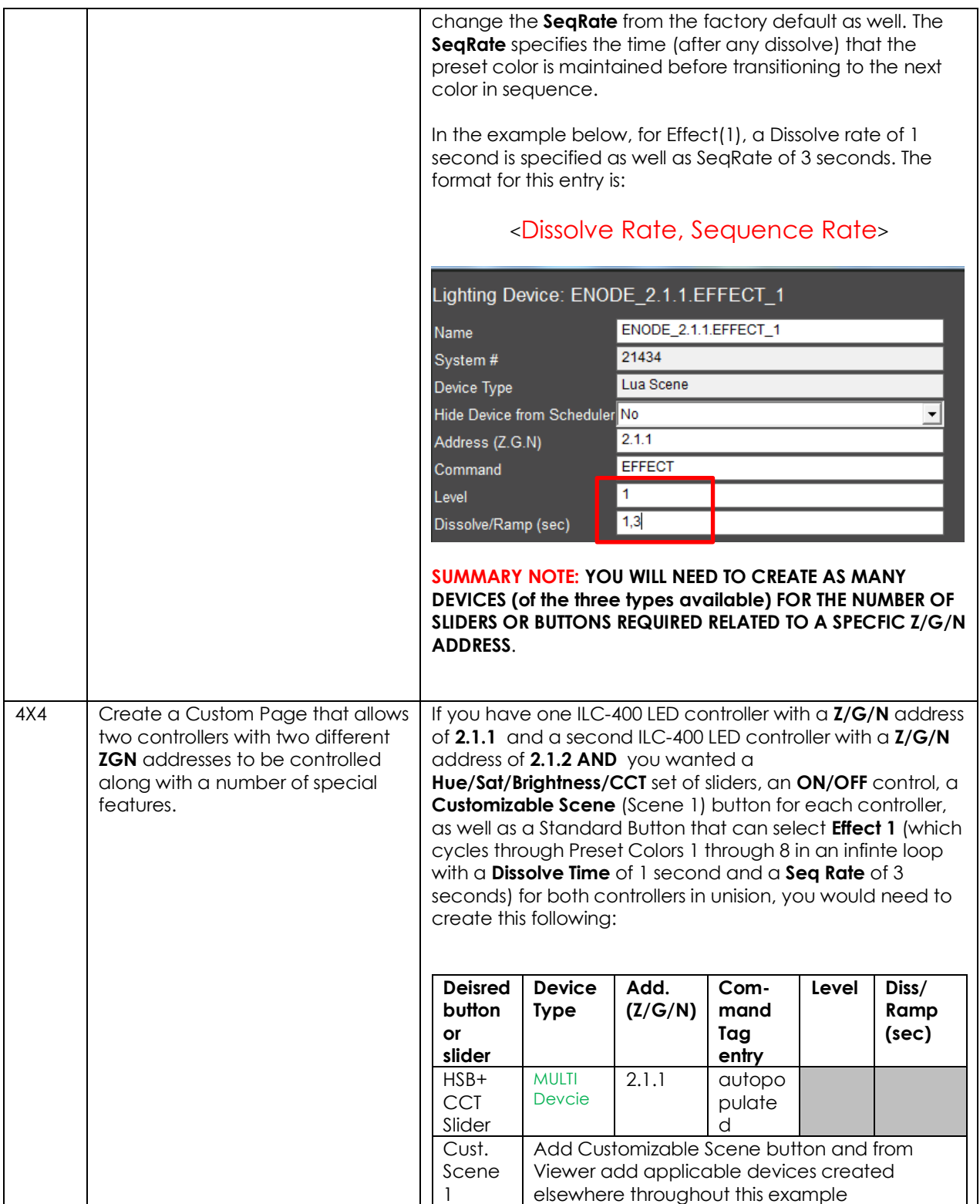

<span id="page-59-0"></span>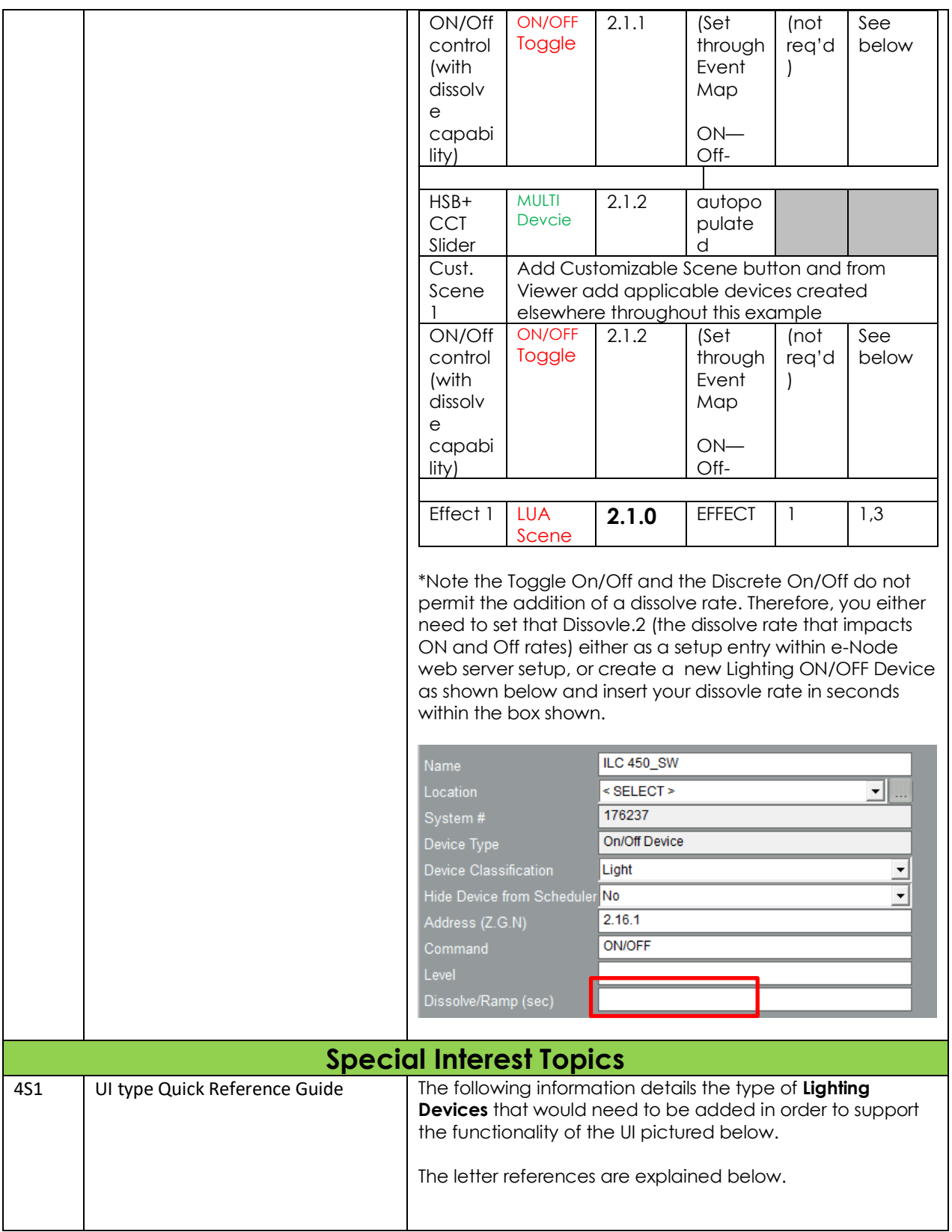

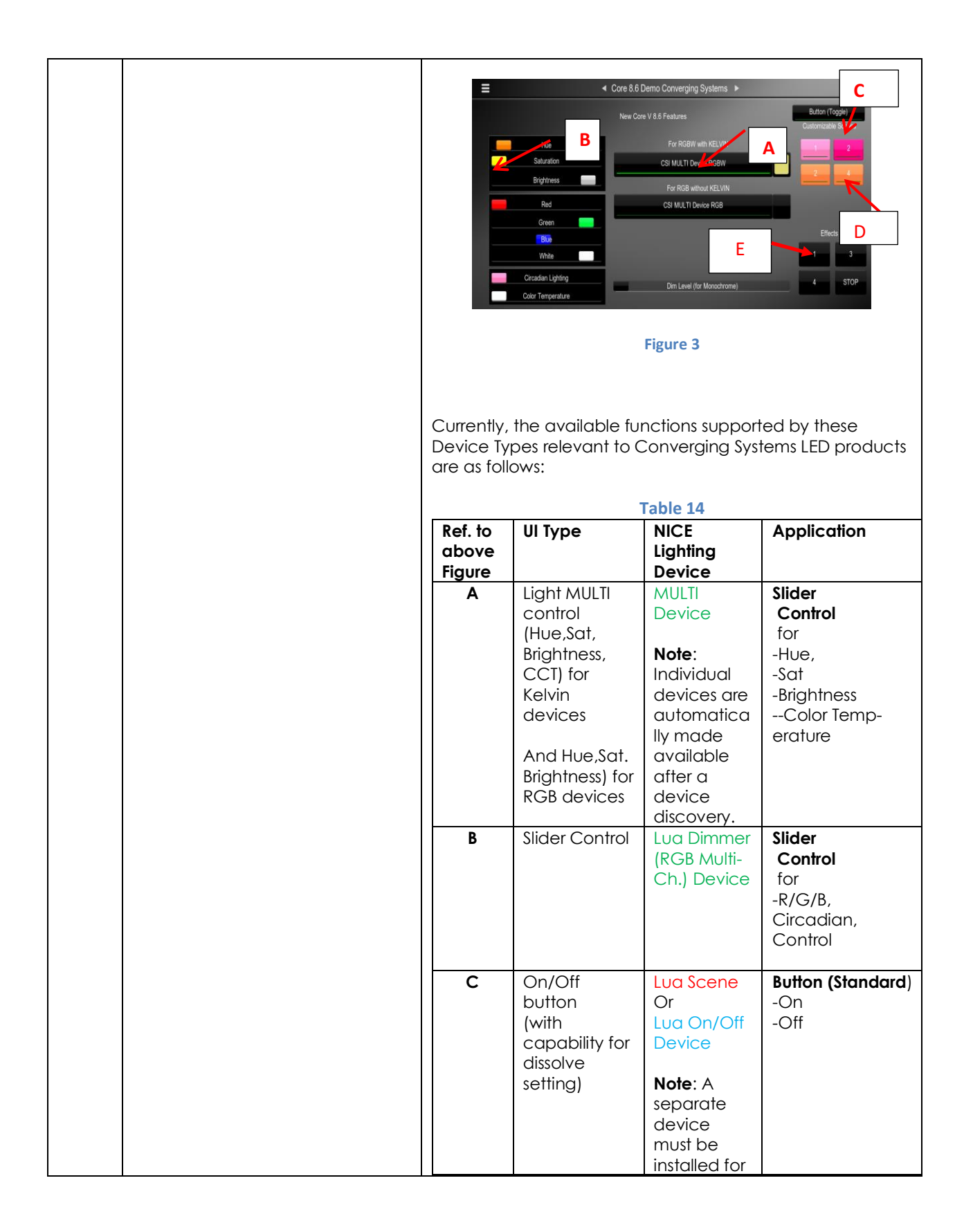

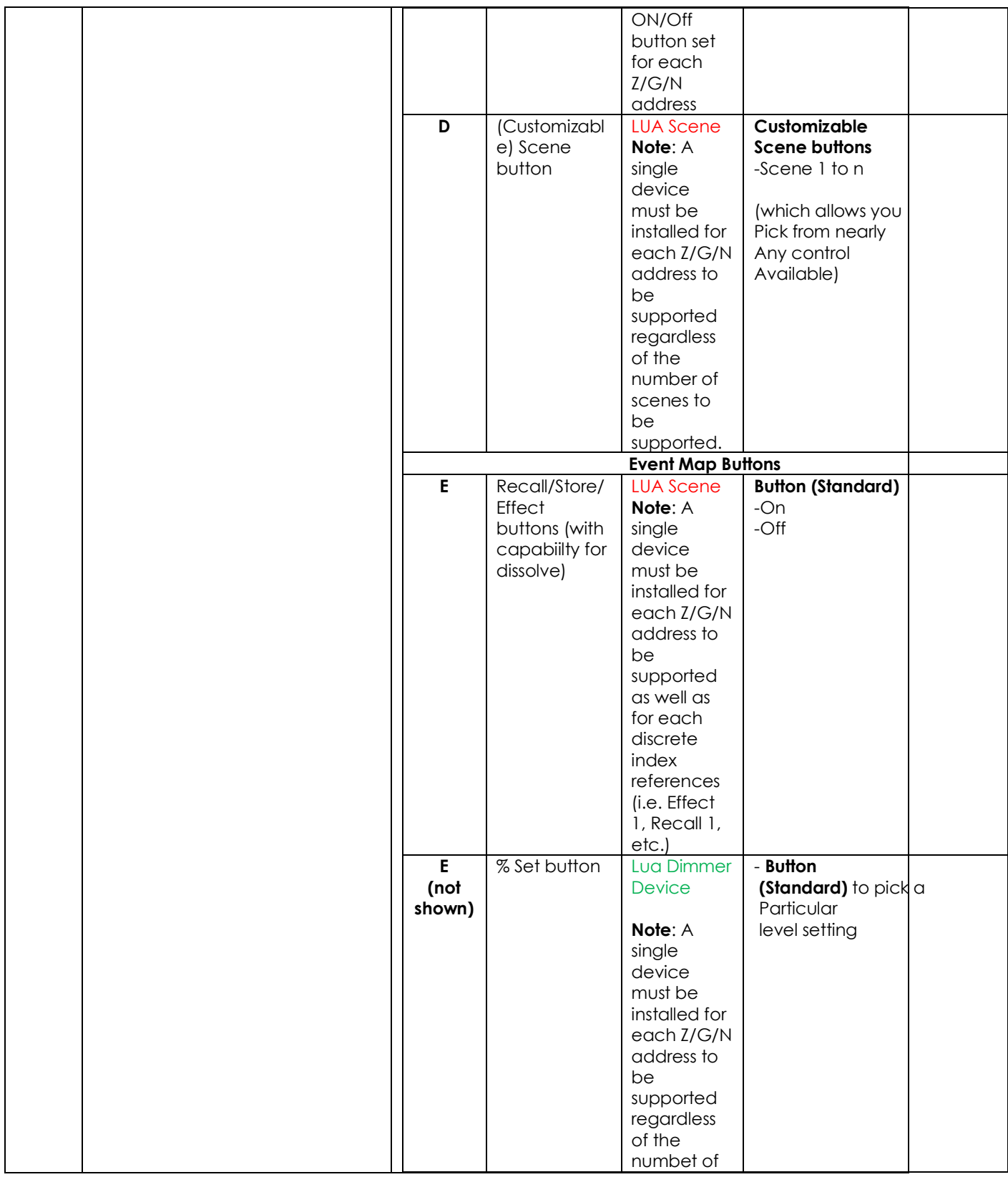

<span id="page-62-0"></span>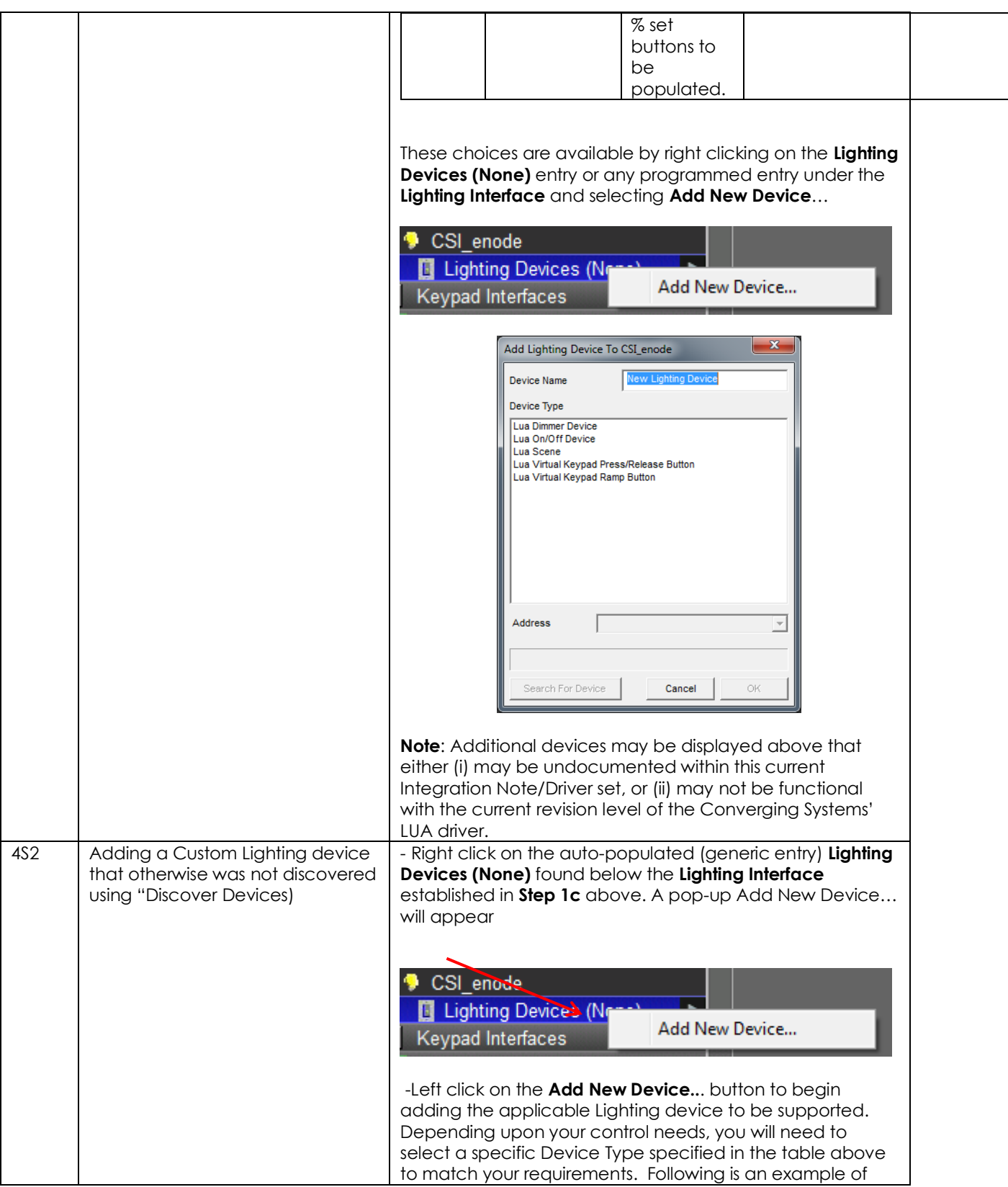

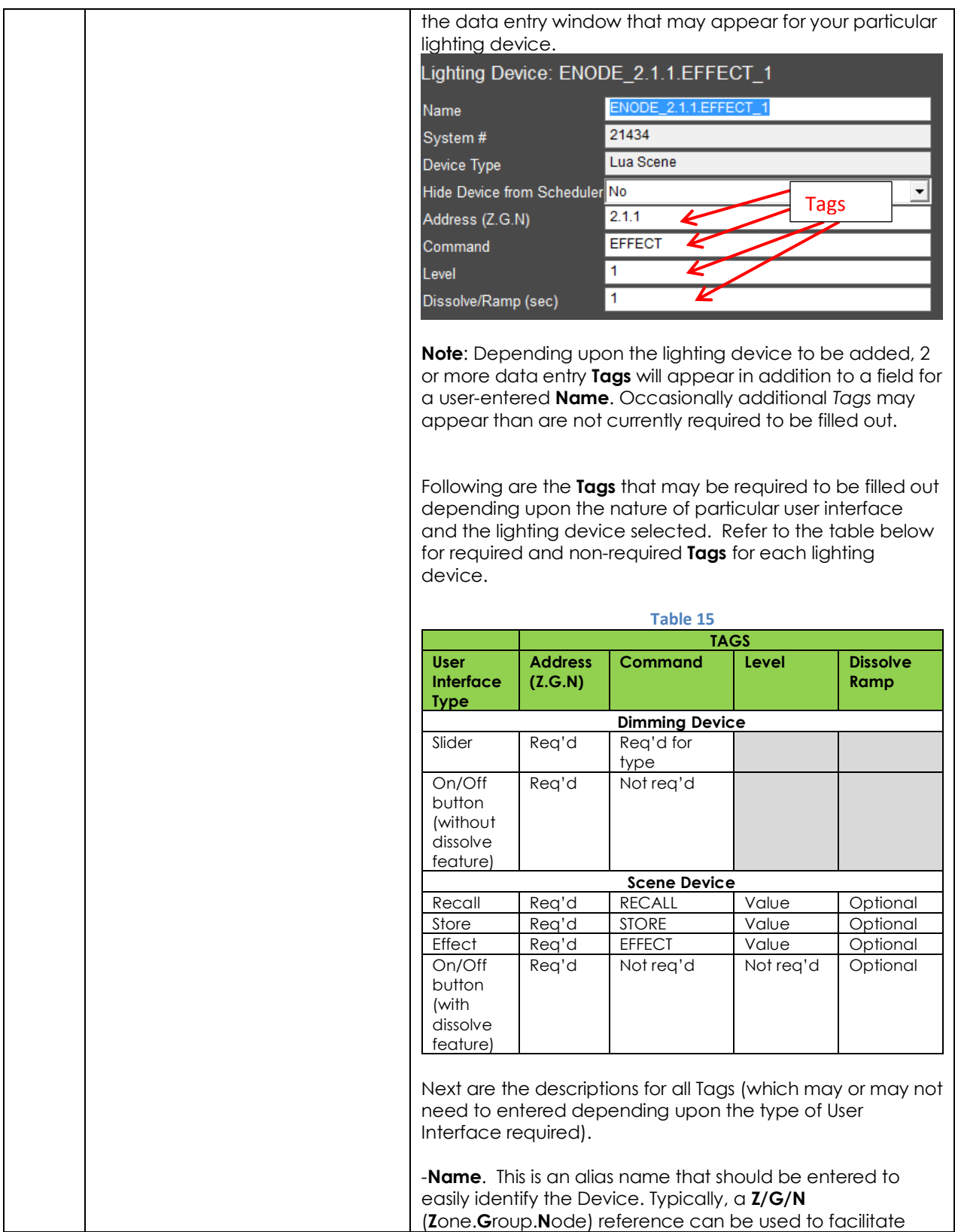

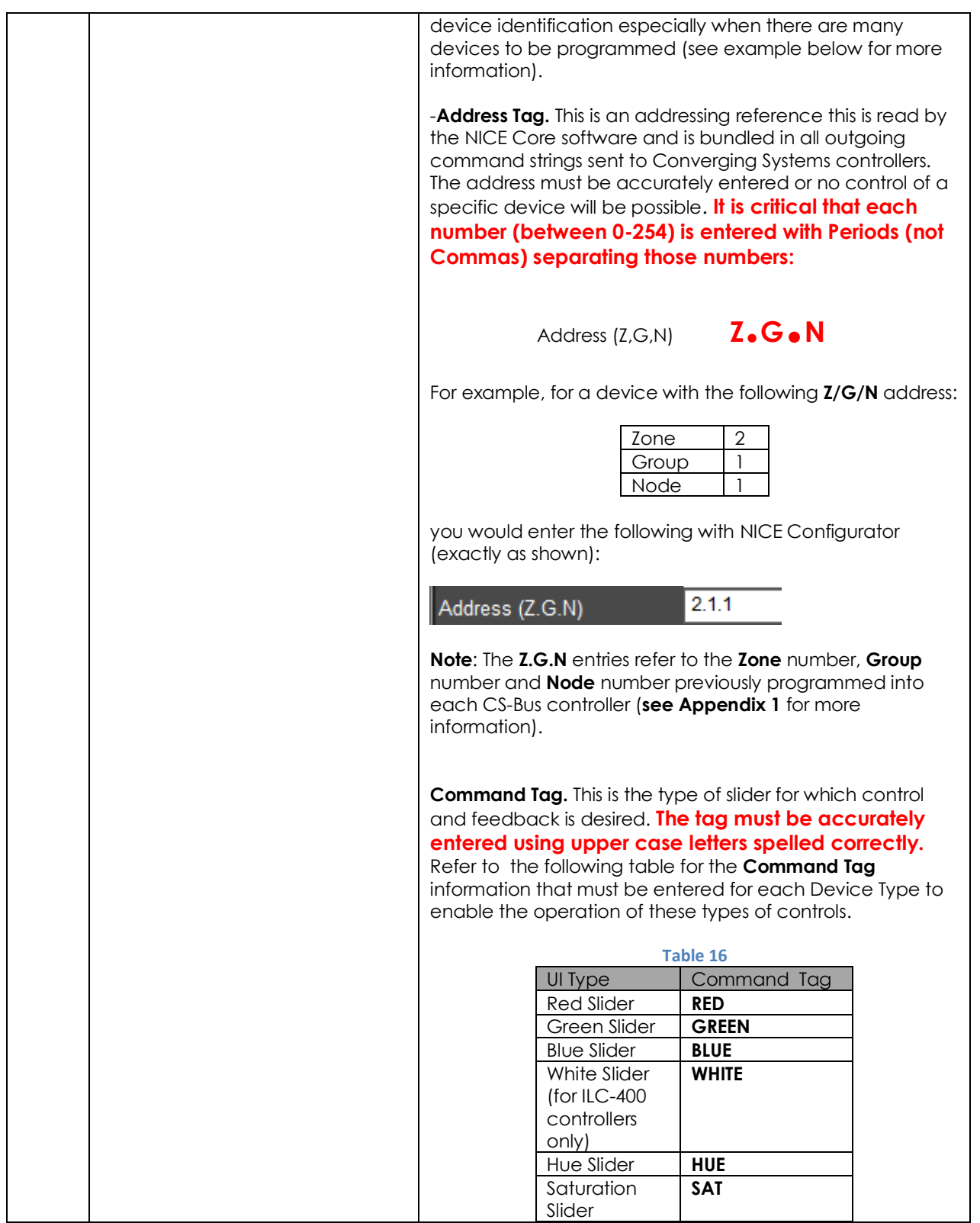

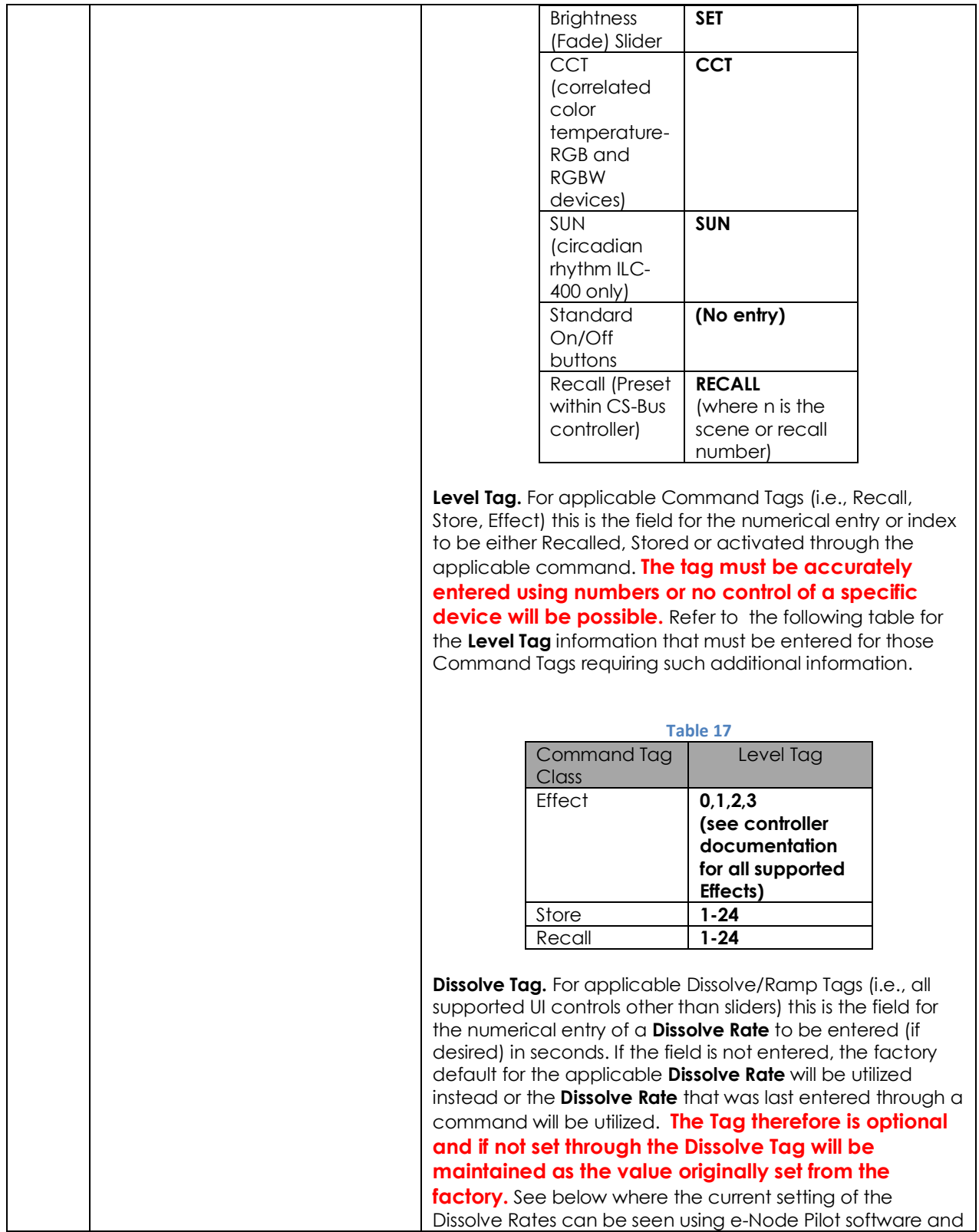

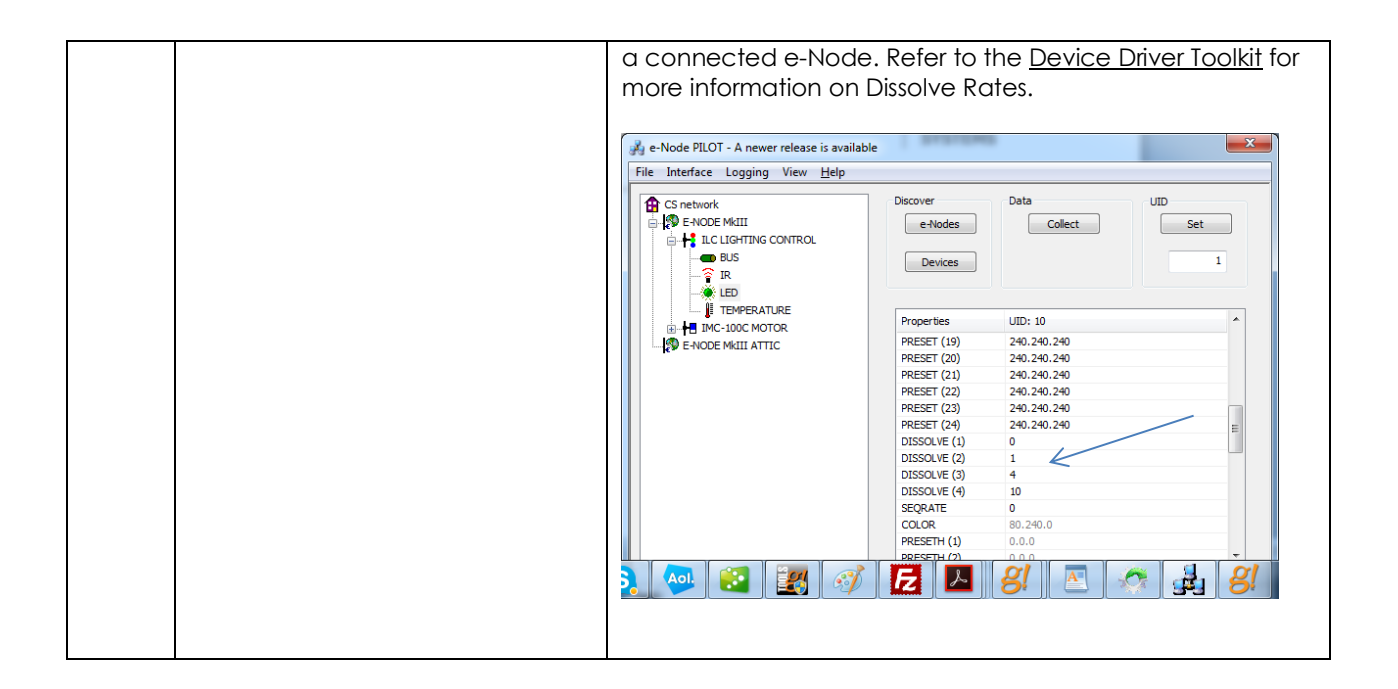

# <span id="page-67-0"></span>**DMX Functionality (using e-Node/dmx) and the new e-Node Web Pilot Setup Application for MKIII e-Nodes**

**Backgrounder on DMX Lighting Devices.** There are many third-party lighting devices available in the marketplace that support the DMX512 lighting standard ("standard for digital communication). The DMX 512 protocol is based on the EIA/TIA-485 standard (commonly known as Recommended Standard 485 or RS-485) which uses asynchronous, differential data transmission. This standard supports 32 devices or fixtures on one network at a distance of up to 4000 feet. DMX devices were originally utilized for theatrical interior and architectural lighting application only, but recently their adoption rate has grown in other areas where colored lighting is desired. Popular DMX 3-channel lighting fixtures utilizing Red, Green, Blue (RGB) illuminants (and 4-color derivatives utilizing Red, Green, Blue, White (RGBW) illuminants), which although practical for theatrical applications by the trained lighting designer are often impractical for general lighting and general automation adaptations because of interfacing, compatibility and basic functionality issues. Specifically, most DMX fixtures with channels dedicated to particular colors (i.e. Red, Green, Blue, etc.) lack a slider or control for dimming and through this inherent structural weakness lack the capability for hue accurate dimming without color shifts (because linear movement of color sliders cannot dim accurately). *But that has all changed now...*

**Converging Systems' e-Node/dmx.** Converging Systems has developed an adaptation of its lighting/dimming technology currently available within its ILC-x00 line of LED controllers and has repurposed that technology into a separate product known as the e-Node/dmx. Existing third-party automation and lighting control software drivers for Converging Systems' product line also enable support for the e-Node/dmx (color engine/dmx translator) controller. Unique to the e-Node/dmx is its ability to perform color adjustments within its own processor to enhance hue-accurate dimming without colors shift along with the added benefit of light level stores and recalls as well bi-directional communication. In addition, the robust color engine embedded within the e-Node/dmx offloads DMX support from the lighting or automation platform. (See the listing of commands that are supported with the e-Node/dmx device within the supported LED command section within this document or within any specific Integration Note for a third-party platform.)

**NOTE**: DMX cannot be split reliably by making T-connectors or Y-cables. Third-party splitter/repeaters typically use optical isolation to protect each segment from electrical faults or reflections on other branches. These can be used to increase the number of devices on one network beyond the limit of 32. However, each branch of a splitter/repeater can support only 32 devices. Converging Systems maintains that limitation of 32 devices or fixtures per e-Node/dmx.

Please follow the directions which follow to drive DMX fixtures utilizing the e-Node/dmx and a host automation or lighting controller.

### **DMX Channels/Compatibility and Interfacing Issues**

The e-Node/dmx has been designed to adapt to a tremendous breadth of DMX interfacing scenarios. It is important to understand however, the methodology on how interfacing works. Device drivers from thirdparty platform manufactures are based upon two kinds of models- one is the single channel monochrome type scenario (1-channel) and the other is a multi-channel RGB or RGBW scenario (3-channel or 4 channel). For both of these types of devices, setup and programming is quite straightforward. In some cases, however, DMX fixtures may come with upwards of 7 or 15 or even 57 channels of control (that is they occupy 7 or 15 or 57 channels of the 512 possible DMX channels in a universe controlling pan, tilt, other motion and even 16-bit color addressing). No standard automation or lighting systems would have ever imagined driving 57 different parameters within a lighting fixture and that is why specialized theatrical control devices have come into existence.

Converging Systems' recognizes though that from time-to-time that some of these fully functional DMX fixtures may by necessity or convenience be desired to be interfaced with traditional lighting and automation systems. It is here that Converging Systems has become creative and has developed procedures thus enabling this type of adoption of a theatrical device (i.e., DMX fixture) into a traditional lighting or automation system.

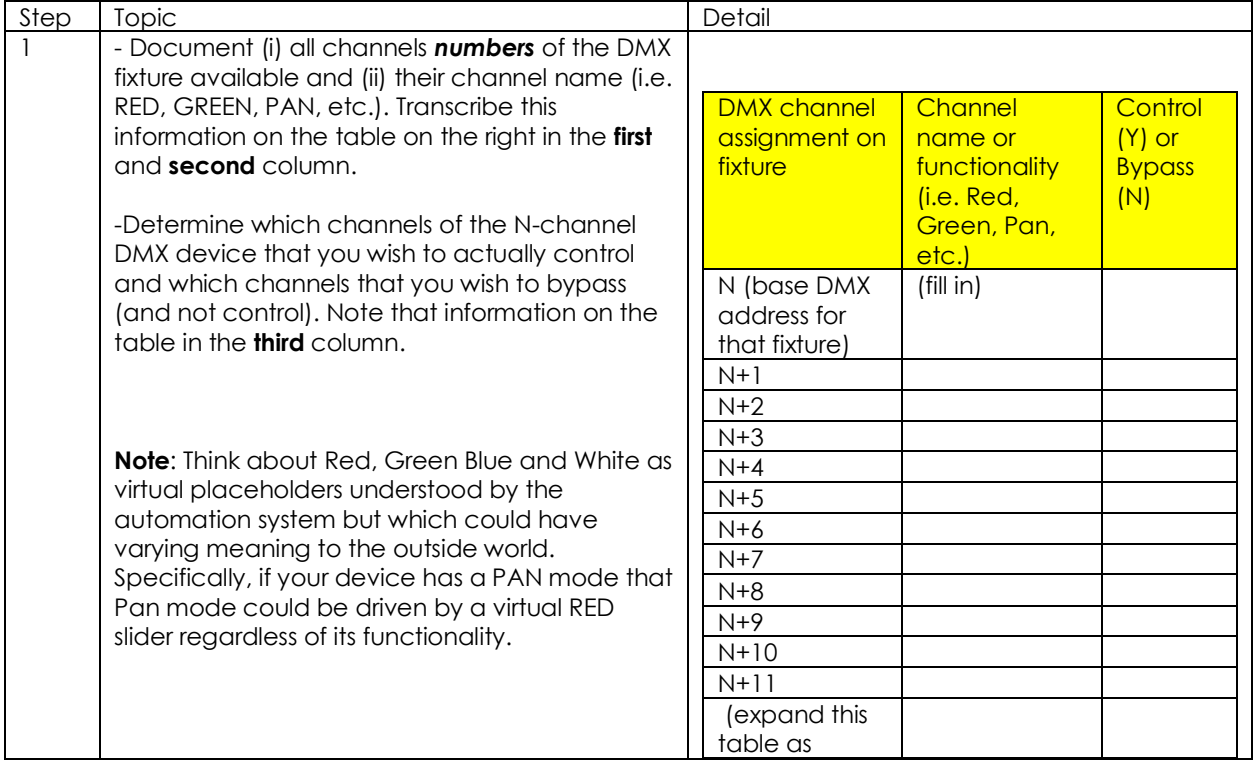

Steps to plan out next steps for interfacing.

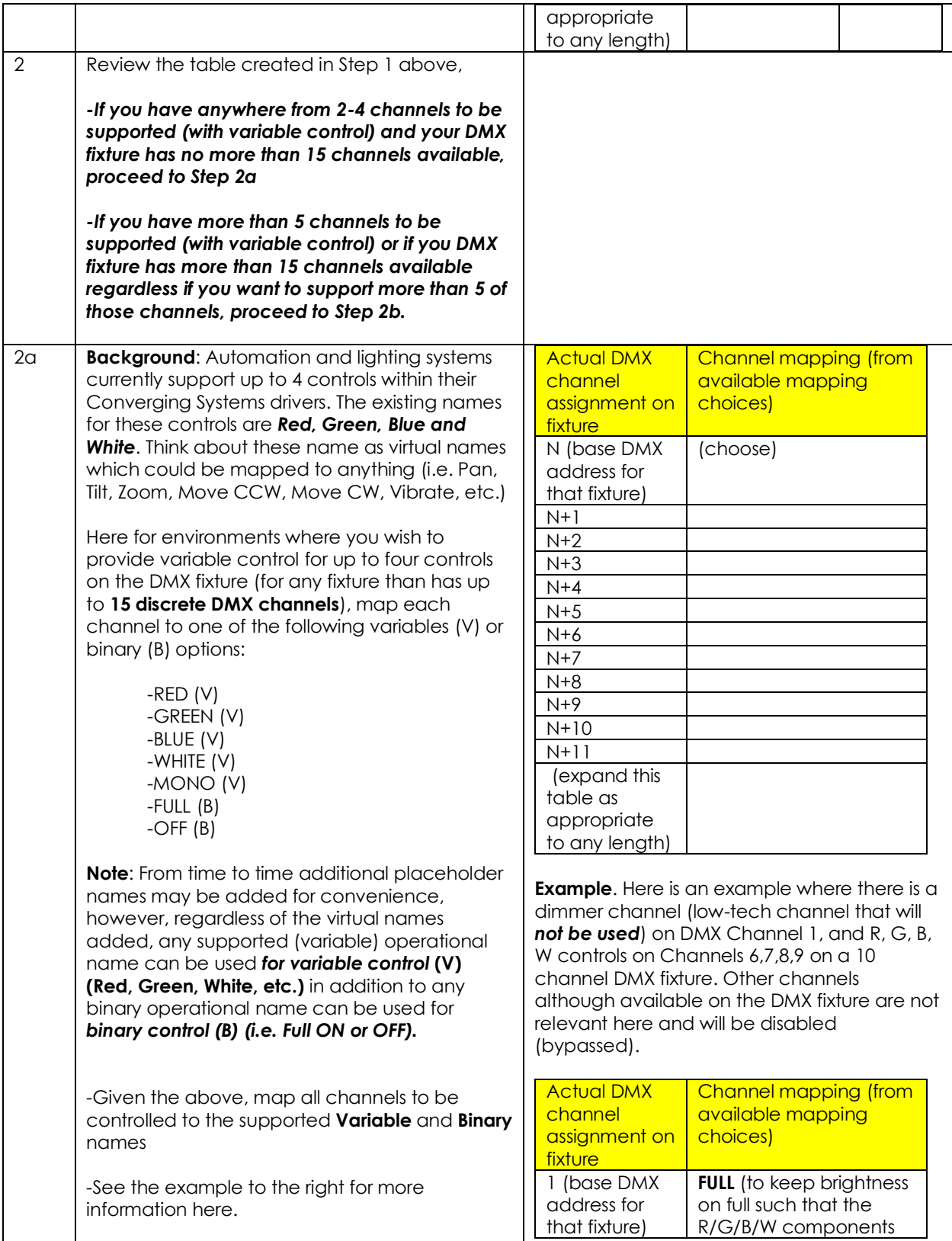

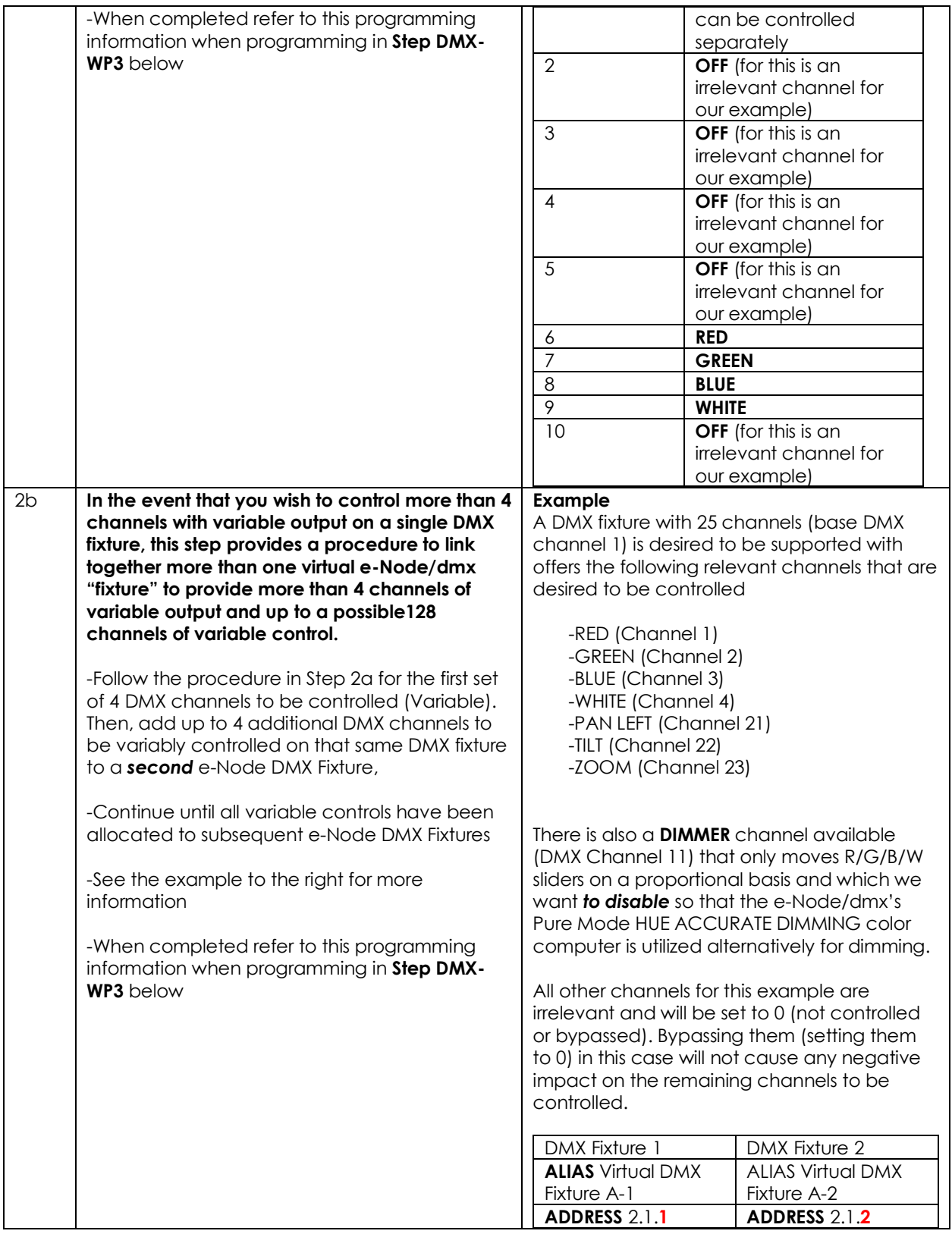

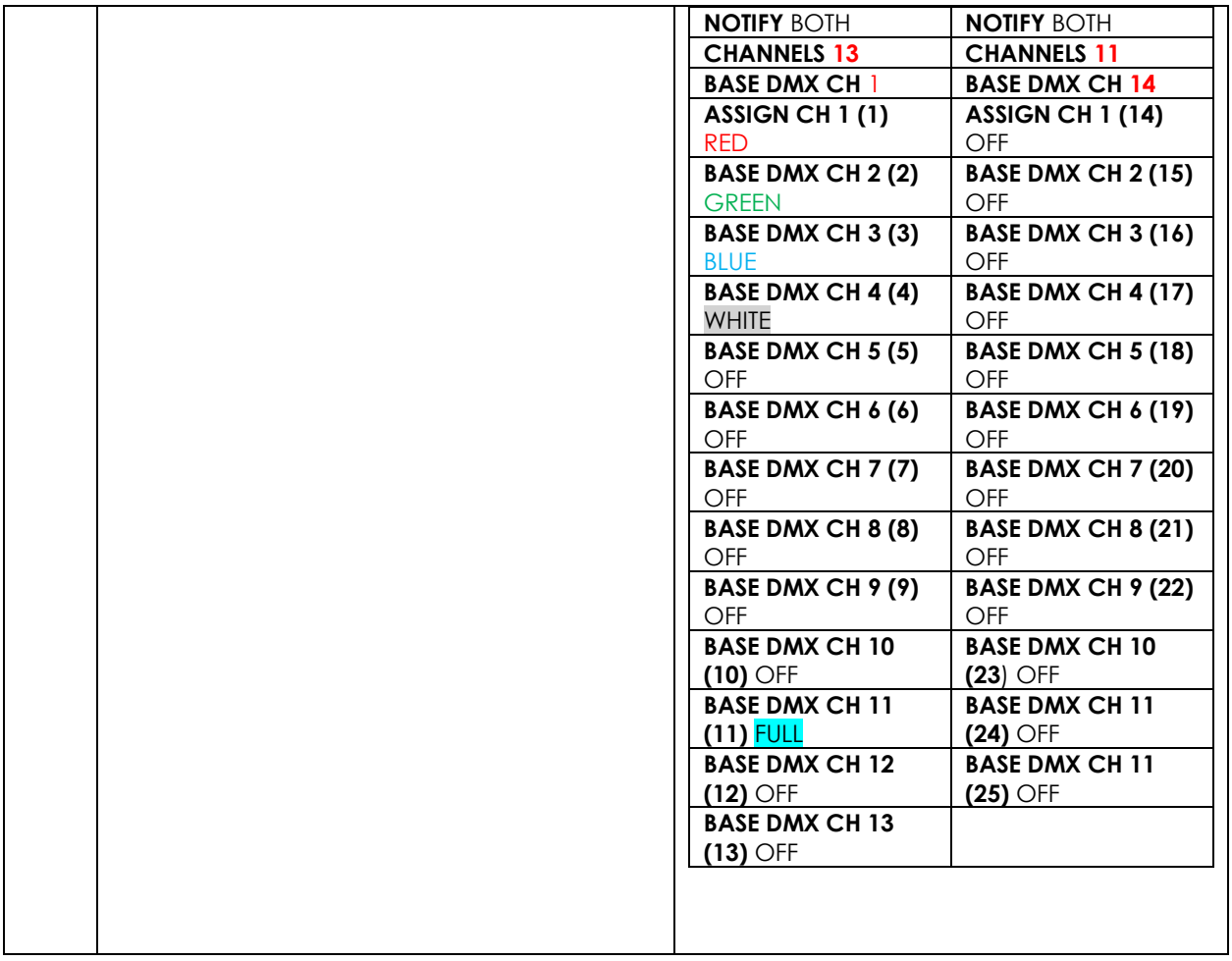

Now that you understand the breath of control available with the e-Node/dmx you are ready to proceed.
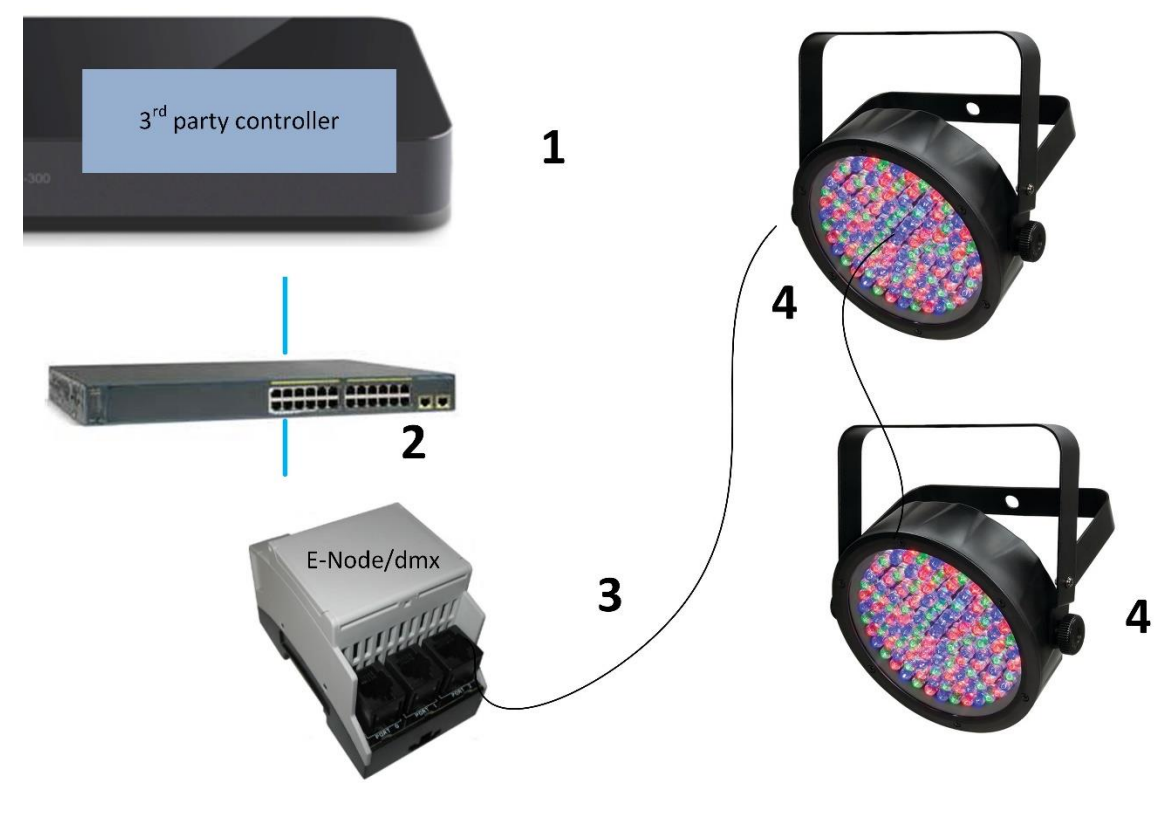

#### **WIRING DIAGRAM (for DMX control using e-Node/dmx and Internet Protocol-IP)**

**Figure 4**

Wiring/Configuration Notes:

- 1. Maximum length of CS-Bus cabling from e-Node to the last DMX fixture using DMX cabling = 1200 meters (3,900 feet). This theoretically limit may be reduced with some fixtures. Consult individual fixture documentation for more information here
- 2. Maximum number of DMX fixtures connected to a single e-Node/dmx device = 32. If more than 32 fixtures are required, implement additional e-Node/dmx devices.
- 3. Maximum number of e-Nodes that can exist on a typical lighting or automation platform = 254 generally. Consult automation platform documentation for more information here.

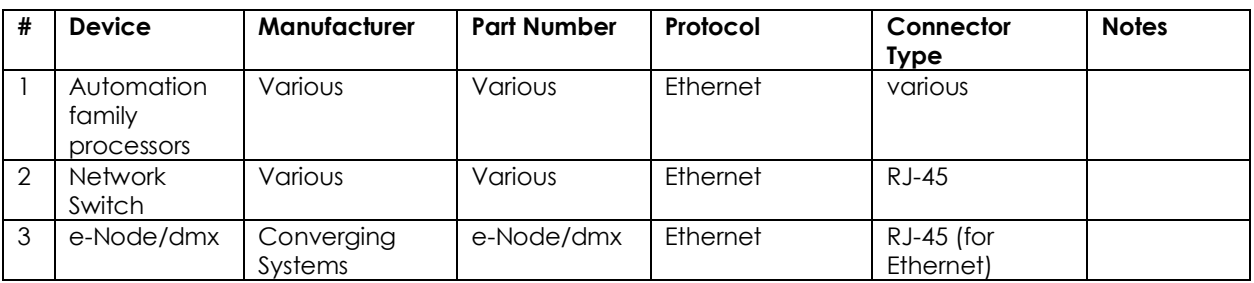

### **BILL OF MATERIALS (for IP control)**

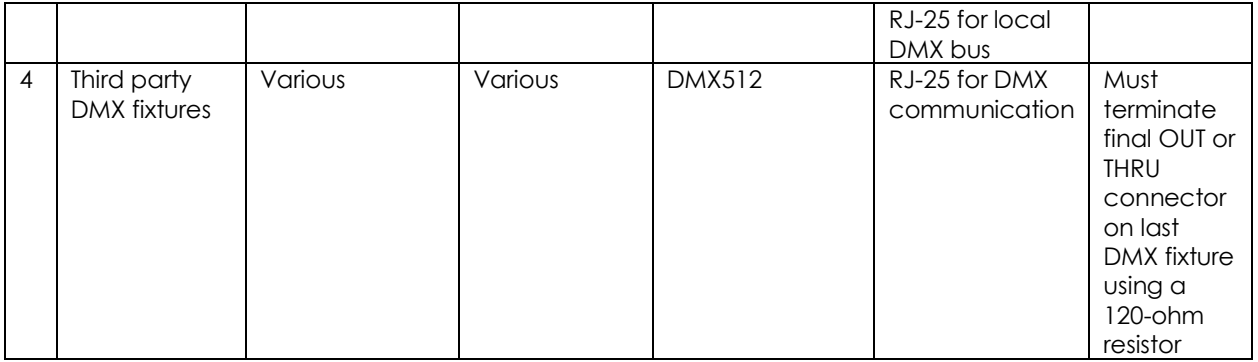

### e-Node Programming/Device Programming

Minimum requirements for this operation.

-e-Node/dmx with power supply. (If using power supply not provided by factory, DC voltage provided should be between 12v and 24v with output current of at least 90ma.)

-CAT cable to connect e-Node/dmx to local switch or network.

-Necessary cabling to connect e-Node/dmx **PORT 2** to first DMX fixture (see "[e-Node Interfacing with DMX](http://www.convergingsystems.com/lighting_install_library.php)  [Guide](http://www.convergingsystems.com/lighting_install_library.php)"). For reference the pin-outs for **PORT 2** on the e-Node/dmx as well as popular pin-outs for DMX fixtures are included below as well.

**Note**: The Data**+** signal on one connector should be connected to the Data**+** signal on the other connector. Similar connections for Data**-** and Signal Ground should also be made.

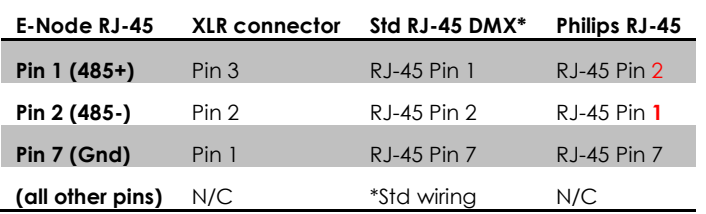

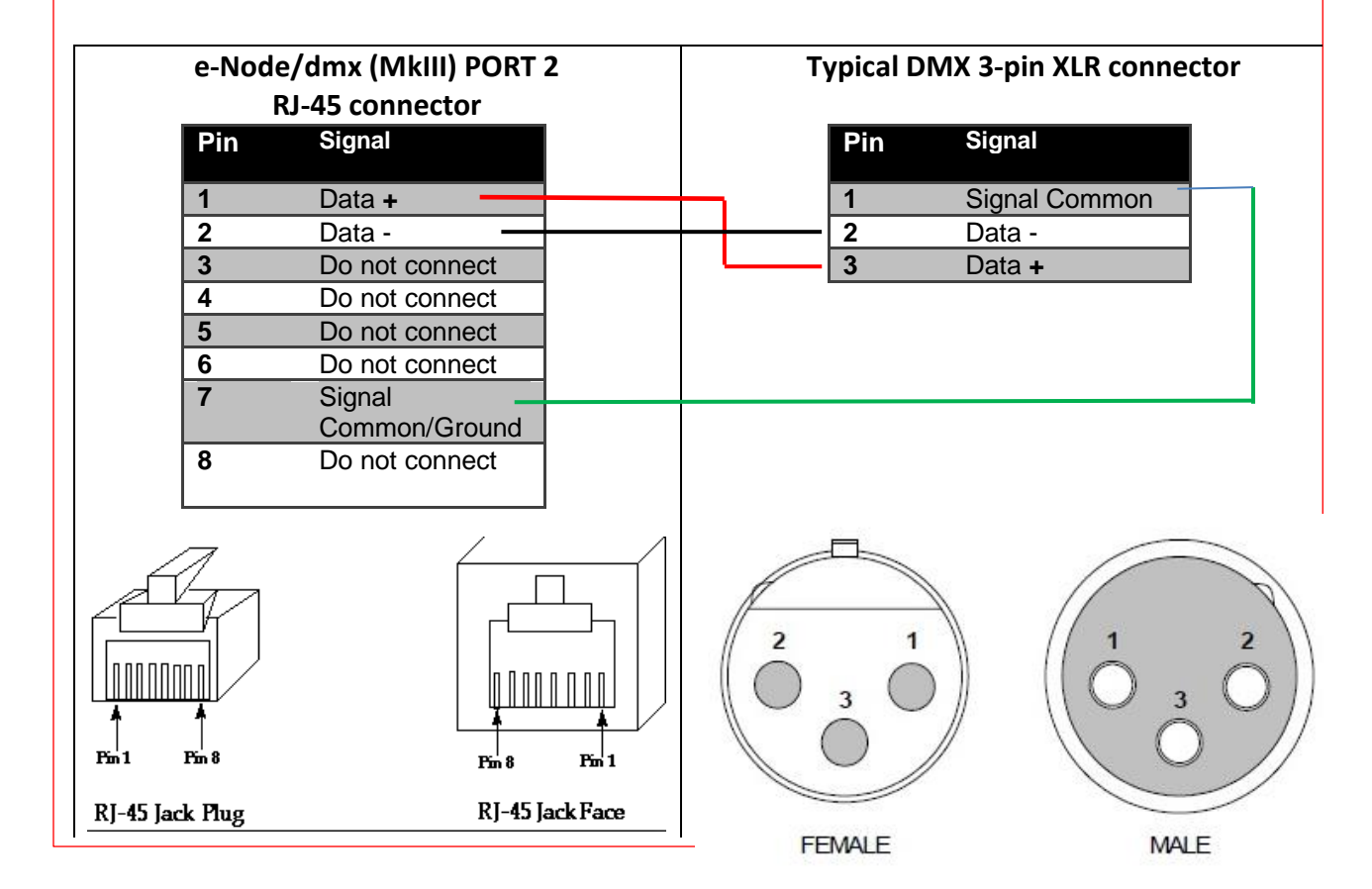

### *e-Node/dmx Programming (using new Web Pilot application)*

**Note**: The MK**III** hardware release of e-Node/dmx is required for this level of functionality operating with e-Node/dmx firmware versions 2.01.14 or later. If you have a previous version of your e-Node MKIII hardware please review to legacy directions for "[e-Node Interfacing with DMX \(MKIII version\) version 1.04](http://www.convergingsystems.com/lighting_install_library.php)"

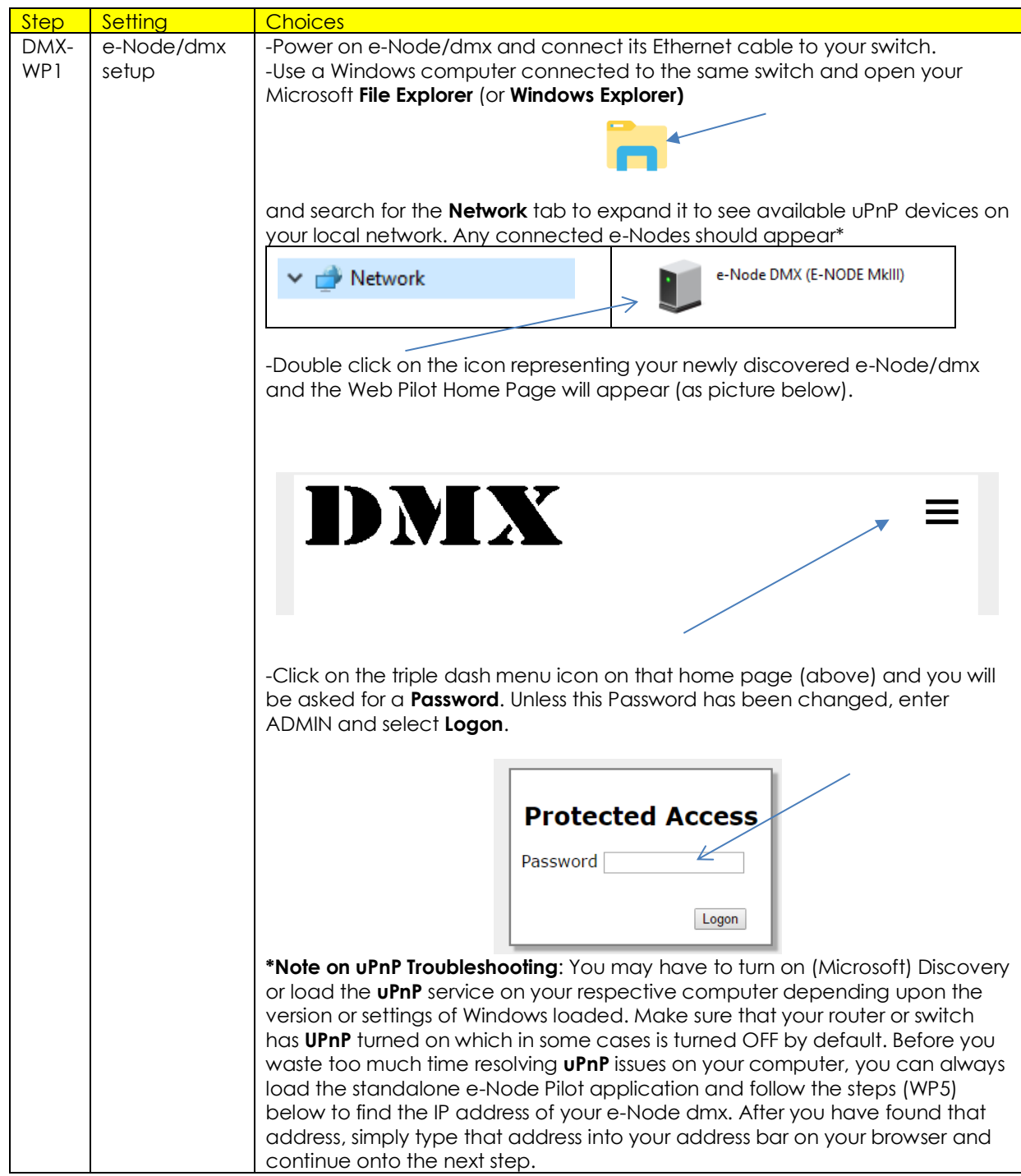

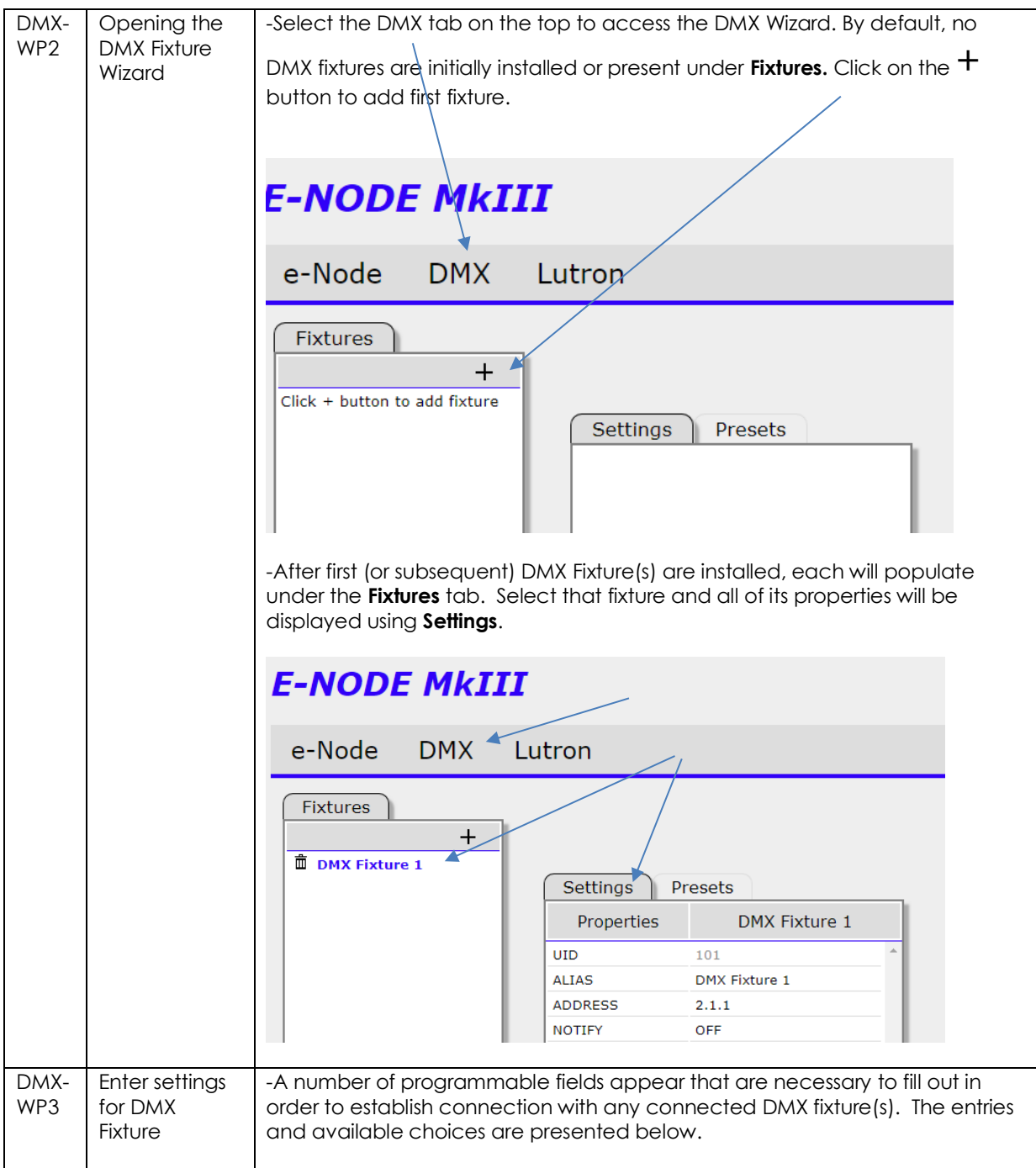

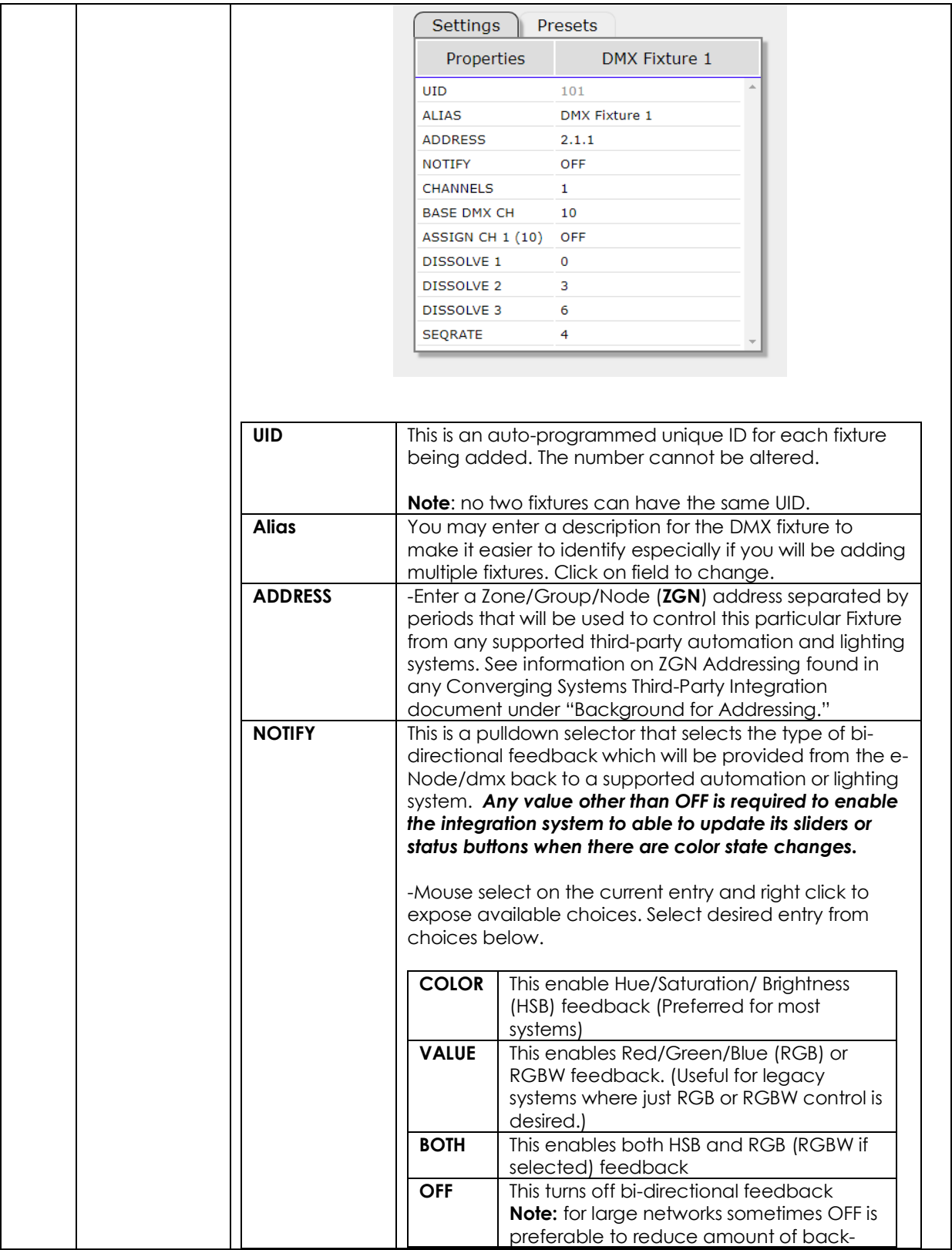

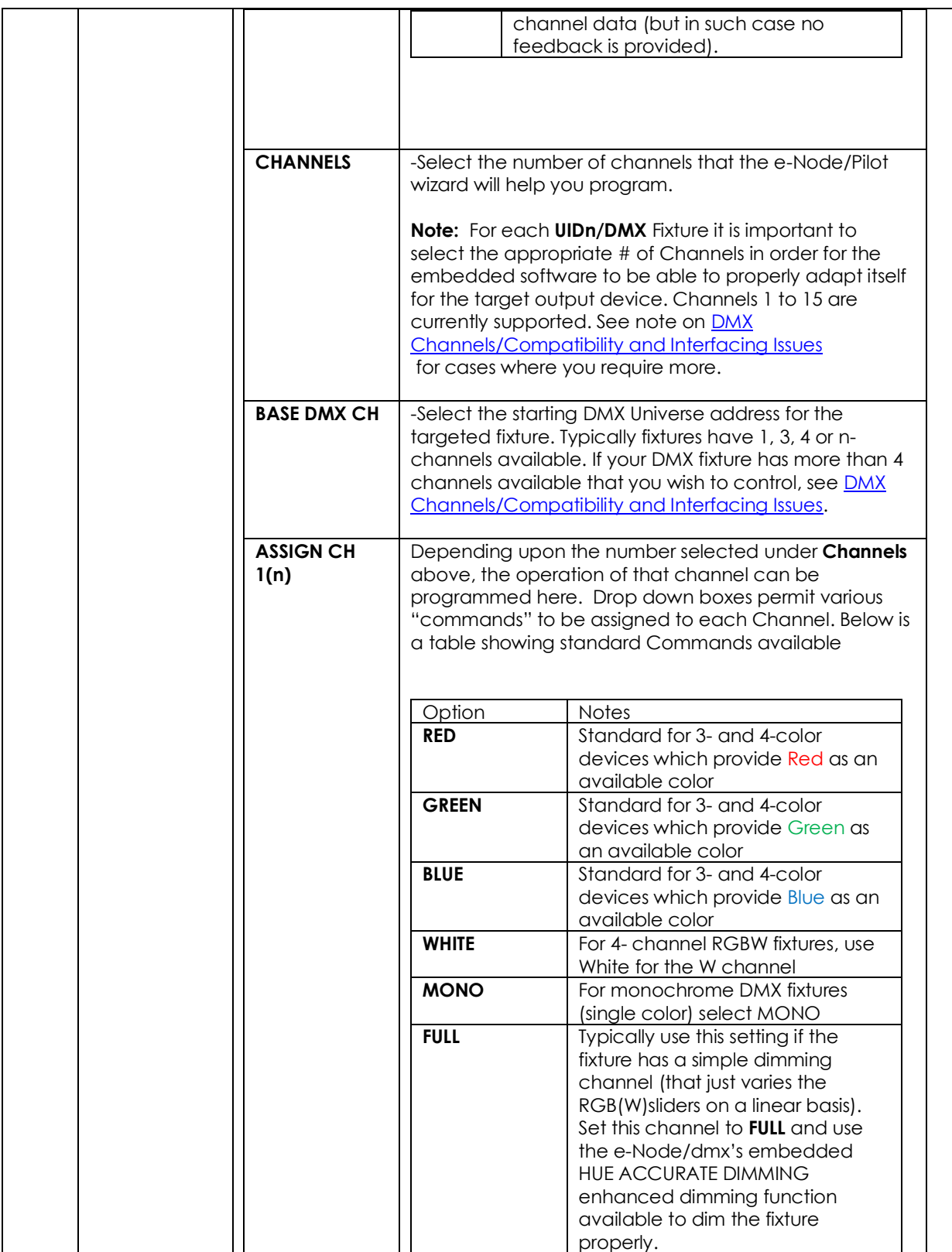

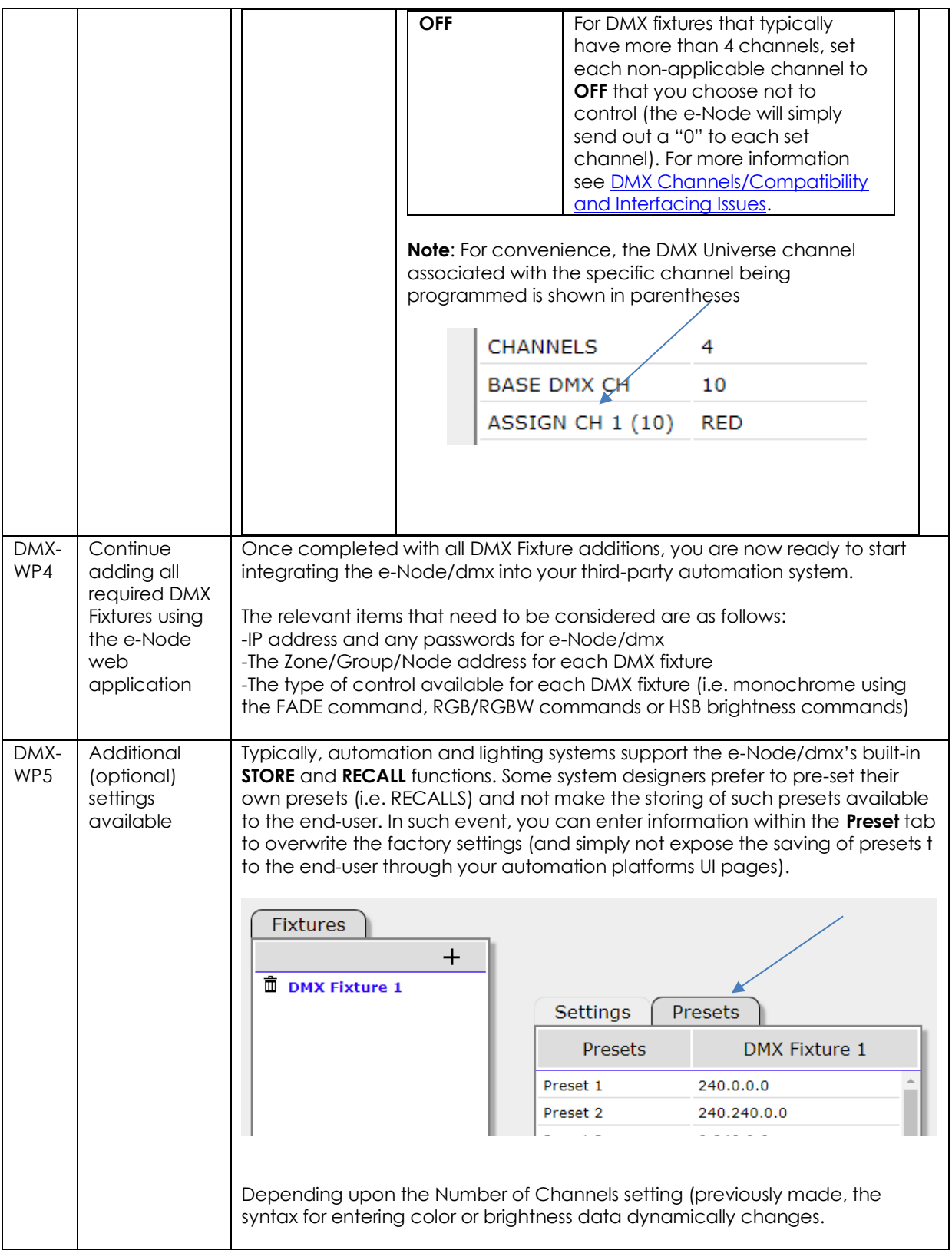

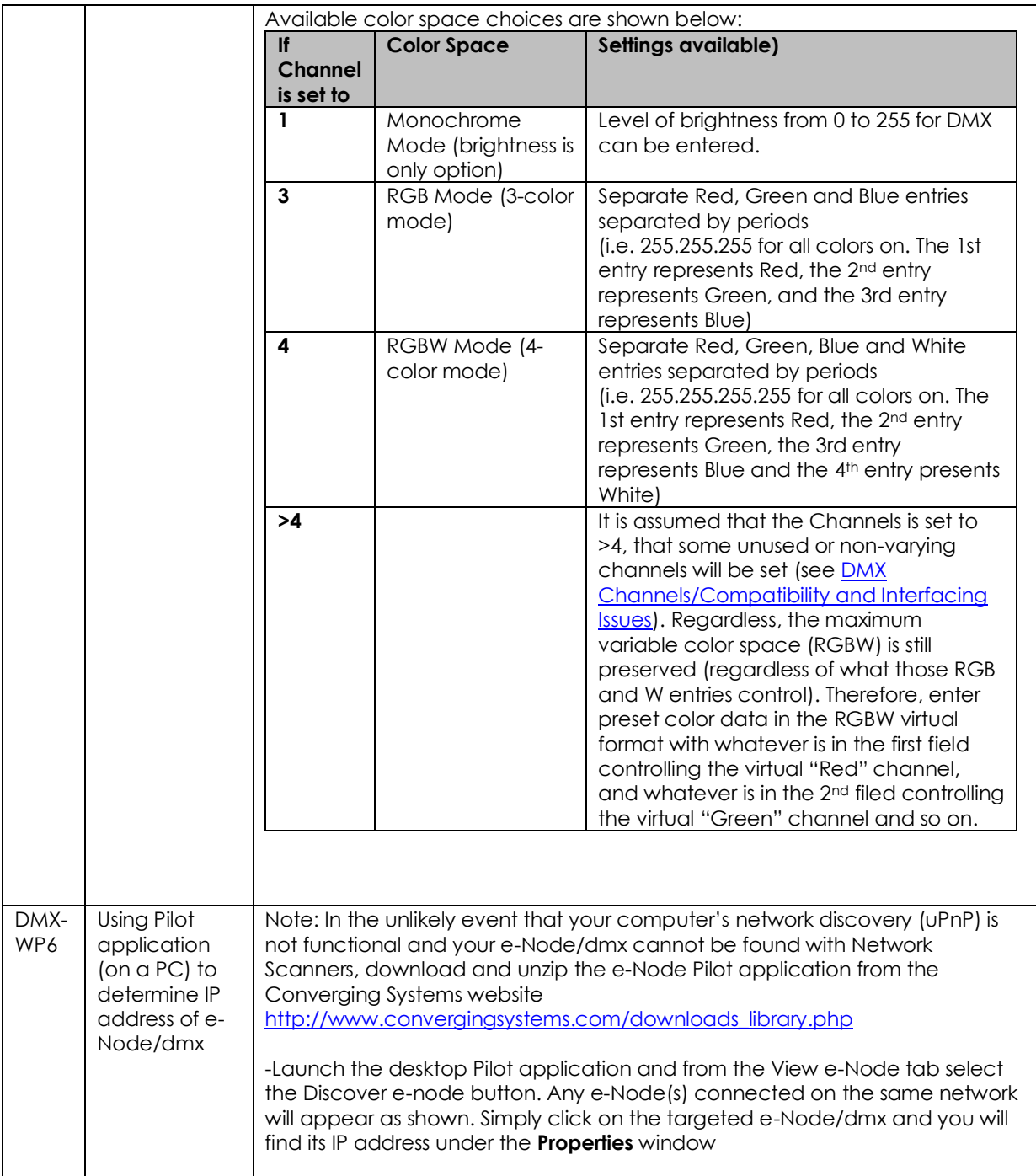

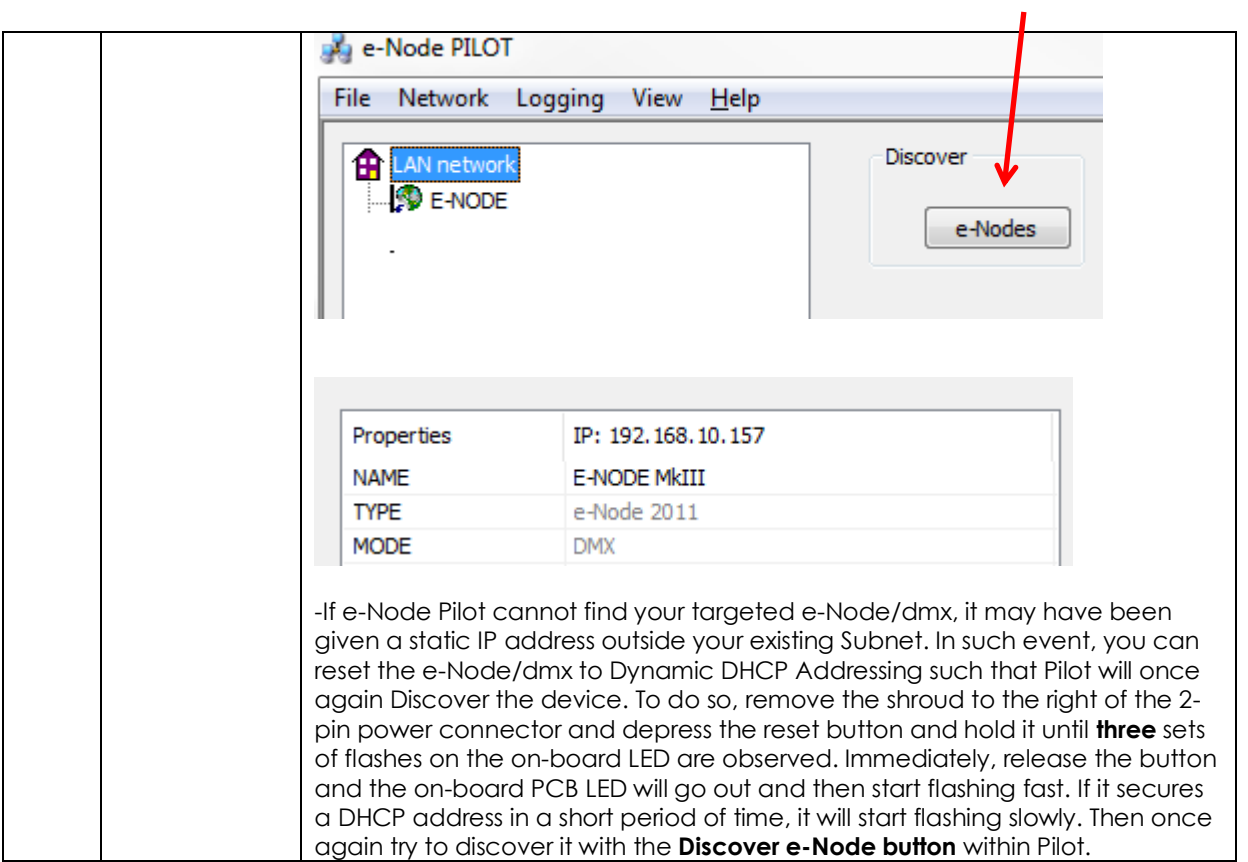

## **Appendix 7**

### **Sample User Interfaces**

### NICE Programming-User Interfaces

The individual installer typically designs the User Interface (UI) for the particular needs of the end-user. Converging Systems may add from time-to-time new UIs with advanced functionality. Sample UI screens are pictured below.

### LED CONTROL ENVIRONMENTS

The following illustrations provide some sample UI for LED control interfaces.

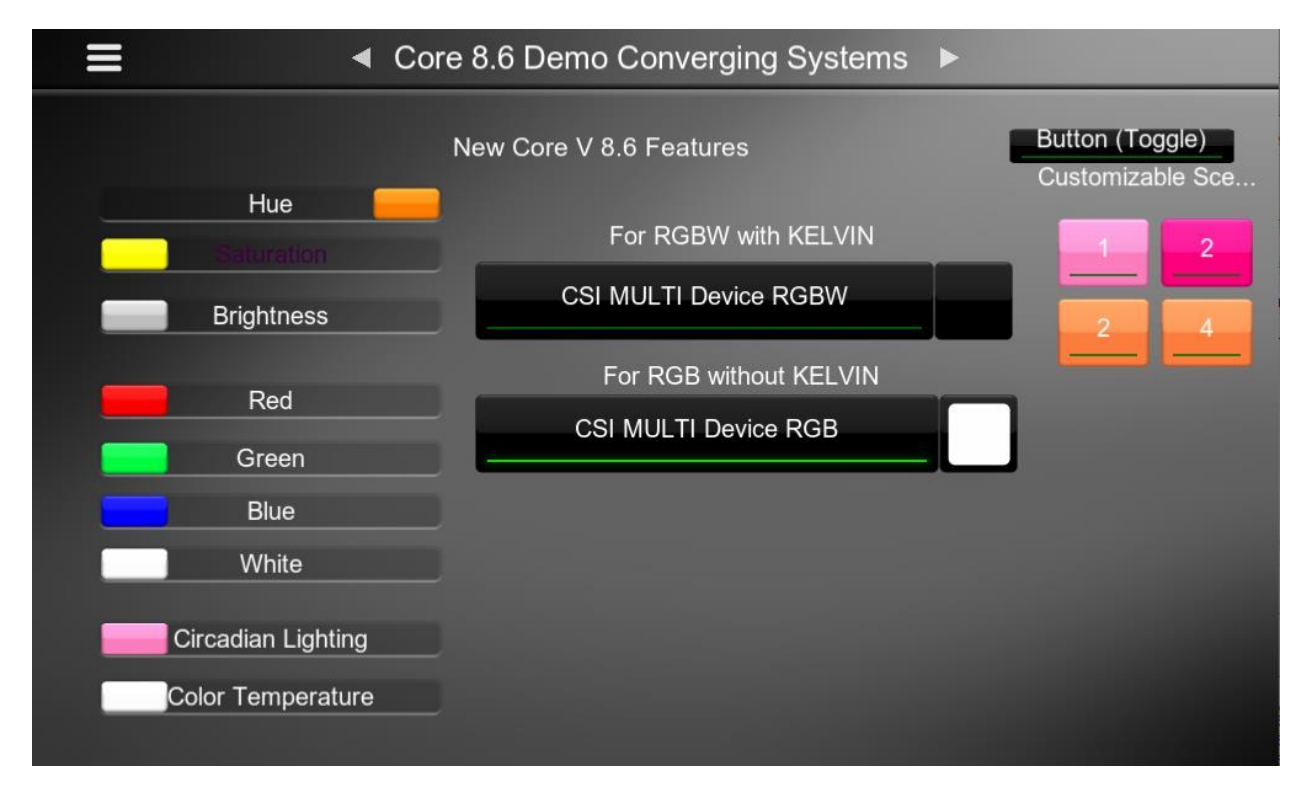

#### **Figure 5**

**Note**: The CSI MULTI Device controls for RGBW devices exposes full control popups. The individual Sliders on the left are often redundant with Core 8.6 new features but are presented to show the capabilities that exists. Customizable Screen buttons eliminate the former concept of having multiple buttons to set Color Temperature and various Recalls.

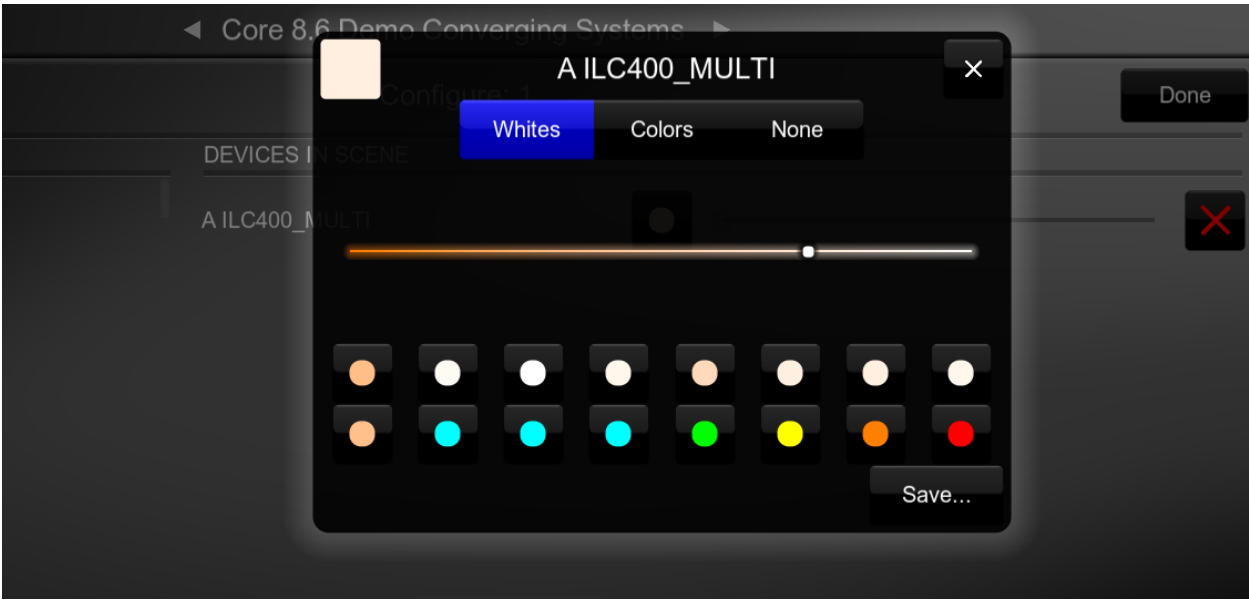

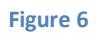

**Note**: Customizable Scene Pop-ups now enable up to 16 presets to be stored and recalled.

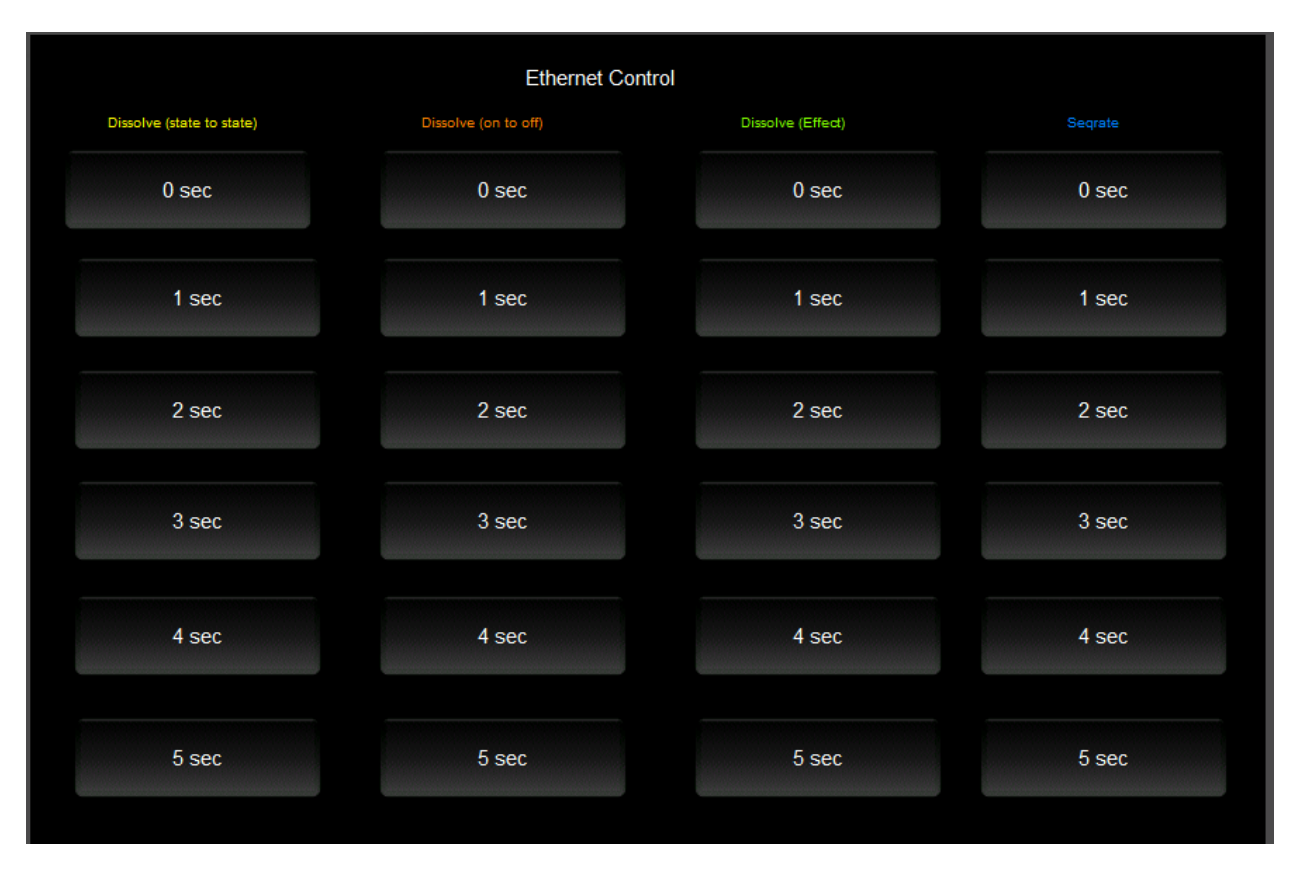

**Figure 7**

### MOTOR CONTROL ENVIRONMENTS

The following illustrations provide some sample UI for motor control interfaces. Future updates to the LUA drivers will be made available supporting these screens.

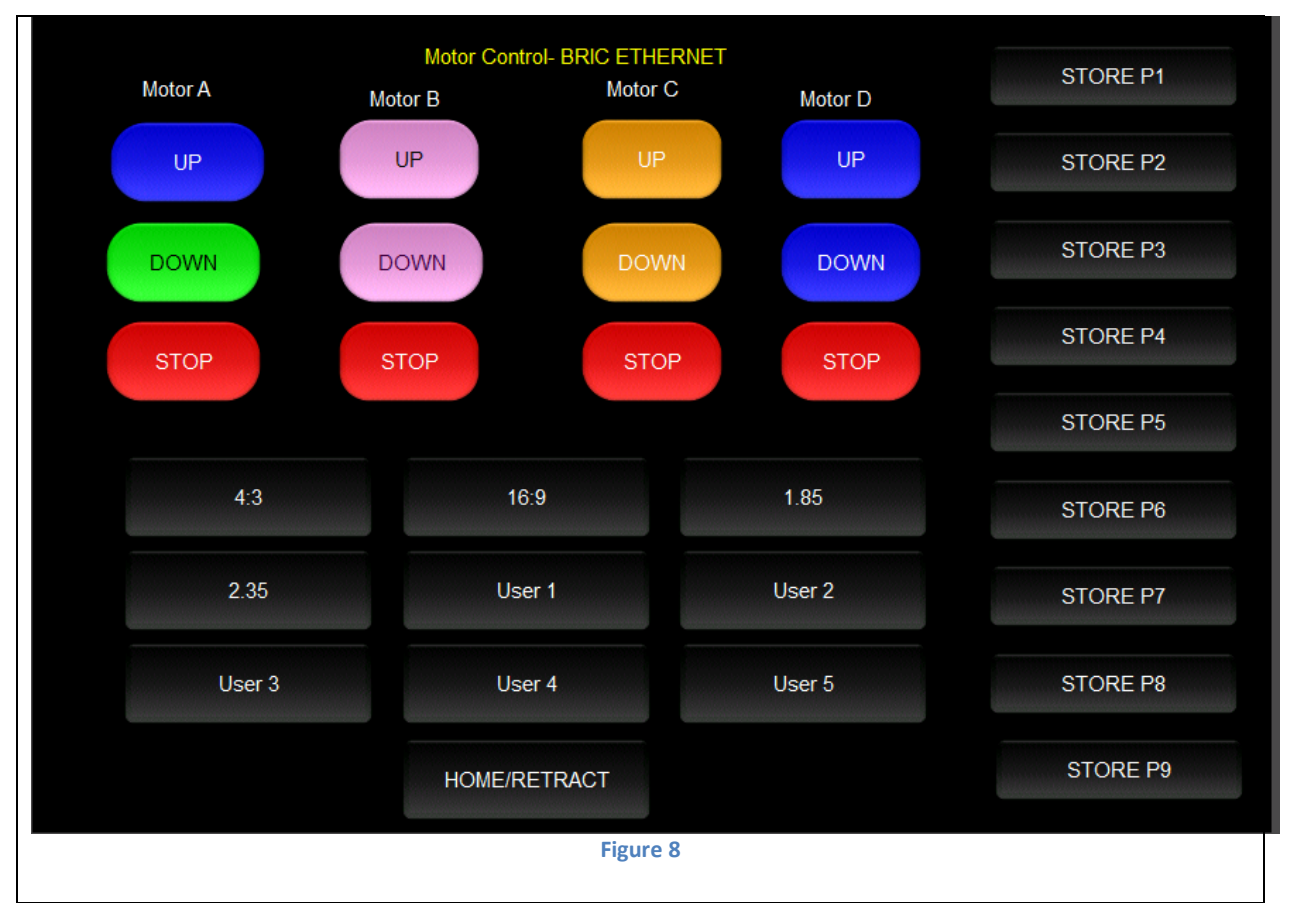

**Note:** (Motor Control UP/Stop/Down for up to 4 motors. Preset Recall positions for up to 10 presets. Store Preset positions for up to 9 presets.)

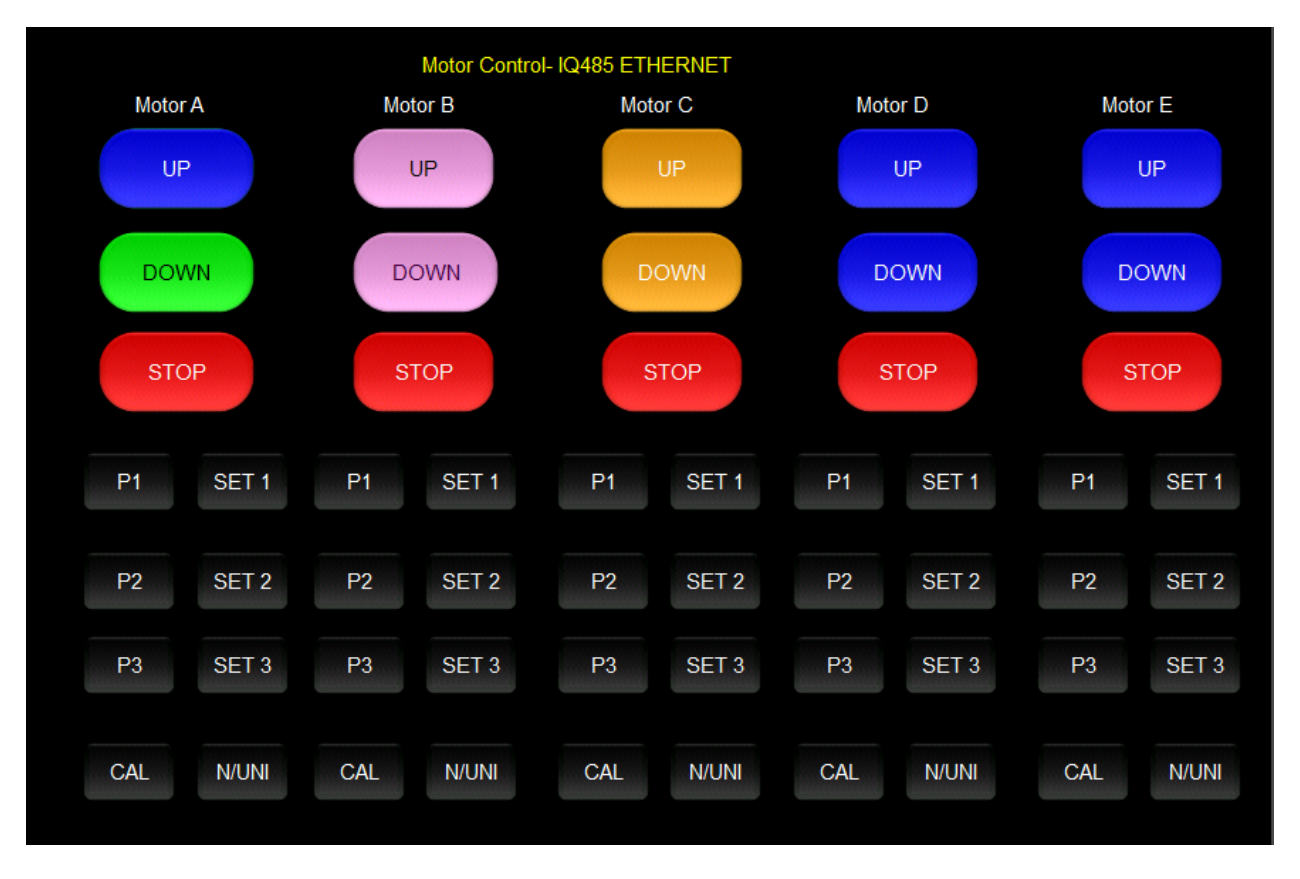

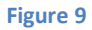

**Note:** Motor Control UP/Stop/Down for up to 5 motors. Preset Recall positions for up to 3 presets for each motor. Store Preset positions for up to 3 presets for each motor

## **Appendix 8**

# **Troubleshooting/System Monitoring**

**[See Troubleshooting](#page-29-0)**